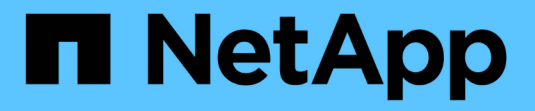

# **Gestione del cluster con la CLI**

ONTAP 9

NetApp April 24, 2024

This PDF was generated from https://docs.netapp.com/it-it/ontap/system-admin/index.html on April 24, 2024. Always check docs.netapp.com for the latest.

# **Sommario**

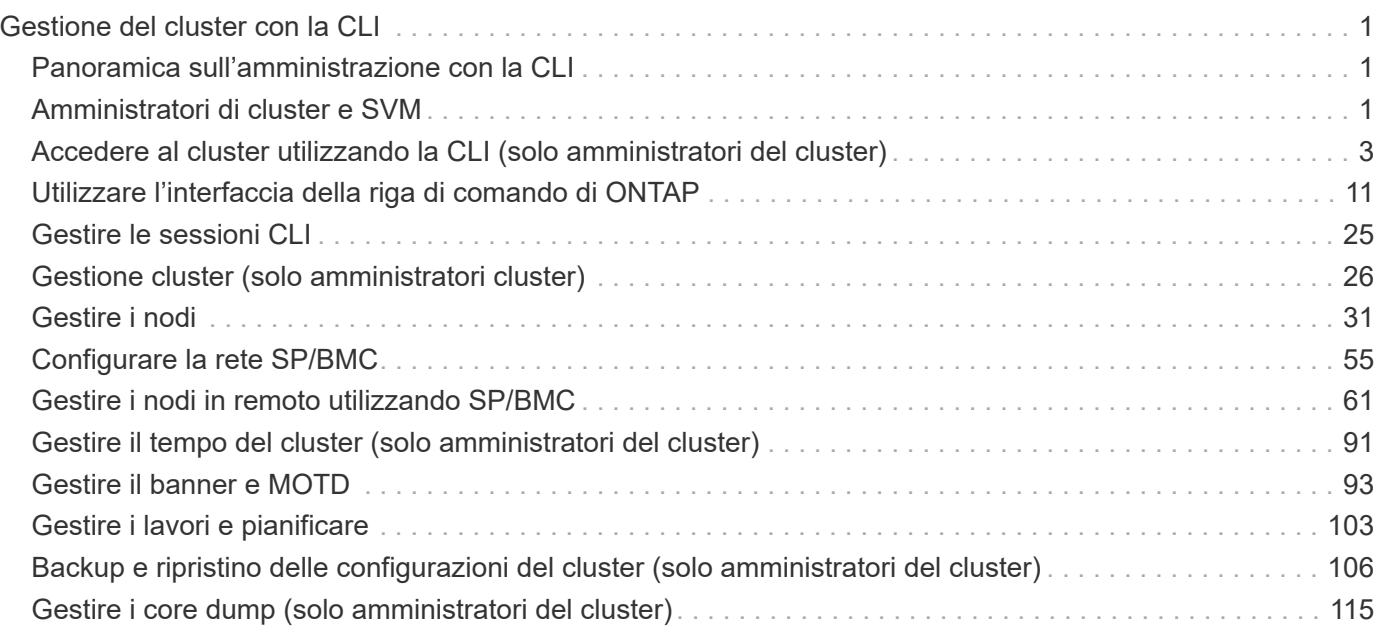

# <span id="page-2-0"></span>**Gestione del cluster con la CLI**

## <span id="page-2-1"></span>**Panoramica sull'amministrazione con la CLI**

È possibile amministrare i sistemi ONTAP con l'interfaccia a riga di comando (CLI). È possibile utilizzare le interfacce di gestione di ONTAP, accedere al cluster, gestire i nodi e molto altro ancora.

Attenersi alle seguenti procedure nei seguenti casi:

- Vuoi conoscere la gamma di funzionalità di amministratore di ONTAP.
- Si desidera utilizzare la CLI, non System Manager o uno strumento di scripting automatico.

## **Informazioni correlate**

Per informazioni dettagliate sulla sintassi e l'utilizzo della CLI, consultarehttp://docs.netapp.com/ontap-9/topic/com.netapp.doc.dot-cm-cmpr/GUID-5CB10C70-AC11-41C0-8C16-B4D0DF916E9B.html["Riferimento alla pagina di manuale di ONTAP 9"^] documentazione.

## <span id="page-2-2"></span>**Amministratori di cluster e SVM**

## **Amministratori di cluster e SVM**

Gli amministratori dei cluster amministrano l'intero cluster e le macchine virtuali dello storage (SVM, precedentemente note come Vserver) in esso contenute. Gli amministratori di SVM amministrano solo le proprie SVM di dati.

Gli amministratori dei cluster possono amministrare l'intero cluster e le relative risorse. Possono anche configurare le SVM dei dati e delegare l'amministrazione SVM agli amministratori SVM. Le funzionalità specifiche di cui dispongono gli amministratori dei cluster dipendono dai ruoli di controllo degli accessi. Per impostazione predefinita, un amministratore del cluster con il nome dell'account "admin" o il nome del ruolo dispone di tutte le funzionalità per la gestione del cluster e delle SVM.

Gli amministratori di SVM possono amministrare solo le proprie risorse di storage e di rete SVM, come volumi, protocolli, LIF e servizi. Le funzionalità specifiche di cui dispongono gli amministratori SVM dipendono dai ruoli di controllo degli accessi assegnati dagli amministratori del cluster.

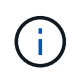

L'interfaccia della riga di comando (CLI) di ONTAP continua a utilizzare il termine *Vserver* nell'output, e. vserver poiché il nome di un comando o di un parametro non è stato modificato.

## **Gestire l'accesso a System Manager**

È possibile attivare o disattivare l'accesso di un browser Web a System Manager. È inoltre possibile visualizzare il log di System Manager.

È possibile controllare l'accesso di un browser Web a System Manager utilizzando vserver services web modify -name sysmgr -vserver *cluster\_name* -enabled [true|false].

La registrazione di System Manager viene registrata in /mroot/etc/log/mlog/sysmgr.log File del nodo che ospita la LIF di gestione del cluster al momento dell'accesso a System Manager. È possibile visualizzare i file di log utilizzando un browser. Il log di Gestione sistema è incluso anche nei messaggi AutoSupport.

## **Che cos'è il server di gestione del cluster**

Il server di gestione del cluster, chiamato anche *admin*SVM, è un'implementazione SVM (Storage Virtual Machine) specializzata che presenta il cluster come una singola entità gestibile. Oltre a fungere da dominio amministrativo di livello più elevato, il server di gestione del cluster possiede risorse che non appartengono logicamente a una SVM di dati.

Il server di gestione del cluster è sempre disponibile sul cluster. È possibile accedere al server di gestione del cluster tramite la console o la LIF di gestione del cluster.

In caso di guasto della porta della rete domestica, la LIF di gestione del cluster esegue automaticamente il failover su un altro nodo del cluster. A seconda delle caratteristiche di connettività del protocollo di gestione in uso, il failover potrebbe essere notato o meno. Se si utilizza un protocollo senza connessione (ad esempio, SNMP) o si dispone di una connessione limitata (ad esempio HTTP), non si noterà il failover. Tuttavia, se si utilizza una connessione a lungo termine (ad esempio SSH), sarà necessario riconnettersi al server di gestione del cluster dopo il failover.

Quando si crea un cluster, vengono configurate tutte le caratteristiche della LIF di gestione del cluster, inclusi l'indirizzo IP, la netmask, il gateway e la porta.

A differenza di un SVM di dati o di un SVM di nodo, un server di gestione del cluster non dispone di un volume root o di volumi utente host (anche se può ospitare volumi di sistema). Inoltre, un server di gestione del cluster può avere solo LIF del tipo di gestione del cluster.

Se si esegue vserver show il server di gestione del cluster viene visualizzato nell'elenco di output del comando.

## **Tipi di SVM**

Un cluster è costituito da quattro tipi di SVM, che consentono di gestire il cluster, le sue risorse e l'accesso ai dati ai client e alle applicazioni.

Un cluster contiene i seguenti tipi di SVM:

• SVM amministratore

Il processo di installazione del cluster crea automaticamente la SVM amministrativa per il cluster. La SVM amministrativa rappresenta il cluster.

• SVM del nodo

Un nodo SVM viene creato quando il nodo si unisce al cluster e il nodo SVM rappresenta i singoli nodi del cluster.

• SVM di sistema (avanzato)

Viene creata automaticamente una SVM di sistema per le comunicazioni a livello di cluster in un IPSpace.

• SVM dei dati

Un SVM di dati rappresenta i dati che servono le SVM. Dopo la configurazione del cluster, un amministratore del cluster deve creare SVM di dati e aggiungere volumi a queste SVM per facilitare l'accesso ai dati dal cluster.

Un cluster deve disporre di almeno una SVM di dati per fornire i dati ai propri client.

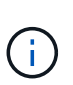

Se non diversamente specificato, il termine SVM si riferisce a una SVM (data-serving).

Nella CLI, le SVM vengono visualizzate come Vserver.

## <span id="page-4-0"></span>**Accedere al cluster utilizzando la CLI (solo amministratori del cluster)**

## **Accedere al cluster utilizzando la porta seriale**

È possibile accedere al cluster direttamente da una console collegata alla porta seriale di un nodo.

## **Fasi**

1. Nella console, premere Invio.

Il sistema risponde con la richiesta di accesso.

2. Al prompt di accesso, eseguire una delle seguenti operazioni:

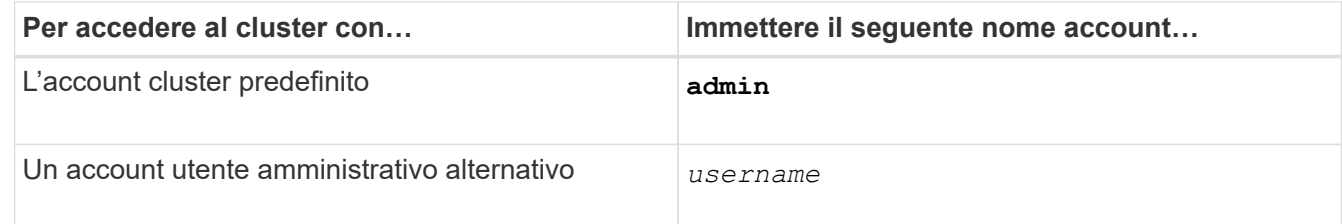

Il sistema risponde con la richiesta della password.

3. Immettere la password per l'account amministratore o amministrativo, quindi premere Invio.

## **Accedere al cluster utilizzando SSH**

È possibile inviare richieste SSH al cluster per eseguire attività amministrative. SSH è attivato per impostazione predefinita.

## **Di cosa hai bisogno**

• È necessario disporre di un account utente configurato per l'utilizzo ssh come metodo di accesso.

Il -application del parametro security login commands specifica il metodo di accesso per un account utente. Il security login ["pagine man"](https://docs.netapp.com/us-en/ontap-cli-9141/security-login-create.html#description) contengono informazioni aggiuntive.

• Se si utilizza un account utente di dominio Active Directory (ad) per accedere al cluster, è necessario configurare un tunnel di autenticazione per il cluster tramite una VM di storage abilitata CIFS e aggiungere anche l'account utente di dominio ad al cluster con ssh come metodo di accesso e. domain come metodo di autenticazione.

• Se si utilizzano connessioni IPv6, IPv6 deve essere già configurato e abilitato sul cluster e i criteri firewall devono essere già configurati con gli indirizzi IPv6.

Il network options ipv6 show Il comando indica se IPv6 è attivato. Il system services firewall policy show visualizza i criteri del firewall.

## **A proposito di questa attività**

- È necessario utilizzare un client OpenSSH 5.7 o successivo.
- È supportato solo il protocollo SSH v2; SSH v1 non è supportato.
- ONTAP supporta un massimo di 64 sessioni SSH simultanee per nodo.

Se la LIF di gestione del cluster risiede nel nodo, condivide questo limite con la LIF di gestione del nodo.

Se la velocità delle connessioni in entrata è superiore a 10 al secondo, il servizio viene temporaneamente disattivato per 60 secondi.

• ONTAP supporta solo gli algoritmi di crittografia AES e 3DES (noti anche come *cifrari*) per SSH.

AES è supportato con 128, 192 e 256 bit di lunghezza della chiave. 3DES ha una lunghezza della chiave di 56 bit come nel DES originale, ma viene ripetuto tre volte.

- Quando la modalità FIPS è attiva, i client SSH devono negoziare con gli algoritmi a chiave pubblica ECDSA (Elliptic Curve Digital Signature Algorithm) per consentire la connessione.
- Se si desidera accedere all'interfaccia utente di ONTAP da un host Windows, è possibile utilizzare un'utility di terze parti, ad esempio putty.
- Se si utilizza un nome utente Windows ad per accedere a ONTAP, utilizzare le stesse lettere maiuscole o minuscole utilizzate al momento della creazione del nome utente e del nome di dominio ad in ONTAP.

I nomi utente E i nomi di dominio AD non sono sensibili al maiuscolo/minuscolo. Tuttavia, i nomi utente ONTAP distinguono tra maiuscole e minuscole. La mancata corrispondenza tra il nome utente creato in ONTAP e il nome utente creato in ad comporta un errore di accesso.

#### **Opzioni di autenticazione SSH**

• A partire da ONTAP 9.3, è possibile ["Abilitare l'autenticazione a più fattori SSH"](https://docs.netapp.com/it-it/ontap/authentication/setup-ssh-multifactor-authentication-task.html) per gli account dell'amministratore locale.

Quando l'autenticazione a più fattori SSH è attivata, gli utenti vengono autenticati utilizzando una chiave pubblica e una password.

- A partire da ONTAP 9.4, è possibile ["Abilitare l'autenticazione a più fattori SSH"](https://docs.netapp.com/it-it/ontap/authentication/grant-access-nis-ldap-user-accounts-task.html) Per utenti remoti LDAP e NIS.
- A partire da ONTAP 9.13.1, è possibile aggiungere facoltativamente la convalida del certificato al processo di autenticazione SSH per migliorare la sicurezza di accesso. A tal fine, ["Associare un certificato X.509 alla](https://docs.netapp.com/it-it/ontap/authentication/manage-ssh-public-keys-and-certificates.html) [chiave pubblica"](https://docs.netapp.com/it-it/ontap/authentication/manage-ssh-public-keys-and-certificates.html) utilizzato da un account. Se si accede utilizzando SSH sia con una chiave pubblica SSH che con un certificato X.509, ONTAP verifica la validità del certificato X.509 prima di autenticarsi con la chiave pubblica SSH. L'accesso SSH viene rifiutato se il certificato è scaduto o revocato e la chiave pubblica SSH viene disattivata automaticamente.
- A partire da ONTAP 9.14.1, è possibile aggiungere facoltativamente l'autenticazione a due fattori Cisco Duo al processo di autenticazione SSH per migliorare la sicurezza dell'accesso. Al primo accesso dopo

aver attivato l'autenticazione Cisco Duo, gli utenti dovranno registrare un dispositivo per fungere da autenticatore per le sessioni SSH. Fare riferimento a. ["Configurare Cisco Duo 2FA per gli accessi SSH"](https://docs.netapp.com/it-it/ontap/authentication/configure-cisco-duo-mfa-task.html) Per ulteriori informazioni sulla configurazione dell'autenticazione SSH Cisco Duo per ONTAP.

#### **Fasi**

1. Da un host di amministrazione, immettere ssh comando in uno dei seguenti formati:

- **ssh** *username@hostname\_or\_IP* **[***command***]**
- **ssh -l** *username hostname\_or\_IP* **[***command***]**

Se si utilizza un account utente di dominio ad, è necessario specificare *username* nel formato di *domainname\\AD\_accountname* (con barre rovesciate doppie dopo il nome di dominio) o. "*domainname\AD\_accountname*" (racchiuso tra virgolette doppie e con una barra rovesciata singola dopo il nome di dominio).

*hostname or IP* È il nome host o l'indirizzo IP della LIF di gestione del cluster o di una LIF di gestione dei nodi. Si consiglia di utilizzare la LIF di gestione del cluster. È possibile utilizzare un indirizzo IPv4 o IPv6.

*command* Non è richiesto per le sessioni interattive SSH.

### **Esempi di richieste SSH**

I seguenti esempi mostrano come l'account utente "joe" può emettere una richiesta SSH per accedere a un cluster la cui LIF di gestione del cluster è 10.72.137.28:

```
$ ssh joe@10.72.137.28
Password:
cluster1::> cluster show
Node Health Eligibility
--------------------- ------- ------------
node1 true true true
node2 true true true
2 entries were displayed.
```

```
$ ssh -l joe 10.72.137.28 cluster show
Password:
Node Health Eligibility
--------------------- ------- ------------
node1 true true
node2 true true true
2 entries were displayed.
```
I seguenti esempi mostrano come l'account utente "john" del dominio "DOMAIN1" può emettere una richiesta SSH per accedere a un cluster la cui LIF di gestione del cluster è 10.72.137.28:

```
$ ssh DOMAIN1\\john@10.72.137.28
Password:
cluster1::> cluster show
Node Health Eligibility
--------------------- ------- ------------
node1 true true true
node2 true true true
2 entries were displayed.
```

```
$ ssh -l "DOMAIN1\john" 10.72.137.28 cluster show
Password:
Node Health Eligibility
--------------------- ------- ------------
node1 true true true
node2 true true true
2 entries were displayed.
```
L'esempio seguente mostra come l'account utente "joe" può inviare una richiesta SSH MFA per accedere a un cluster la cui LIF di gestione del cluster è 10.72.137.32:

```
$ ssh joe@10.72.137.32
Authenticated with partial success.
Password:
cluster1::> cluster show
Node Health Eligibility
--------------------- ------- ------------
node1 true true true
node2 true true true
2 entries were displayed.
```
#### **Informazioni correlate**

["Autenticazione amministratore e RBAC"](https://docs.netapp.com/it-it/ontap/authentication/index.html)

## **Sicurezza di accesso SSH**

A partire da ONTAP 9.5, è possibile visualizzare le informazioni sugli accessi precedenti, i tentativi di accesso non riusciti e le modifiche ai privilegi dall'ultimo accesso riuscito.

Le informazioni relative alla sicurezza vengono visualizzate quando si effettua l'accesso come utente amministratore SSH. L'utente viene avvisato delle seguenti condizioni:

- L'ultima volta in cui è stato effettuato l'accesso al nome dell'account.
- Il numero di tentativi di accesso non riusciti dall'ultimo accesso riuscito.
- Se il ruolo è cambiato dall'ultimo accesso (ad esempio, se il ruolo dell'account admin è cambiato da "admin" a "backup").
- Se le funzionalità di aggiunta, modifica o eliminazione del ruolo sono state modificate dall'ultimo accesso.

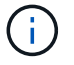

Se una delle informazioni visualizzate è sospetta, contattare immediatamente il reparto di sicurezza.

Per ottenere queste informazioni al momento dell'accesso, devono essere soddisfatti i seguenti prerequisiti:

- Il provisioning dell'account utente SSH deve essere eseguito in ONTAP.
- È necessario creare l'accesso di sicurezza SSH.
- Il tentativo di accesso deve essere riuscito.

#### **Restrizioni e altre considerazioni per la sicurezza dell'accesso SSH**

Le seguenti restrizioni e considerazioni si applicano alle informazioni di sicurezza per l'accesso SSH:

- Le informazioni sono disponibili solo per gli accessi basati su SSH.
- Per gli account admin basati su gruppo, come ad esempio gli account LDAP/NIS e ad, gli utenti possono visualizzare le informazioni di accesso SSH se il gruppo di cui fanno parte è configurato come account admin in ONTAP.

Tuttavia, gli avvisi relativi alle modifiche al ruolo dell'account utente non possono essere visualizzati per questi utenti. Inoltre, gli utenti appartenenti a un gruppo ad che è stato fornito come account admin in ONTAP non possono visualizzare il numero di tentativi di accesso non riusciti che si sono verificati dall'ultimo accesso.

- Le informazioni conservate per un utente vengono eliminate quando l'account utente viene cancellato da ONTAP.
- Le informazioni non vengono visualizzate per le connessioni ad applicazioni diverse da SSH.

#### **Esempi di informazioni di sicurezza per l'accesso SSH**

I seguenti esempi mostrano il tipo di informazioni visualizzate dopo l'accesso.

• Questo messaggio viene visualizzato dopo ogni accesso riuscito:

```
Last Login : 7/19/2018 06:11:32
```
• Questi messaggi vengono visualizzati se si sono verificati tentativi di accesso non riusciti dall'ultimo accesso riuscito:

```
Last Login : 4/12/2018 08:21:26
Unsuccessful login attempts since last login – 5
```
• Questi messaggi vengono visualizzati se si sono verificati tentativi di accesso non riusciti e i privilegi sono stati modificati dall'ultimo accesso riuscito:

```
Last Login : 8/22/2018 20:08:21
Unsuccessful login attempts since last login – 3
Your privileges have changed since last login
```
## **Abilitare l'accesso Telnet o RSH al cluster**

Come Best practice per la sicurezza, Telnet e RSH sono disattivati nella policy predefinita del firewall di gestione (mgmt). Per consentire al cluster di accettare richieste Telnet o RSH, è necessario creare un nuovo criterio firewall di gestione con Telnet o RSH attivato, quindi associare il nuovo criterio alla LIF di gestione del cluster.

## **A proposito di questa attività**

ONTAP impedisce di modificare le policy firewall predefinite, ma è possibile creare una nuova policy clonando quelle predefinite mgmt Policy del firewall di gestione, quindi abilitazione di Telnet o RSH in base alla nuova policy. Tuttavia, Telnet e RSH non sono protocolli sicuri, pertanto si consiglia di utilizzare SSH per accedere al cluster. SSH offre una shell remota sicura e una sessione di rete interattiva.

Per abilitare l'accesso Telnet o RSH ai cluster, attenersi alla seguente procedura:

#### **Fasi**

1. Accedere alla modalità avanzata dei privilegi:

#### **set advanced**

- 2. Abilitare un protocollo di sicurezza (RSH o Telnet): **security protocol modify -application** *security\_protocol* **-enabled true**
- 3. Creare una nuova policy del firewall di gestione basata su momet policy del firewall di gestione: **system services firewall policy clone -policy mgmt -destination-policy** *policyname*
- 4. Abilitare Telnet o RSH nella nuova policy del firewall di gestione:

**system services firewall policy create -policy** *policy-name* **-service** *security\_protocol* **-action allow -ip-list** *ip\_address/netmask*`Per consentire tutti gli indirizzi IP, specificare `-ip-list 0.0.0.0/0

5. Associare la nuova policy alla LIF di gestione del cluster: **network interface modify -vserver** *cluster\_management\_LIF* **-lif cluster\_mgmt -firewall-policy** *policy-name*

## **Accedere al cluster utilizzando Telnet**

È possibile inviare richieste Telnet al cluster per eseguire attività amministrative. Telnet è disattivato per impostazione predefinita.

#### **Di cosa hai bisogno**

Prima di poter utilizzare Telnet per accedere al cluster, è necessario soddisfare le seguenti condizioni:

• È necessario disporre di un account utente locale del cluster configurato per utilizzare Telnet come metodo di accesso.

Il -application del parametro security login commands specifica il metodo di accesso per un account utente. Per ulteriori informazioni, consultare security login pagine man.

• Telnet deve essere già attivato nel criterio del firewall di gestione utilizzato dalle LIF di gestione del cluster o dei nodi, in modo che le richieste Telnet possano passare attraverso il firewall.

Per impostazione predefinita, Telnet è disattivato. Il system services firewall policy show con il -service telnet Parametro indica se Telnet è stato attivato in un criterio firewall. Per ulteriori informazioni, consultare system services firewall policy pagine man.

• Se si utilizzano connessioni IPv6, IPv6 deve essere già configurato e abilitato sul cluster e i criteri firewall devono essere già configurati con gli indirizzi IPv6.

Il network options ipv6 show Il comando indica se IPv6 è attivato. Il system services firewall policy show visualizza i criteri del firewall.

#### **A proposito di questa attività**

• Telnet non è un protocollo sicuro.

Si consiglia di utilizzare SSH per accedere al cluster. SSH offre una shell remota sicura e una sessione di rete interattiva.

• ONTAP supporta un massimo di 50 sessioni Telnet simultanee per nodo.

Se la LIF di gestione del cluster risiede nel nodo, condivide questo limite con la LIF di gestione del nodo.

Se la velocità delle connessioni in entrata è superiore a 10 al secondo, il servizio viene temporaneamente disattivato per 60 secondi.

• Se si desidera accedere all'interfaccia utente di ONTAP da un host Windows, è possibile utilizzare un'utility di terze parti, ad esempio putty.

#### **Fasi**

1. Da un host di amministrazione, immettere il seguente comando:

#### **telnet** *hostname\_or\_IP*

*hostname\_or\_IP* È il nome host o l'indirizzo IP della LIF di gestione del cluster o di una LIF di gestione dei nodi. Si consiglia di utilizzare la LIF di gestione del cluster. È possibile utilizzare un indirizzo IPv4 o IPv6.

#### **Esempio di richiesta Telnet**

L'esempio seguente mostra come l'utente "joe", configurato con accesso Telnet, può inviare una richiesta Telnet per accedere a un cluster la cui LIF di gestione del cluster è 10.72.137.28:

```
admin_host$ telnet 10.72.137.28
Data ONTAP
login: joe
Password:
cluster1::>
```
## **Accedere al cluster utilizzando RSH**

È possibile inviare richieste RSH al cluster per eseguire attività amministrative. RSH non è un protocollo sicuro ed è disattivato per impostazione predefinita.

## **Di cosa hai bisogno**

Prima di poter utilizzare RSH per accedere al cluster, è necessario soddisfare le seguenti condizioni:

• È necessario disporre di un account utente locale del cluster configurato per utilizzare RSH come metodo di accesso.

Il -application del parametro security login commands specifica il metodo di accesso per un account utente. Per ulteriori informazioni, consultare security login pagine man.

• RSH deve essere già abilitato nella policy del firewall di gestione utilizzata dalle LIF di gestione del cluster o dei nodi, in modo che le richieste RSH possano passare attraverso il firewall.

Per impostazione predefinita, RSH è disattivato. Il system services firewall policy show con il -service rsh Parametro indica se RSH è stato attivato in una policy firewall. Per ulteriori informazioni, consultare system services firewall policy pagine man.

• Se si utilizzano connessioni IPv6, IPv6 deve essere già configurato e abilitato sul cluster e i criteri firewall devono essere già configurati con gli indirizzi IPv6.

Il network options ipv6 show Il comando indica se IPv6 è attivato. Il system services firewall policy show visualizza i criteri del firewall.

#### **A proposito di questa attività**

• RSH non è un protocollo sicuro.

Si consiglia di utilizzare SSH per accedere al cluster. SSH offre una shell remota sicura e una sessione di rete interattiva.

• ONTAP supporta un massimo di 50 sessioni RSH simultanee per nodo.

Se la LIF di gestione del cluster risiede nel nodo, condivide questo limite con la LIF di gestione del nodo.

Se la velocità delle connessioni in entrata è superiore a 10 al secondo, il servizio viene temporaneamente disattivato per 60 secondi.

## **Fasi**

1. Da un host di amministrazione, immettere il seguente comando:

#### **rsh** *hostname\_or\_IP* **-l** *username:passwordcommand*

*hostname\_or\_IP* È il nome host o l'indirizzo IP della LIF di gestione del cluster o di una LIF di gestione dei nodi. Si consiglia di utilizzare la LIF di gestione del cluster. È possibile utilizzare un indirizzo IPv4 o IPv6.

*command* È il comando che si desidera eseguire su RSH.

## **Esempio di richiesta RSH**

L'esempio seguente mostra come l'utente "joe", che è stato configurato con accesso RSH, può emettere una richiesta RSH per eseguire cluster show comando:

admin host\$ rsh 10.72.137.28 -l joe:password cluster show Node Health Eligibility --------------------- ------- ----------- node1 true true true node2 true true true 2 entries were displayed. admin host\$

## <span id="page-12-0"></span>**Utilizzare l'interfaccia della riga di comando di ONTAP**

## **Utilizzando l'interfaccia della riga di comando di ONTAP**

L'interfaccia a riga di comando (CLI) di ONTAP fornisce una vista basata su comandi dell'interfaccia di gestione. I comandi vengono immessi al prompt del sistema di storage e i risultati dei comandi vengono visualizzati in testo.

Il prompt dei comandi CLI è rappresentato come cluster name::>.

Se si imposta il livello di privilegio (ovvero, l'-privilege del parametro set comando) a. advanced, il prompt include un asterisco (\*), ad esempio:

cluster name::\*>

## **Informazioni sulle diverse shell per i comandi CLI (solo amministratori del cluster)**

Il cluster dispone di tre diverse shell per i comandi CLI, la *clustershell*, la *nodeshell* e la *systemshell*. Le shell hanno scopi diversi, ognuno dei quali ha un set di comandi diverso.

• La shell clustershell è la shell nativa che viene avviata automaticamente quando si accede al cluster.

Fornisce tutti i comandi necessari per configurare e gestire il cluster. La guida CLI della shell del clustershell (attivata da ? al prompt di clustershell) visualizza i comandi disponibili di clustershell. Il man *command\_name* il comando nella shell clustershell visualizza la pagina man del comando clustershell specificato.

• Il nodeshell è una shell speciale per i comandi che hanno effetto solo a livello di nodo.

Il nodeshell è accessibile attraverso system node run comando.

Il nodeshell CLI help (attivato da ? oppure help al prompt nodeshell) visualizza i comandi nodeshell disponibili. Il man *command\_name* nel nodeshell viene visualizzata la pagina man del comando nodeshell specificato.

Molti comandi e opzioni nodeshell comunemente utilizzati sono tunneled o aliased nella clustershell e

possono essere eseguiti anche dalla clustershell.

• Systemshell è una shell di basso livello che viene utilizzata solo per scopi di diagnostica e troubleshooting.

La shell di sistema e l'account associato "diag" sono destinati a scopi diagnostici di basso livello. Il loro accesso richiede il livello di privilegio diagnostico ed è riservato solo al supporto tecnico per eseguire le attività di risoluzione dei problemi.

### **Accesso a comandi e opzioni nodeshell nella shell dei clustershell**

I comandi e le opzioni di Nodeshell sono accessibili attraverso il nodeshell:

system node run –node *nodename*

Molti comandi e opzioni nodeshell comunemente utilizzati sono tunneled o aliased nella clustershell e possono essere eseguiti anche dalla clustershell.

È possibile accedere alle opzioni Nodeshell supportate nella shell clustershell utilizzando vserver options clustershell comando. Per visualizzare queste opzioni, è possibile effettuare una delle seguenti operazioni:

- Eseguire una query della CLI della shell del clustershell con vserver options -vserver *nodename\_or\_clustername* -option-name ?
- Accedere a. vserver options Man page nella CLI della shell del clustershell con man vserver options

Se si immette un comando o un'opzione nodeshell o legacy nella clustershell e il comando o l'opzione ha un comando clustershell equivalente, ONTAP informa dell'utilizzo del comando clustershell.

Se si immette un comando o un'opzione legacy o nodeshell non supportato nella shell del clustershell, ONTAP indica lo stato "Not Supported" (non supportato) per il comando o l'opzione.

#### **Visualizza i comandi nodeshell disponibili**

Puoi ottenere un elenco dei comandi nodeshell disponibili usando l'aiuto CLI del nodeshell.

#### **Fasi**

1. Per accedere al nodeshell, immettere il seguente comando al prompt di sistema della shell:

#### **system node run -node {***nodename***|local}**

local è il nodo utilizzato per accedere al cluster.

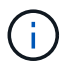

Il system node run il comando dispone di un comando alias, run.

2. Immettere il seguente comando nel nodeshell per visualizzare l'elenco dei comandi nodeshell disponibili:

#### **[***commandname***] help**

```
`_commandname_` è il nome del comando di cui si desidera visualizzare la
disponibilità. Se non si include `_commandname_`, La CLI visualizza
tutti i comandi nodeshell disponibili.
```
Viene immesso exit In alternativa, digitare Ctrl-d per tornare alla CLI della shell cluster.

#### **Esempio di visualizzazione dei comandi nodeshell disponibili**

Nell'esempio seguente viene effettuato l'accesso al nodeshell di un nodo denominato node2 e vengono visualizzate le informazioni relative al comando nodeshell environment:

```
cluster1::> system node run -node node2
Type 'exit' or 'Ctrl-D' to return to the CLI
node2> environment help
Usage: environment status |
       [status] [shelf [<adapter>[.<shelf-number>]]] |
       [status] [shelf_log] |
       [status] [shelf_stats] |
     [status] [shelf power status] |
       [status] [chassis [all | list-sensors | Temperature | PSU 1 |
       PSU 2 | Voltage | SYS FAN | NVRAM6-temperature-3 | NVRAM6-battery-3]]
```
## **Metodi per navigare nelle directory dei comandi CLI**

I comandi nella CLI sono organizzati in una gerarchia in base alle directory dei comandi. È possibile eseguire i comandi nella gerarchia inserendo il percorso completo dei comandi o navigando nella struttura della directory.

Quando si utilizza l'interfaccia CLI, è possibile accedere alla directory dei comandi digitando il nome della directory al prompt e premendo Invio. Il nome della directory viene quindi incluso nel testo del prompt per indicare che si sta interagendo con la directory dei comandi appropriata. Per approfondire la gerarchia dei comandi, digitare il nome di una sottodirectory dei comandi, quindi premere Invio. Il nome della sottodirectory viene quindi incluso nel testo del prompt e il contesto viene spostato in tale sottodirectory.

È possibile navigare attraverso diverse directory di comandi immettendo l'intero comando. Ad esempio, è possibile visualizzare le informazioni relative ai dischi immettendo il storage disk show al prompt. È inoltre possibile eseguire il comando esplorando una directory di comandi alla volta, come illustrato nell'esempio seguente:

```
cluster1::> storage
cluster1::storage> disk
cluster1::storage disk> show
```
È possibile abbreviare i comandi immettendo solo il numero minimo di lettere in un comando che rende il comando unico per la directory corrente. Ad esempio, per abbreviare il comando nell'esempio precedente, è

possibile immettere st d sh. È inoltre possibile utilizzare il tasto Tab per espandere i comandi abbreviati e visualizzare i parametri di un comando, inclusi i valori dei parametri predefiniti.

 $\dot{E}$  possibile utilizzare  $\text{top}$  per passare al livello superiore della gerarchia di comandi e a.  $\text{up}$  comando o.  $\ldots$  per salire di un livello nella gerarchia di comandi.

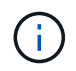

I comandi e le opzioni di comando preceduti da un asterisco (\*) nella CLI possono essere eseguiti solo a livello di privilegio avanzato o superiore.

## **Regole per specificare i valori nella CLI**

La maggior parte dei comandi include uno o più parametri obbligatori o opzionali. Molti parametri richiedono di specificare un valore per essi. Esistono alcune regole per specificare i valori nella CLI.

• Un valore può essere un numero, un identificatore booleano, una selezione da un elenco enumerato di valori predefiniti o una stringa di testo.

Alcuni parametri possono accettare un elenco separato da virgole di due o più valori. Gli elenchi di valori separati da virgole non devono essere tra virgolette (" "). Ogni volta che si specifica il testo, uno spazio o un carattere di query (quando non si intende una query o un testo che inizia con un simbolo minore o maggiore di), è necessario racchiudere l'entità tra virgolette.

- L'interfaccia CLI interpreta un punto interrogativo ("?") come comando per visualizzare le informazioni della guida per un determinato comando.
- Alcuni testi immessi nella CLI, come i nomi dei comandi, i parametri e alcuni valori, non fanno distinzione tra maiuscole e minuscole.

Ad esempio, quando si immettono i valori dei parametri per vserver cifs comandi, le maiuscole vengono ignorate. Tuttavia, la maggior parte dei valori dei parametri, come i nomi dei nodi, le macchine virtuali di storage (SVM), gli aggregati, i volumi e le interfacce logiche, è sensibile al maiuscolo/minuscolo.

- Se si desidera cancellare il valore di un parametro che prende una stringa o un elenco, specificare un set vuoto di virgolette ("") o un trattino ("-").
- Il simbolo cancelletto ("` n.`"), noto anche come simbolo cancelletto, indica un commento per un input della riga di comando; se utilizzato, dovrebbe essere visualizzato dopo l'ultimo parametro in una riga di comando.

L'interfaccia CLI ignora il testo tra "` n.`" e la fine della riga.

Nell'esempio seguente, viene creata una SVM con un commento di testo. La SVM viene quindi modificata per eliminare il commento:

```
cluster1::> vserver create -vserver vs0 -subtype default -rootvolume
root_vs0
-aggregate aggr1 -rootvolume-security-style unix -language C.UTF-8 -is
-repository false -ipspace ipspaceA -comment "My SVM"
cluster1::> vserver modify -vserver vs0 -comment ""
```
Nell'esempio seguente, un commento della riga di comando che utilizza il segno "` n.`" indica la funzione del

comando.

```
cluster1::> security login create -vserver vs0 -user-or-group-name new-
admin
-application ssh -authmethod password #This command creates a new user
account
```
## **Metodi di visualizzazione della cronologia dei comandi e di reinvio dei comandi**

Ogni sessione CLI conserva una cronologia di tutti i comandi in essa emessi. È possibile visualizzare la cronologia dei comandi della sessione corrente. È inoltre possibile emettere nuovamente i comandi.

Per visualizzare la cronologia dei comandi, è possibile utilizzare history comando.

Per riemettere un comando, è possibile utilizzare redo comando con uno dei seguenti argomenti:

• Stringa che corrisponde a parte di un comando precedente

Ad esempio, se solo volume il comando eseguito è volume show, è possibile utilizzare redo volume per eseguire nuovamente il comando.

• L'ID numerico di un comando precedente, come elencato dal history comando

Ad esempio, è possibile utilizzare redo 4 comando per emettere nuovamente il quarto comando nell'elenco della cronologia.

• Offset negativo dalla fine dell'elenco della cronologia

Ad esempio, è possibile utilizzare redo -2 comando per emettere nuovamente il comando eseguito due comandi fa.

Ad esempio, per ripetere il comando che è il terzo dalla fine della cronologia dei comandi, immettere il seguente comando:

```
cluster1::> redo -3
```
## <span id="page-16-0"></span>**Tasti di scelta rapida per la modifica dei comandi CLI**

Il comando al prompt dei comandi corrente è il comando attivo. L'utilizzo dei tasti di scelta rapida consente di modificare rapidamente il comando attivo. Questi tasti di scelta rapida sono simili a quelli della shell UNIX tcsh e dell'editor Emacs.

La seguente tabella elenca i tasti di scelta rapida per la modifica dei comandi CLI. "Ctrl-" indica che si tiene premuto il tasto Ctrl mentre si digita il carattere specificato. "Esc-" indica che si preme e si rilascia il tasto Esc, quindi si digita il carattere specificato.

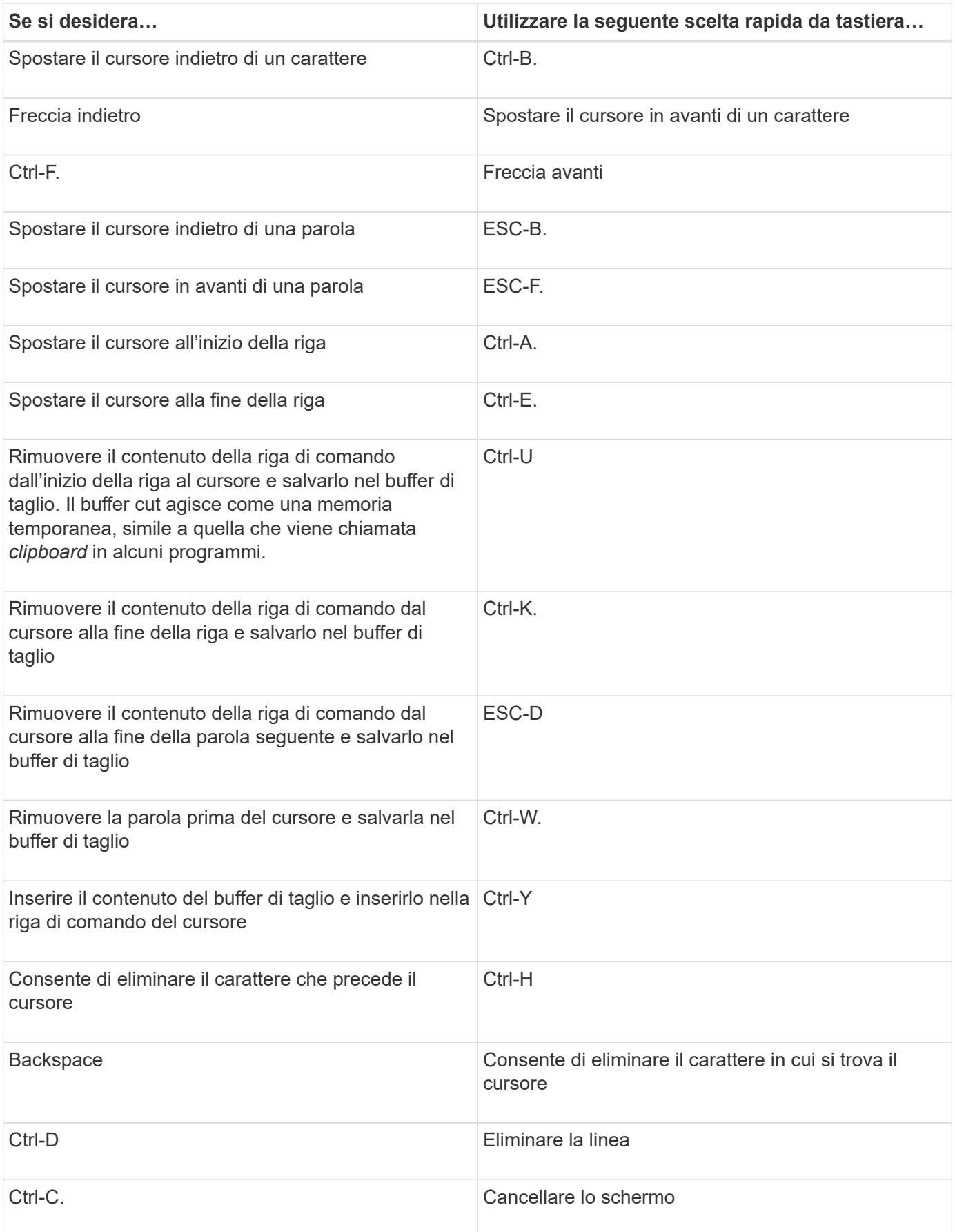

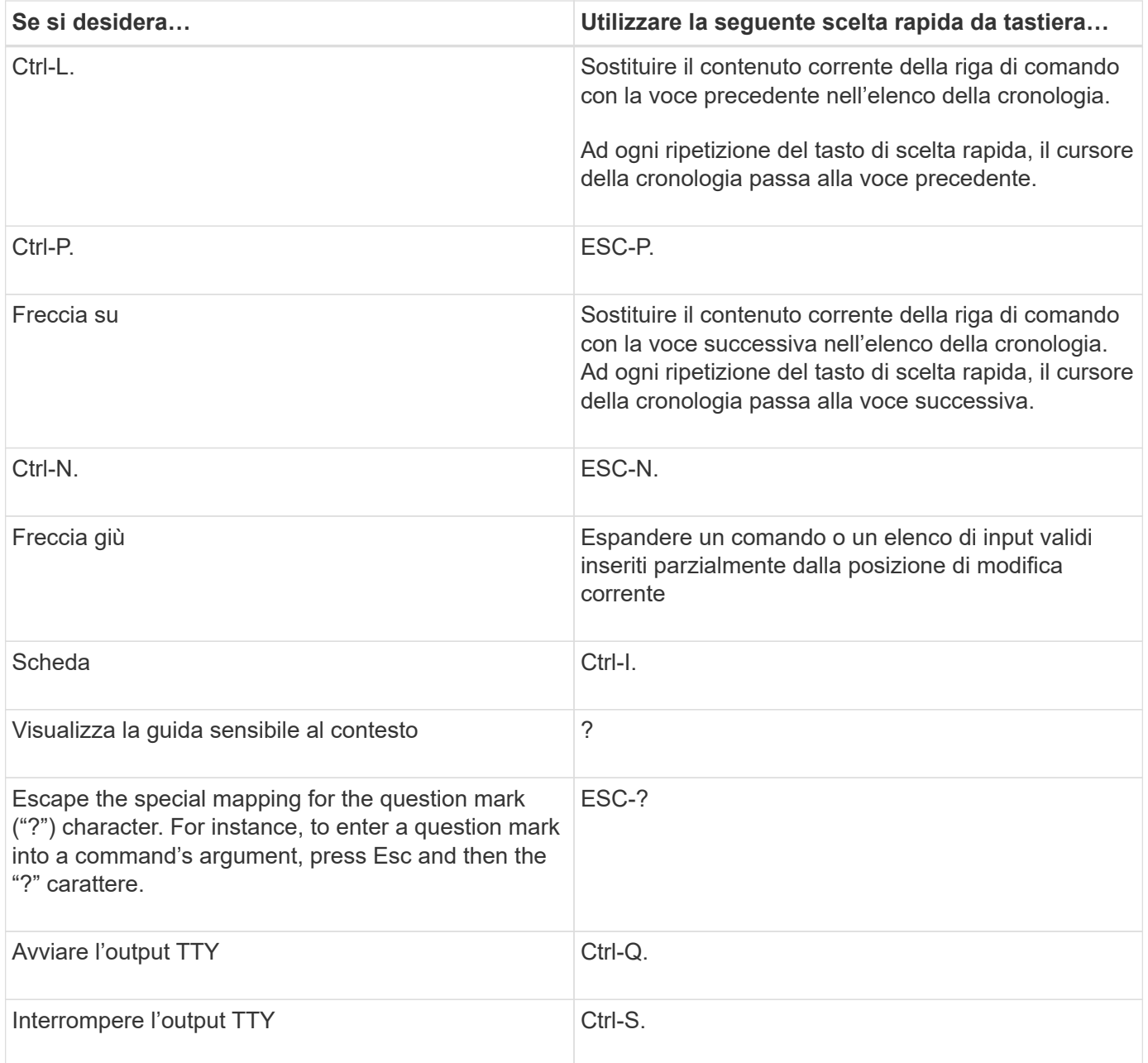

## **Utilizzo dei livelli di privilegio amministrativi**

I comandi e i parametri ONTAP sono definiti a tre livelli di privilegio: *Admin*, *Advanced* e *Diagnostic*. I livelli di privilegio riflettono i livelli di competenza richiesti per l'esecuzione delle attività.

• **admin**

La maggior parte dei comandi e dei parametri è disponibile a questo livello. Vengono utilizzati per attività comuni o di routine.

• **avanzato**

I comandi e i parametri di questo livello vengono utilizzati raramente, richiedono conoscenze avanzate e possono causare problemi se utilizzati in modo non appropriato.

I comandi o i parametri avanzati vengono utilizzati solo con la consulenza del personale di supporto.

## • **diagnostica**

I comandi e i parametri diagnostici possono causare interruzioni. Vengono utilizzati solo dal personale di supporto per diagnosticare e risolvere i problemi.

## **Impostare il livello di privilegio nella CLI**

È possibile impostare il livello di privilegio nella CLI utilizzando set comando. Le modifiche alle impostazioni del livello di privilegio si applicano solo alla sessione in corso. Non sono persistenti tra le sessioni.

## **Fasi**

1. Per impostare il livello di privilegio nella CLI, utilizzare set con il -privilege parametro.

## **Esempio di impostazione del livello di privilegio**

Nell'esempio seguente viene impostato il livello di privilegio su Advanced (avanzato) e quindi su admin (admin):

```
cluster1::> set -privilege advanced
Warning: These advanced commands are potentially dangerous; use them only
when directed to do so by NetApp personnel.
Do you wish to continue? (y or n): y
cluster1::*> set -privilege admin
```
## **Impostare le preferenze di visualizzazione nella CLI**

È possibile impostare le preferenze di visualizzazione per una sessione CLI utilizzando set comando e. rows comando. Le preferenze impostate si applicano solo alla sessione in cui ci si trova. Non sono persistenti tra le sessioni.

## **A proposito di questa attività**

È possibile impostare le seguenti preferenze di visualizzazione CLI:

- Il livello di privilegio della sessione di comando
- Se vengono emesse conferme per comandi potenzialmente disgregativi
- Se show i comandi visualizzano tutti i campi
- Il carattere o i caratteri da utilizzare come separatore di campo
- L'unità predefinita quando si riferiscono le dimensioni dei dati
- Il numero di righe visualizzate nella sessione CLI corrente prima che l'interfaccia sospende l'output

Se il numero preferito di righe non viene specificato, viene regolato automaticamente in base all'altezza effettiva del terminale. Se l'altezza effettiva non è definita, il numero predefinito di righe è 24.

• La SVM (Storage Virtual Machine) o il nodo predefinito

• Se un comando che continua deve arrestarsi in caso di errore

### **Fasi**

1. Per impostare le preferenze di visualizzazione CLI, utilizzare set comando.

Per impostare il numero di righe visualizzate nella sessione CLI corrente, è possibile utilizzare anche il rows comando.

Per ulteriori informazioni, consultare le pagine man del set comando e. rows comando.

#### **Esempio di impostazione delle preferenze di visualizzazione nella CLI**

Nell'esempio seguente viene impostata una virgola come separatore di campo, set GB come unità predefinita per la dimensione dei dati e imposta il numero di righe su 50:

```
cluster1::> set -showseparator "," -units GB
cluster1::> rows 50
```
## **Metodi di utilizzo degli operatori di query**

L'interfaccia di gestione supporta query e modelli in stile UNIX e caratteri jolly per consentire la corrispondenza di più valori negli argomenti dei parametri di comando.

La seguente tabella descrive gli operatori di query supportati:

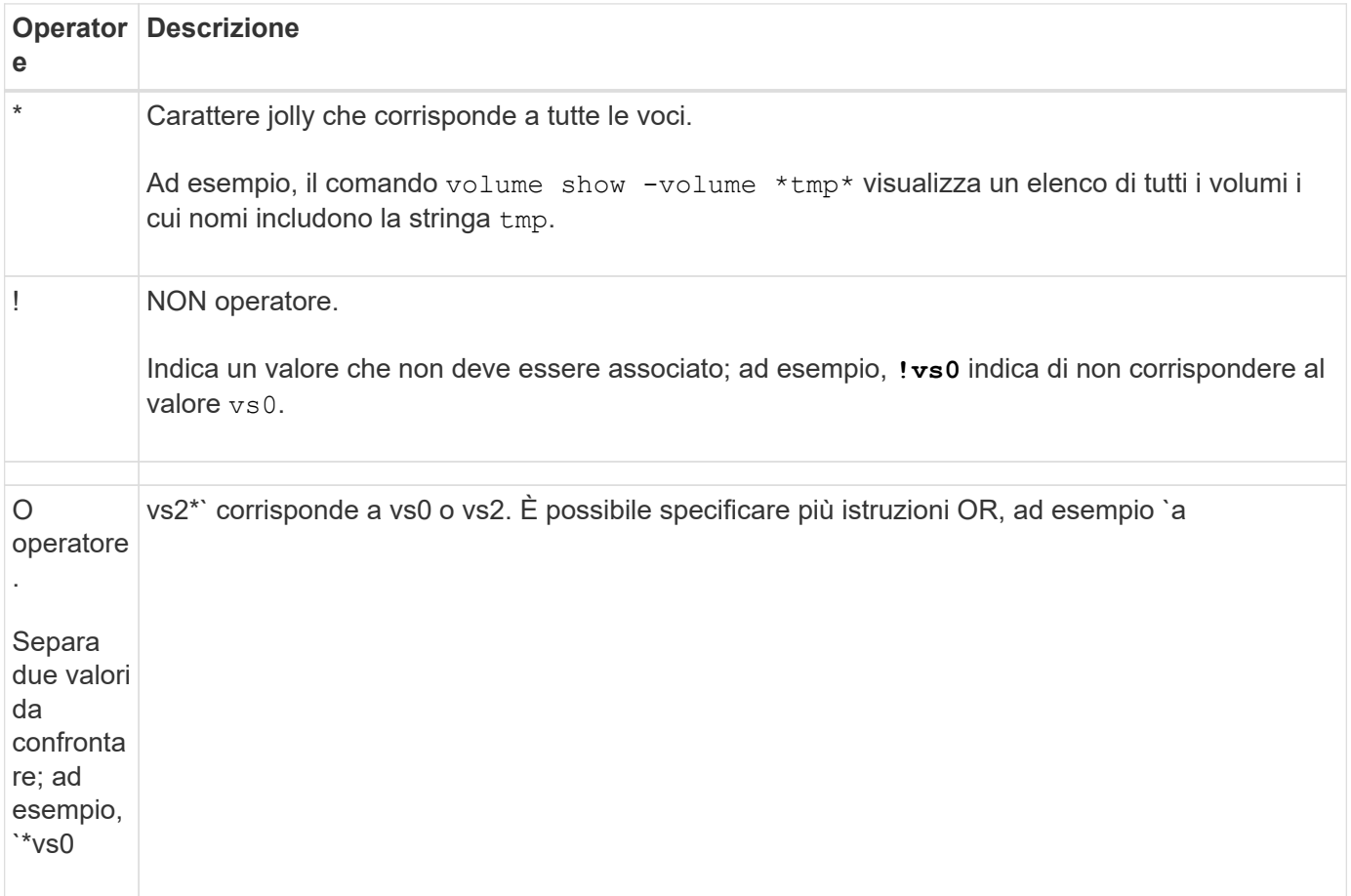

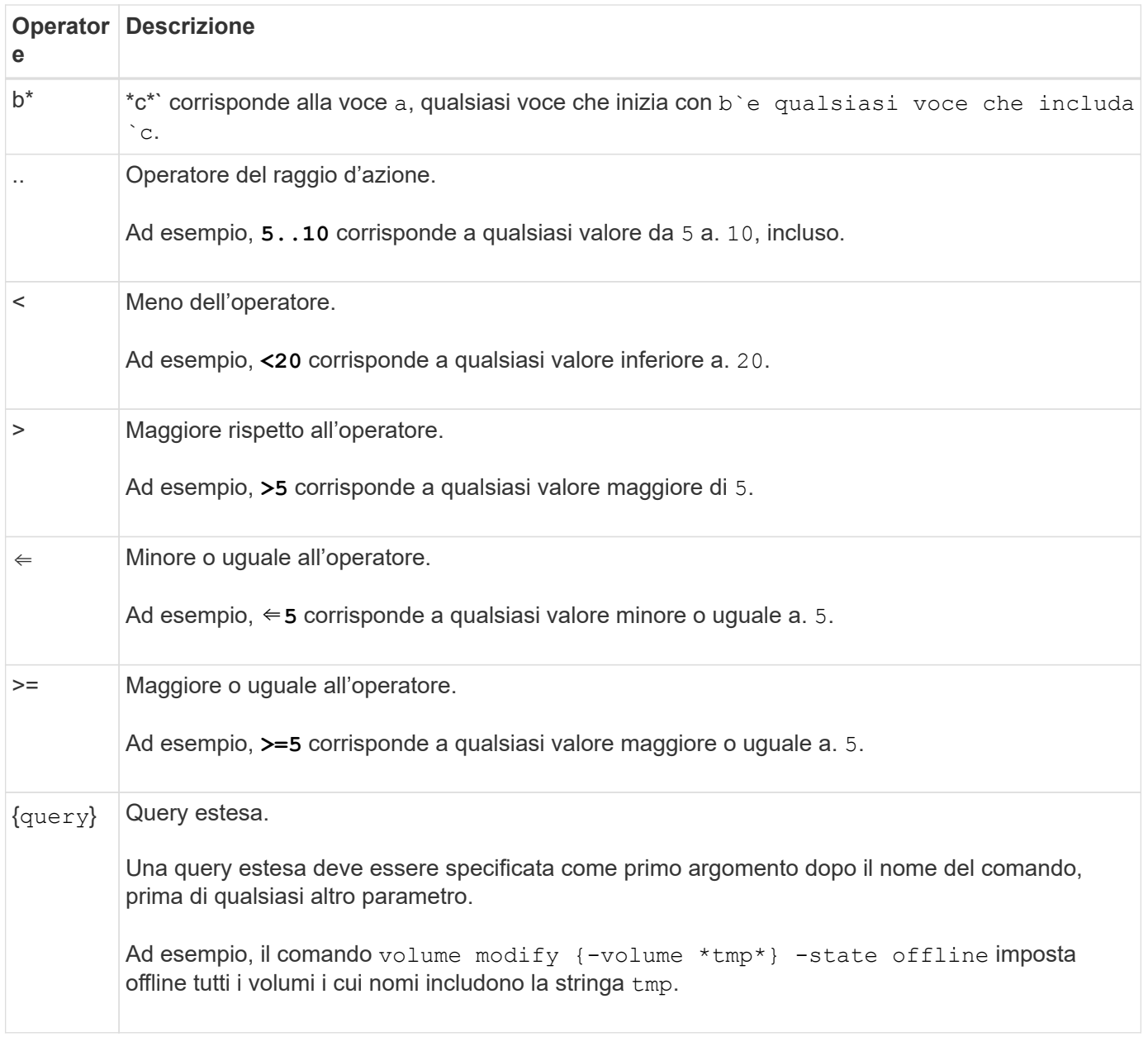

Se si desidera analizzare i caratteri di query come valori letterali, è necessario racchiudere i caratteri tra virgolette doppie (ad esempio, "<10", "0..100", "\*abc\*", o. "a|b") per restituire i risultati corretti.

È necessario racchiudere i nomi dei file raw tra virgolette doppie per impedire l'interpretazione di caratteri speciali. Questo vale anche per i caratteri speciali utilizzati dalla shell.

È possibile utilizzare più operatori di query in un'unica riga di comando. Ad esempio, il comando volume show -size >1GB -percent-used <50 -vserver !vs1 Visualizza tutti i volumi con dimensioni superiori a 1 GB, meno del 50% utilizzati e non nella macchina virtuale di storage (SVM) denominata "vs1".

## **Informazioni correlate**

["Tasti di scelta rapida per la modifica dei comandi CLI"](#page-16-0)

## **Metodi di utilizzo delle query estese**

È possibile utilizzare query estese per associare ed eseguire operazioni sugli oggetti che

hanno valori specificati.

Le query estese vengono specificate racchiudendole tra parentesi graffe ({}). Una query estesa deve essere specificata come primo argomento dopo il nome del comando, prima di qualsiasi altro parametro. Ad esempio, per impostare offline tutti i volumi i cui nomi includono la stringa tmp, eseguire il comando nel seguente esempio:

cluster1::> volume modify {-volume \*tmp\*} -state offline

Le query estese sono generalmente utili solo con modify e. delete comandi. Non hanno alcun significato in create oppure show comandi.

La combinazione di query e operazioni di modifica è uno strumento utile. Tuttavia, se implementato in modo errato, potrebbe causare confusione ed errori. Ad esempio, utilizzando (privilegio avanzato) system node image modify il comando per impostare l'immagine software predefinita di un nodo imposta automaticamente l'altra immagine software in modo che non sia quella predefinita. Il comando nell'esempio seguente è effettivamente un'operazione nulla:

cluster1::\*> system node image modify {-isdefault true} -isdefault false

Questo comando imposta l'immagine predefinita corrente come immagine non predefinita, quindi imposta la nuova immagine predefinita (l'immagine precedente non predefinita) sull'immagine non predefinita, mantenendo le impostazioni predefinite originali. Per eseguire correttamente l'operazione, utilizzare il comando riportato nell'esempio seguente:

cluster1::\*> system node image modify {-iscurrent false} -isdefault true

## **Metodi di personalizzazione dell'output del comando show utilizzando i campi**

Quando si utilizza –instance parametro con a. show comando per visualizzare i dettagli, l'output può essere lungo e includere più informazioni di quante ne hai bisogno. Il –fields parametro di a. show il comando consente di visualizzare solo le informazioni specificate.

Ad esempio, in esecuzione volume show -instance è probabile che si traducono in diverse schermate di informazioni. È possibile utilizzare volume show –fields *fieldname[,fieldname…]* per personalizzare l'output in modo che includa solo il campo o i campi specificati (oltre ai campi predefiniti sempre visualizzati). È possibile utilizzare –fields ? per visualizzare i campi validi per a. show comando.

L'esempio seguente mostra la differenza di output tra –instance e il –fields parametro:

```
cluster1::> volume show -instance
                                Vserver Name: cluster1-1
                                 Volume Name: vol0
                               Aggregate Name: aggr0
                                 Volume Size: 348.3GB
                           Volume Data Set ID: -
                     Volume Master Data Set ID: -
                                Volume State: online
                                 Volume Type: RW
                                Volume Style: flex
  ...
                         Space Guarantee Style: volume
                     Space Guarantee in Effect: true
  ...
Press <space> to page down, <return> for next line, or 'q' to quit...
...
cluster1::>
cluster1::> volume show -fields space-guarantee,space-guarantee-enabled
vserver volume space-guarantee space-guarantee-enabled
-------- ------ --------------- -----------------------
cluster1-1 vol0 volume true
cluster1-2 vol0 volume true
vs1 root_vol
                 volume true
vs2 new_vol
                 volume true
vs2 root_vol
                 volume true
...
cluster1::>
```
## **Informazioni sui parametri di posizione**

È possibile sfruttare la funzionalità dei parametri di posizione della CLI ONTAP per aumentare l'efficienza nell'input dei comandi. È possibile eseguire una query su un comando per identificare i parametri posizionali per il comando.

## **Che cos'è un parametro posizionale**

- Un parametro posizionale è un parametro che non richiede di specificare il nome del parametro prima di specificare il valore del parametro.
- Un parametro posizionale può essere intervallato con parametri non posizionali nell'input del comando,

purché osservi la sua sequenza relativa con altri parametri posizionali nello stesso comando, come indicato nella *command\_name ?* output.

- Un parametro posizionale può essere un parametro obbligatorio o facoltativo per un comando.
- Un parametro può essere posizionale per un comando ma non posizionale per un altro.

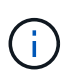

L'utilizzo della funzionalità dei parametri di posizione negli script non è consigliato, in particolare quando i parametri di posizione sono facoltativi per il comando o hanno parametri facoltativi elencati prima di essi.

### **Identificare un parametro di posizione**

È possibile identificare un parametro di posizione in *command\_name ?* output del comando. Un parametro di posizione ha parentesi quadre che circondano il nome del parametro, in uno dei seguenti formati:

- [*-parameter\_name*] *parameter\_value* mostra un parametro obbligatorio posizionale.
- [.[*-parameter\_name*] *parameter\_value*] mostra un parametro opzionale posizionale.

Ad esempio, se visualizzato come segue in *command\_name ?* output, il parametro è posizionale per il comando in cui viene visualizzato:

- [-lif] <lif-name>
- [[-lif] <lif-name>]

Tuttavia, quando viene visualizzato come segue, il parametro non è posizionale per il comando in cui viene visualizzato:

- -lif <lif-name>
- [-lif <lif-name>]

#### **Esempi di utilizzo dei parametri di posizione**

Nell'esempio seguente, il *volume create ?* l'output mostra che tre parametri sono posizionali per il comando: -volume, -aggregate, e. -size.

```
cluster1::> volume create ?
    -vserver <vserver name> Vserver Name
    [-volume] <volume name> Volume Name
    [-aggregate] <aggregate name> Aggregate Name
    [[-size] {<integer>[KB|MB|GB|TB|PB]}] Volume Size
    [ -state {online|restricted|offline|force-online|force-offline|mixed} ]
                                       Volume State (default: online)
    [ -type {RW|DP|DC} ] Volume Type (default: RW)
    [ -policy <text> ] Export Policy
    [ -user <user name> ] User ID
    ...
    [ -space-guarantee|-s {none|volume} ] Space Guarantee Style (default:
volume)
    [ -percent-snapshot-space <percent> ] Space Reserved for Snapshot
Copies
    ...
```
Nell'esempio seguente, il volume create il comando viene specificato senza sfruttare la funzionalità del parametro di posizione:

```
cluster1::> volume create -vserver svm1 -volume vol1 -aggregate aggr1 -size 1g
-percent-snapshot-space 0
```
Gli esempi seguenti utilizzano la funzionalità del parametro di posizione per aumentare l'efficienza dell'input del comando. I parametri di posizione sono intervallati da parametri non posizionali in volume create e i valori dei parametri di posizione vengono specificati senza i nomi dei parametri. I parametri di posizione vengono specificati nella stessa sequenza indicata da **volume create ?** output. Questo è il valore per -volume viene specificato prima di -aggregate, a sua volta specificata prima di quella di -size.

```
cluster1::> volume create vol2 aggr1 1g -vserver svm1 -percent-snapshot-space 0
cluster1::> volume create -vserver svm1 vol3 -snapshot-policy default aggr1
-nvfail off 1g -space-guarantee none
```
## **Metodi di accesso alle pagine man di ONTAP**

Le pagine man (manual) di ONTAP spiegano come utilizzare i comandi CLI di ONTAP. Queste pagine sono disponibili nella riga di comando e sono pubblicate anche nei *riferimenti ai comandi* specifici della release.

Nella riga di comando ONTAP, utilizzare man *command\_name* per visualizzare la pagina manuale del comando specificato. Se non si specifica un nome di comando, viene visualizzato l'indice della pagina manuale. È possibile utilizzare man man per visualizzare informazioni su man comando stesso. È possibile uscire da una pagina man immettendo **q**.

Fare riferimento a. [Riferimento al comando per la versione di ONTAP 9 in uso](https://docs.netapp.com/it-it/ontap/concepts/manual-pages.html) Per ulteriori informazioni sui comandi ONTAP a livello amministrativo e avanzato disponibili nella release.

## <span id="page-26-0"></span>**Gestire le sessioni CLI**

È possibile registrare una sessione CLI in un file con un nome e una dimensione specificati, quindi caricare il file in una destinazione FTP o HTTP. È inoltre possibile visualizzare o eliminare i file in cui sono state precedentemente registrate le sessioni CLI.

## **Registrare una sessione CLI**

Il record di una sessione CLI termina quando si interrompe la registrazione o si termina la sessione CLI o quando il file raggiunge il limite di dimensione specificato. Il limite predefinito per le dimensioni del file è di 1 MB. La dimensione massima del file è di 2 GB.

La registrazione di una sessione CLI è utile, ad esempio, se si sta risolvendo un problema e si desidera salvare informazioni dettagliate o se si desidera creare una registrazione permanente dell'utilizzo dello spazio in un momento specifico.

### **Fasi**

1. Avviare la registrazione della sessione CLI corrente in un file:

system script start

Per ulteriori informazioni sull'utilizzo di system script start vedere la pagina man.

ONTAP avvia la registrazione della sessione CLI nel file specificato.

- 2. Procedere con la sessione CLI.
- 3. Al termine, interrompere la registrazione della sessione:

system script stop

Per ulteriori informazioni sull'utilizzo di system script stop vedere la pagina man.

ONTAP interrompe la registrazione della sessione CLI.

## **Comandi per la gestione dei record delle sessioni CLI**

Si utilizza system script Comandi per gestire i record delle sessioni CLI.

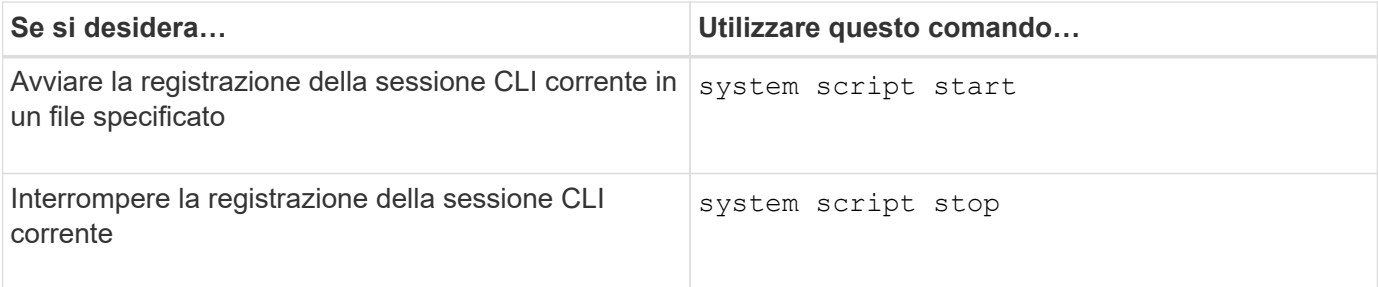

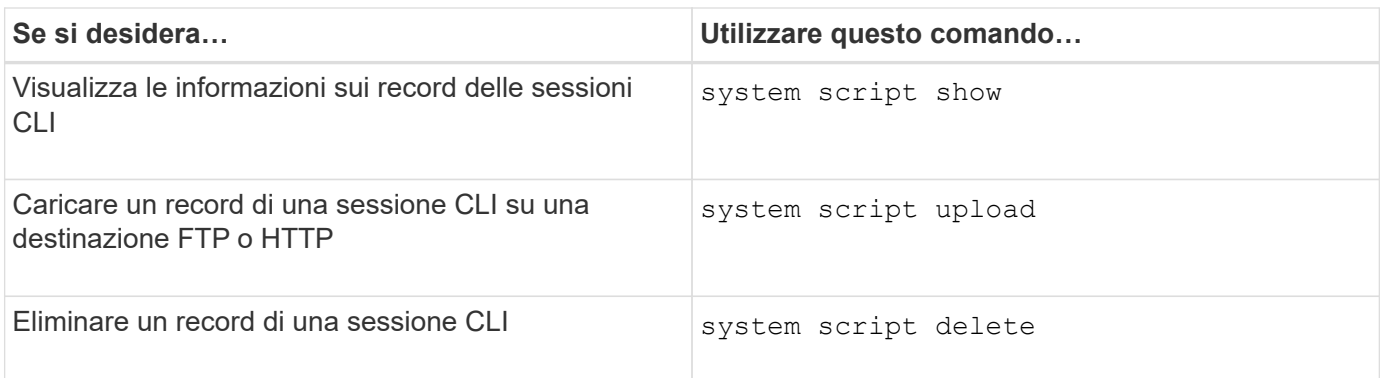

## **Informazioni correlate**

### ["Comandi di ONTAP 9"](http://docs.netapp.com/ontap-9/topic/com.netapp.doc.dot-cm-cmpr/GUID-5CB10C70-AC11-41C0-8C16-B4D0DF916E9B.html)

## **Comandi per la gestione del periodo di timeout automatico delle sessioni CLI**

Il valore di timeout specifica per quanto tempo una sessione CLI rimane inattiva prima di essere terminata automaticamente. Il valore di timeout CLI è esteso a tutto il cluster. Ovvero, ogni nodo di un cluster utilizza lo stesso valore di timeout CLI.

Per impostazione predefinita, il periodo di timeout automatico delle sessioni CLI è di 30 minuti.

Si utilizza system timeout Comandi per gestire il periodo di timeout automatico delle sessioni CLI.

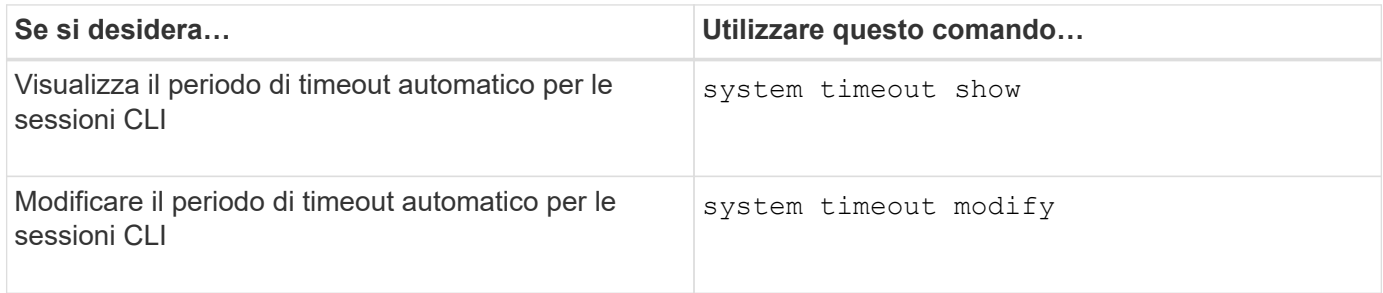

#### **Informazioni correlate**

["Comandi di ONTAP 9"](http://docs.netapp.com/ontap-9/topic/com.netapp.doc.dot-cm-cmpr/GUID-5CB10C70-AC11-41C0-8C16-B4D0DF916E9B.html)

## <span id="page-27-0"></span>**Gestione cluster (solo amministratori cluster)**

## **Visualizza le informazioni sui nodi di un cluster**

È possibile visualizzare i nomi dei nodi, verificare che i nodi siano integri e se sono idonei a partecipare al cluster. A livello di privilegi avanzati, è anche possibile visualizzare se un nodo contiene epsilon.

#### **Fasi**

1. Per visualizzare informazioni sui nodi di un cluster, utilizzare cluster show comando.

Se si desidera che l'output mostri se un nodo contiene epsilon, eseguire il comando al livello di privilegio avanzato.

#### **Esempi di visualizzazione dei nodi in un cluster**

Nell'esempio seguente vengono visualizzate informazioni su tutti i nodi di un cluster a quattro nodi:

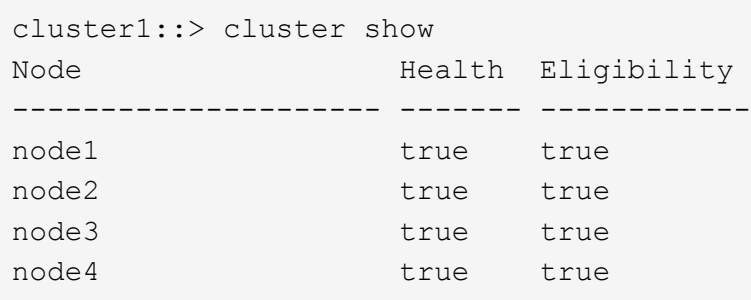

Nell'esempio seguente vengono visualizzate informazioni dettagliate sul nodo denominato "node1" a livello di privilegi avanzati:

cluster1::> set -privilege advanced Warning: These advanced commands are potentially dangerous; use them only when directed to do so by support personnel. Do you want to continue? {y|n}: y cluster1::\*> cluster show -node node1 Node: node1 Node UUID: a67f9f34-9d8f-11da-b484-000423b6f094 Epsilon: false Eligibility: true Health: true

## **Visualizzare gli attributi del cluster**

È possibile visualizzare l'identificatore univoco (UUID), il nome, il numero di serie, la posizione e le informazioni di contatto di un cluster.

#### **Fasi**

1. Per visualizzare gli attributi di un cluster, utilizzare cluster identity show comando.

#### **Esempio di visualizzazione degli attributi del cluster**

Nell'esempio seguente vengono visualizzati il nome, il numero di serie, la posizione e le informazioni di contatto di un cluster.

```
cluster1::> cluster identity show
            Cluster UUID: 1cd8a442-86d1-11e0-ae1c-123478563412
            Cluster Name: cluster1
 Cluster Serial Number: 1-80-123456
        Cluster Location: Sunnyvale
         Cluster Contact: jsmith@example.com
```
## **Modificare gli attributi del cluster**

È possibile modificare gli attributi di un cluster, ad esempio il nome del cluster, la posizione e le informazioni di contatto, in base alle necessità.

## **A proposito di questa attività**

Non è possibile modificare l'UUID di un cluster, impostato al momento della creazione del cluster.

### **Fasi**

1. Per modificare gli attributi del cluster, utilizzare cluster identity modify comando.

Il -name parametro specifica il nome del cluster. Il cluster identity modify la pagina man descrive le regole per specificare il nome del cluster.

Il -location parametro specifica la posizione del cluster.

Il -contact parametro specifica le informazioni di contatto, ad esempio un nome o un indirizzo e-mail.

#### **Esempio di ridenominazione di un cluster**

Il seguente comando rinomina il cluster corrente ("cluster1") in "cluster2":

cluster1::> cluster identity modify -name cluster2

## **Visualizza lo stato degli anelli di replica del cluster**

È possibile visualizzare lo stato degli anelli di replica del cluster per diagnosticare i problemi a livello di cluster. In caso di problemi nel cluster, il personale di supporto potrebbe richiedere di eseguire questa attività per agevolare la risoluzione dei problemi.

#### **Fasi**

1. Per visualizzare lo stato degli anelli di replica del cluster, utilizzare cluster ring show al livello di privilegio avanzato.

#### **Esempio di visualizzazione dello stato di replica del cluster**

Nell'esempio seguente viene visualizzato lo stato dell'anello di replica VLDB su un nodo denominato node0:

```
cluster1::> set -privilege advanced
Warning: These advanced commands are potentially dangerous; use them only
when directed to do so by support personnel.
Do you wish to continue? (y or n): y
cluster1::*> cluster ring show -node node0 -unitname vldb
            Node: node0
       Unit Name: vldb
          Status: master
           Epoch: 5
     Master Node: node0
      Local Node: node0
        DB Epoch: 5
DB Transaction: 56
  Number Online: 4
        RDB UUID: e492d2c1-fc50-11e1-bae3-123478563412
```
## **Informazioni su quorum ed epsilon**

Il quorum e l'epsilon sono misure importanti per lo stato e la funzione dei cluster che indicano insieme come i cluster affrontano le potenziali sfide di comunicazione e connettività.

*Quorum* è una condizione preliminare per un cluster completamente funzionante. Quando un cluster si trova in quorum, la maggior parte dei nodi è in buone condizioni e può comunicare tra loro. In caso di perdita del quorum, il cluster perde la capacità di eseguire le normali operazioni del cluster. Solo un insieme di nodi può avere il quorum alla volta, perché tutti i nodi condividono collettivamente una singola vista dei dati. Pertanto, se a due nodi non comunicanti è consentito modificare i dati in modo divergente, non è più possibile riconciliare i dati in una singola vista dati.

Ogni nodo del cluster partecipa a un protocollo di voting che elegge un nodo *master*; ogni nodo rimanente è un *secondario*. Il nodo master è responsabile della sincronizzazione delle informazioni nel cluster. Una volta formato, il quorum viene mantenuto con il voto continuo. Se il nodo master non è in linea e il cluster è ancora in quorum, viene selezionato un nuovo master dai nodi che rimangono in linea.

Poiché esiste la possibilità di un legame in un cluster con un numero pari di nodi, un nodo ha un peso di voto frazionario aggiuntivo chiamato *epsilon*. Se la connettività tra due parti uguali di un cluster di grandi dimensioni non riesce, il gruppo di nodi che contiene epsilon mantiene il quorum, presupponendo che tutti i nodi siano integri. Ad esempio, la seguente illustrazione mostra un cluster a quattro nodi in cui due dei nodi sono guasti. Tuttavia, poiché uno dei nodi sopravvissuti contiene epsilon, il cluster rimane in quorum anche se non esiste una semplice maggioranza di nodi sani.

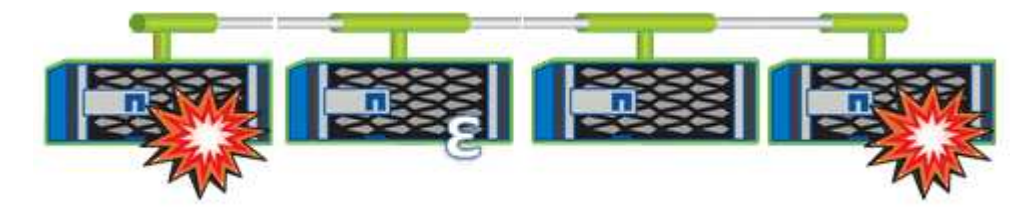

Epsilon viene assegnato automaticamente al primo nodo al momento della creazione del cluster. Se il nodo che contiene epsilon diventa inintegro, assume il controllo del partner ad alta disponibilità o viene sostituito dal partner ad alta disponibilità, epsilon viene automaticamente riassegnato a un nodo integro in una coppia ha diversa.

L'utilizzo offline di un nodo può influire sulla capacità del cluster di rimanere in quorum. Pertanto, ONTAP emette un messaggio di avviso se si tenta di eseguire un'operazione che toglie il quorum al cluster o se si mette fuori servizio un'operazione per evitare la perdita del quorum. È possibile disattivare i messaggi di avviso del quorum utilizzando cluster quorum-service options modify al livello di privilegio avanzato.

In generale, supponendo una connettività affidabile tra i nodi del cluster, un cluster più grande è più stabile di un cluster più piccolo. Il requisito di quorum di una semplice maggioranza della metà dei nodi più epsilon è più semplice da gestire in un cluster di 24 nodi che in un cluster di due nodi.

Un cluster a due nodi presenta alcune sfide specifiche per il mantenimento del quorum. I cluster a due nodi utilizzano *cluster ha*, in cui nessuno dei due nodi contiene epsilon; invece, entrambi i nodi vengono continuamente interrogati per garantire che, in caso di guasto di un nodo, l'altro disponga dell'accesso completo in lettura/scrittura ai dati, nonché dell'accesso alle interfacce logiche e alle funzioni di gestione.

## **Quali sono i volumi di sistema**

I volumi di sistema sono volumi FlexVol che contengono metadati speciali, ad esempio metadati per i log di audit dei servizi file. Questi volumi sono visibili nel cluster in modo da poter tenere pienamente conto dell'utilizzo dello storage nel cluster.

I volumi di sistema sono di proprietà del server di gestione del cluster (chiamato anche SVM di amministrazione) e vengono creati automaticamente quando viene attivato il controllo dei file service.

È possibile visualizzare i volumi di sistema utilizzando volume show ma la maggior parte delle altre operazioni del volume non è consentita. Ad esempio, non è possibile modificare un volume di sistema utilizzando volume modify comando.

Questo esempio mostra quattro volumi di sistema sulla SVM amministrativa, che sono stati creati automaticamente quando è stato attivato il controllo dei servizi file per una SVM di dati nel cluster:

cluster1::> volume show -vserver cluster1 Vserver Volume Aggregate State Type Size Available Used% --------- ------------ ------------ ---------- ---- ---------- ---------- ---- cluster1 MDV\_aud\_1d0131843d4811e296fc123478563412 aggr0 online RW 2GB 1.90GB 5% cluster1 MDV\_aud\_8be27f813d7311e296fc123478563412 root\_vs0 online RW 2GB 1.90GB 5% cluster1 MDV\_aud\_9dc4ad503d7311e296fc123478563412 aggr1 online RW 2GB 1.90GB 5% cluster1 MDV\_aud\_a4b887ac3d7311e296fc123478563412 aggr2 online RW 2GB 1.90GB 5% 4 entries were displayed.

## <span id="page-32-0"></span>**Gestire i nodi**

## **Aggiungere nodi al cluster**

Una volta creato un cluster, è possibile espanderlo aggiungendo nodi. È possibile aggiungere un solo nodo alla volta.

## **Di cosa hai bisogno**

- Se si aggiungono nodi a un cluster a più nodi, tutti i nodi esistenti nel cluster devono essere integri (indicati da cluster show).
- Se stai aggiungendo nodi a un cluster senza switch a due nodi, devi convertire il cluster senza switch a due nodi in un cluster con switch usando uno switch cluster supportato da NetApp.

La funzionalità cluster senza switch è supportata solo in un cluster a due nodi.

- Se si aggiunge un secondo nodo a un cluster a nodo singolo, il secondo nodo deve essere stato installato e la rete del cluster deve essere stata configurata.
- Se nel cluster è attivata la configurazione automatica SP, la subnet specificata per il SP deve disporre di risorse disponibili per consentire al nodo di Unione di utilizzare la subnet specificata per configurare automaticamente il SP.
- Per la LIF di gestione dei nodi del nuovo nodo è necessario aver raccolto le seguenti informazioni:
	- Porta
	- Indirizzo IP
	- Netmask
	- Gateway predefinito

#### **A proposito di questa attività**

I nodi devono essere in numeri pari in modo da poter formare coppie ha. Dopo aver iniziato ad aggiungere un nodo al cluster, è necessario completare il processo. Il nodo deve far parte del cluster prima di poter aggiungere un altro nodo.

#### **Fasi**

1. Accendere il nodo che si desidera aggiungere al cluster.

Il nodo viene avviato e la procedura guidata Node Setup viene avviata sulla console.

```
Welcome to node setup.
You can enter the following commands at any time:
    "help" or "?" - if you want to have a question clarified,
    "back" - if you want to change previously answered questions, and
    "exit" or "quit" - if you want to quit the setup wizard.
       Any changes you made before quitting will be saved.
To accept a default or omit a question, do not enter a value.
Enter the node management interface port [e0M]:
```
2. Uscire dalla procedura guidata Node Setup (Configurazione nodo): exit

La procedura guidata Node Setup (Configurazione nodo) viene chiusa e viene visualizzato un prompt di accesso che avvisa che le attività di installazione non sono state completate.

- 3. Accedere all'account admin utilizzando admin nome utente.
- 4. Avviare l'installazione guidata del cluster:

#### **cluster setup**

```
::> cluster setup
Welcome to the cluster setup wizard.
You can enter the following commands at any time:
  "help" or "?" - if you want to have a question clarified,
  "back" - if you want to change previously answered questions, and
  "exit" or "quit" - if you want to quit the cluster setup wizard.
  Any changes you made before quitting will be saved.
You can return to cluster setup at any time by typing "cluster setup".
To accept a default or omit a question, do not enter a value....
Use your web browser to complete cluster setup by accessing
https://<node mgmt or e0M IP address>
Otherwise, press Enter to complete cluster setup using the
command line interface:
```
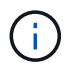

Per ulteriori informazioni sulla configurazione di un cluster mediante la GUI di installazione, consultare ["System Manager"](https://docs.netapp.com/us-en/ontap/task_admin_add_nodes_to_cluster.html) guida in linea.

5. Premere Invio per utilizzare l'interfaccia CLI per completare l'attività. Quando viene richiesto di creare un nuovo cluster o di unirsi a un cluster esistente, immettere **join**.

```
Do you want to create a new cluster or join an existing cluster?
{create, join}:
join
```
Se la versione di ONTAP eseguita sul nuovo nodo è diversa dalla versione in esecuzione sul cluster esistente, il sistema riporta un System checks Error: Cluster join operation cannot be performed at this time errore. Questo è il comportamento previsto. Per continuare, eseguire addnode -allow-mixed-version-join new\_node\_name comando a livello di privilegi avanzati da un nodo esistente nel cluster.

- 6. Seguire le istruzioni per configurare il nodo e unirsi al cluster:
	- Per accettare il valore predefinito di un prompt, premere Invio.
	- Per immettere un valore personalizzato per un prompt, immettere il valore, quindi premere Invio.
- 7. Ripetere i passaggi precedenti per ogni nodo aggiuntivo che si desidera aggiungere.

#### **Al termine**

Dopo aver aggiunto nodi al cluster, è necessario attivare il failover dello storage per ogni coppia ha.

#### **Informazioni correlate**

["Cluster ONTAP a versione mista"](https://docs.netapp.com/us-en/ontap/upgrade/concept_mixed_version_requirements.html#requirements-for-mixed-version-ontap-clusters)

## **Rimuovere i nodi dal cluster**

È possibile rimuovere i nodi indesiderati da un cluster, un nodo alla volta. Dopo aver rimosso un nodo, è necessario rimuovere anche il partner di failover. Se si rimuove un nodo, i relativi dati diventano inaccessibili o cancellati.

## **Prima di iniziare**

Prima di rimuovere i nodi dal cluster, devono essere soddisfatte le seguenti condizioni:

- Più della metà dei nodi nel cluster deve essere integro.
- Tutti i dati sul nodo che si desidera rimuovere devono essere stati svuotati.
	- Ciò potrebbe includere ["eliminazione dei dati da un volume crittografato"](https://docs.netapp.com/it-it/ontap/encryption-at-rest/secure-purge-data-encrypted-volume-concept.html).
- Tutti i volumi non root lo sono ["spostato"](https://docs.netapp.com/it-it/ontap/volumes/move-volume-task.html) da aggregati di proprietà del nodo.
- Tutti gli aggregati non root sono stati ["cancellato"](https://docs.netapp.com/it-it/ontap/disks-aggregates/commands-manage-aggregates-reference.html) dal nodo.
- Se il nodo possiede dischi FIPS (Federal Information Processing Standards) o dischi con crittografia automatica (SED), ["la crittografia del disco è stata rimossa"](https://docs.netapp.com/it-it/ontap/encryption-at-rest/return-seds-unprotected-mode-task.html) riportando i dischi in modalità non protetta.
	- Potrebbe anche essere utile ["Sanificare i dischi FIPS o i SED".](https://docs.netapp.com/it-it/ontap/encryption-at-rest/sanitize-fips-drive-sed-task.html)
- I dati LIF lo sono ["cancellato"](https://docs.netapp.com/it-it/ontap/networking/delete_a_lif.html) oppure ["trasferito"](https://docs.netapp.com/it-it/ontap/networking/migrate_a_lif.html) dal nodo.
- Le LIF di gestione del cluster lo sono state ["trasferito"](https://docs.netapp.com/it-it/ontap/networking/migrate_a_lif.html) dal nodo e le porte home sono cambiate.
- Tutte le LIF intercluster sono state ["rimosso".](https://docs.netapp.com/it-it/ontap/networking/delete_a_lif.html)
	- Quando si rimuovono le LIF di intercluster, viene visualizzato un avviso che può essere ignorato.
- Il failover dello storage è stato così ["disattivato"](https://docs.netapp.com/it-it/ontap/high-availability/ha_commands_for_enabling_and_disabling_storage_failover.html) per il nodo.
- Tutte le regole di failover LIF lo sono state ["modificato"](https://docs.netapp.com/it-it/ontap/networking/commands_for_managing_failover_groups_and_policies.html) per rimuovere le porte sul nodo.
- Tutte le VLAN sul nodo sono state ["cancellato".](https://docs.netapp.com/it-it/ontap/networking/configure_vlans_over_physical_ports.html#delete-a-vlan)
- Se si dispone di LUN sul nodo da rimuovere, è necessario ["Modificare l'elenco dei nodi di reporting della](https://docs.netapp.com/us-en/ontap/san-admin/modify-slm-reporting-nodes-task.html) [mappa LUN selettiva \(SLM\)"](https://docs.netapp.com/us-en/ontap/san-admin/modify-slm-reporting-nodes-task.html) prima di rimuovere il nodo.

Se non si rimuove il nodo e il relativo partner ha dall'elenco dei nodi di reporting SLM, l'accesso alle LUN precedentemente presenti sul nodo può andare perso anche se i volumi contenenti le LUN sono stati spostati in un altro nodo.

Si consiglia di inviare un messaggio AutoSupport per informare il supporto tecnico NetApp che la rimozione del nodo è in corso.

**Nota:** non è necessario eseguire operazioni come cluster remove-node, cluster unjoin, e. node rename Quando è in corso un aggiornamento automatico di ONTAP.

## **A proposito di questa attività**

- Se si esegue un cluster a versione mista, è possibile rimuovere l'ultimo nodo a versione bassa utilizzando uno dei comandi di privilegio avanzati che iniziano con ONTAP 9.3:
	- ONTAP 9.3: cluster unjoin -skip-last-low-version-node-check
	- ONTAP 9.4 e versioni successive: cluster remove-node -skip-last-low-version-node -check
- Se si disuniscono 2 nodi da un cluster a 4 nodi, il cluster ha viene attivato automaticamente sui due nodi rimanenti.
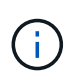

Tutti i dati del sistema e dell'utente, provenienti da tutti i dischi collegati al nodo, devono essere resi inaccessibili agli utenti prima di rimuovere un nodo dal cluster. Se un nodo non è stato collegato correttamente da un cluster, contattare il supporto NetApp per assistenza con le opzioni di ripristino.

#### **Fasi**

1. Impostare il livello di privilegio su avanzato:

```
set -privilege advanced
```
2. Verificare se un nodo sul cluster contiene epsilon:

```
cluster show -epsilon true
```
- 3. Se un nodo nel cluster contiene epsilon e quel nodo verrà disaccoppiato, spostare epsilon in un nodo che non verrà disaccoppiato:
	- a. Spostare epsilon dal nodo che si intende disunire

```
cluster modify -node <name of node to be unjoined> -epsilon false
```
b. Spostare epsilon in un nodo che non verrà disUnito:

cluster modify -node <node name> -epsilon true

4. Identificare il nodo master corrente:

cluster ring show

Il nodo master è il nodo che contiene processi come "mgmt", "vldb", "vifmgr", "bcomd" e "crs".

- 5. Se il nodo che si desidera rimuovere è il nodo master corrente, abilitare l'elezione di un altro nodo nel cluster come nodo master:
	- a. Rendere il nodo master corrente non idoneo a partecipare al cluster:

```
cluster modify - node <node name> -eligibility false
```
Quando il nodo master non è idoneo, uno dei nodi rimanenti viene selezionato dal quorum del cluster come nuovo master.

b. Rendere il nodo master precedente idoneo a partecipare nuovamente al cluster:

```
cluster modify - node <node name> -eligibility true
```
- 6. Accedere alla LIF di gestione dei nodi remoti o alla LIF di gestione dei cluster su un nodo diverso da quello da rimuovere.
- 7. Rimuovere il nodo dal cluster:

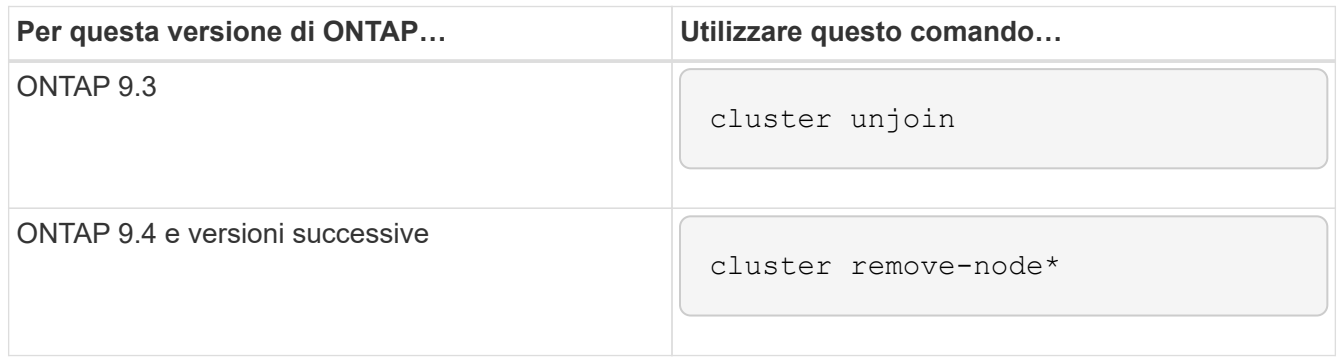

Se si dispone di un cluster con versione mista e si sta rimuovendo l'ultimo nodo della versione inferiore, utilizzare -skip-last-low-version-node-check con questi comandi.

Il sistema informa l'utente di quanto segue:

- È inoltre necessario rimuovere il partner di failover del nodo dal cluster.
- Una volta rimosso il nodo e prima di poterlo riconnettare a un cluster, è necessario utilizzare l'opzione del menu di avvio (4) pulizia della configurazione e inizializzazione di tutti i dischi o l'opzione (9) Configurazione della partizione avanzata del disco per cancellare la configurazione del nodo e inizializzare tutti i dischi.

Viene generato un messaggio di errore se si verificano condizioni che è necessario risolvere prima di rimuovere il nodo. Ad esempio, il messaggio potrebbe indicare che il nodo dispone di risorse condivise che è necessario rimuovere o che si trova in una configurazione ha del cluster o in una configurazione di failover dello storage che è necessario disattivare.

Se il nodo è il master del quorum, il cluster perderà brevemente e tornerà al quorum. Questa perdita di quorum è temporanea e non influisce sulle operazioni dei dati.

8. Se un messaggio di errore indica condizioni di errore, risolvere tali condizioni ed eseguire nuovamente il cluster remove-node oppure cluster unjoin comando.

Il nodo viene riavviato automaticamente dopo che è stato rimosso dal cluster.

- 9. Se si sta ridisponendo il nodo, cancellare la configurazione del nodo e inizializzare tutti i dischi:
	- a. Durante il processo di avvio, premere Ctrl-C per visualizzare il menu di avvio quando richiesto.
	- b. Selezionare l'opzione del menu di avvio (4) pulizia della configurazione e inizializzazione di tutti i dischi.
- 10. Torna al livello di privilegio admin:

set -privilege admin

11. Ripetere i passaggi precedenti per rimuovere il partner di failover dal cluster.

# **Accedere ai file di log, core dump e MIB di un nodo utilizzando un browser Web**

L'infrastruttura del Service Processor (spi) È attivato per impostazione predefinita per consentire a un browser Web di accedere ai file log, core dump e MIB di un nodo del cluster. I file rimangono accessibili anche quando il nodo non è attivo, a condizione che il nodo venga sostituito dal partner.

## **Di cosa hai bisogno**

• La LIF di gestione del cluster deve essere attiva.

È possibile utilizzare la LIF di gestione del cluster o di un nodo per accedere a. spi servizio web. Tuttavia, si consiglia di utilizzare la LIF di gestione del cluster.

Il network interface show Il comando visualizza lo stato di tutte le LIF nel cluster.

- Per accedere a, è necessario utilizzare un account utente locale spi servizio web, gli account utente di dominio non sono supportati.
- Se l'account utente non ha il ruolo "admin" (che ha accesso a. spi servizio web per impostazione predefinita), al ruolo di controllo degli accessi deve essere concesso l'accesso a spi servizio web.

Il vserver services web access show il comando mostra i ruoli a cui viene concesso l'accesso a quali servizi web.

• Se non si utilizza l'account utente "admin" (che include http access method (metodo di accesso), l'account utente deve essere impostato con http metodo di accesso.

Il security login show il comando mostra i metodi di accesso e accesso degli account utente e i ruoli di controllo degli accessi.

• Se si desidera utilizzare HTTPS per un accesso Web sicuro, è necessario attivare SSL e installare un certificato digitale.

Il system services web show il comando visualizza la configurazione del motore del protocollo web a livello di cluster.

## **A proposito di questa attività**

Il spi il servizio web è attivato per impostazione predefinita ed è possibile disattivarlo manualmente (vserver services web modify -vserver \* -name spi -enabled false).

Al ruolo "admin" viene concesso l'accesso a spi servizio web per impostazione predefinita e l'accesso può essere disattivato manualmente (services web access delete -vserver *cluster name* -name spi -role admin).

## **Fasi**

1. Puntare il browser Web su spi URL del servizio web in uno dei seguenti formati:

```
◦ http://cluster-mgmt-LIF/spi/
```
◦ https://*cluster-mgmt-LIF*/spi/

cluster-mgmt-LIF È l'indirizzo IP della LIF di gestione del cluster.

2. Quando richiesto dal browser, inserire l'account utente e la password.

Una volta autenticato l'account, il browser visualizza i collegamenti a /mroot/etc/log/, /mroot/etc/crash/, e. /mroot/etc/mib/ directory di ciascun nodo del cluster.

# **Accedere alla console di sistema di un nodo**

Se un nodo si trova nel menu di boot o nel prompt dell'ambiente di boot, è possibile accedervi solo dalla console di sistema (chiamata anche *console seriale*). È possibile accedere alla console di sistema di un nodo da una connessione SSH all'SP del nodo o al cluster.

## **A proposito di questa attività**

Sia SP che ONTAP offrono comandi che consentono di accedere alla console di sistema. Tuttavia, dal provider di servizi Internet, è possibile accedere solo alla console di sistema del proprio nodo. Dal cluster, è possibile accedere alla console di sistema di qualsiasi nodo del cluster.

## **Fasi**

1. Accedere alla console di sistema di un nodo:

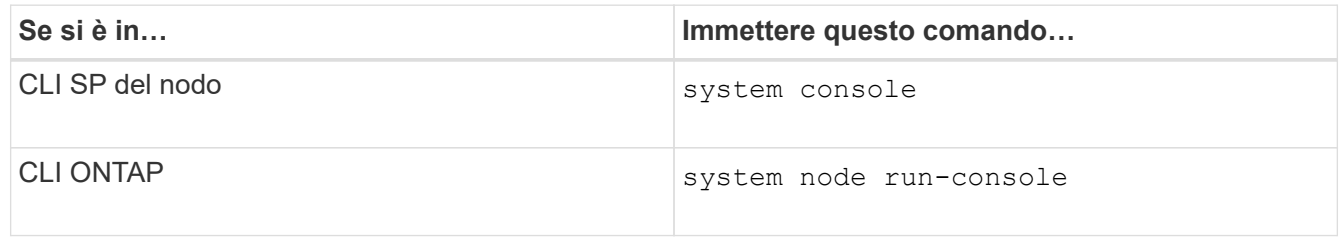

- 2. Quando richiesto, accedere alla console di sistema.
- 3. Per uscire dalla console di sistema, premere Ctrl-D.

## **Esempi di accesso alla console di sistema**

Nell'esempio riportato di seguito viene illustrato il risultato dell'immissione di system console Al prompt "SP node2". La console di sistema indica che node2 è in sospeso al prompt dell'ambiente di boot. Il boot\_ontap Il comando viene immesso nella console per avviare il nodo su ONTAP. Premere Ctrl-D per uscire dalla console e tornare all'SP.

```
SP node2> system console
Type Ctrl-D to exit.
LOADER>
LOADER> boot_ontap
...
*******************************
\star * \star* Press Ctrl-C for Boot Menu. *
\star * \star*******************************
...
```
Premere Ctrl-D per uscire dalla console di sistema.

```
Connection to 123.12.123.12 closed.
SP node2>
```
Nell'esempio riportato di seguito viene illustrato il risultato dell'immissione di system node run-console Comando da ONTAP per accedere alla console di sistema di node2, che si trova al prompt dell'ambiente di boot. Il boot ontap Il comando viene immesso nella console per avviare node2 in ONTAP. Premere Ctrl-D per uscire dalla console e tornare a ONTAP.

```
cluster1::> system node run-console -node node2
Pressing Ctrl-D will end this session and any further sessions you might
open on top of this session.
Type Ctrl-D to exit.
LOADER>
LOADER> boot ontap
...
*******************************
\star * \star* Press Ctrl-C for Boot Menu. *
\star * \star*******************************
...
```
Premere Ctrl-D per uscire dalla console di sistema.

```
Connection to 123.12.123.12 closed.
cluster1::>
```
# **Gestire i volumi root dei nodi e gli aggregati root**

Il volume root di un nodo è un volume FlexVol installato in fabbrica o dal software di installazione. È riservato ai file di sistema, ai file di log e ai file principali. Il nome della directory è /mroot, accessibile solo attraverso la shell di sistema dal supporto tecnico. La dimensione minima del volume root di un nodo dipende dal modello di piattaforma.

## **Panoramica delle regole che disciplinano i volumi root dei nodi e gli aggregati root**

Il volume root di un nodo contiene directory e file speciali per quel nodo. L'aggregato root contiene il volume root. Alcune regole governano il volume root e l'aggregato root di un nodo.

- Le seguenti regole governano il volume root del nodo:
	- A meno che il supporto tecnico non lo richieda, non modificare la configurazione o il contenuto del volume root.
	- Non memorizzare i dati dell'utente nel volume root.

L'archiviazione dei dati dell'utente nel volume root aumenta il tempo di giveback dello storage tra i nodi di una coppia ha.

- È possibile spostare il volume root in un altro aggregato. Vedere [relocate-root].
- L'aggregato root è dedicato solo al volume root del nodo.

ONTAP impedisce la creazione di altri volumi nell'aggregato root.

#### ["NetApp Hardware Universe"](https://hwu.netapp.com)

#### **Liberare spazio sul volume root di un nodo**

Quando il volume root di un nodo è pieno o quasi pieno, viene visualizzato un messaggio di avviso. Il nodo non può funzionare correttamente quando il volume root è pieno. È possibile liberare spazio sul volume root di un nodo eliminando i file core dump, i file di traccia dei pacchetti e le copie Snapshot del volume root.

#### **Fasi**

1. Visualizzare i file core dump del nodo e i relativi nomi:

system node coredump show

2. Eliminare i file core dump indesiderati dal nodo:

```
system node coredump delete
```
3. Accedi al nodeshell:

#### **system node run -node** *nodename*

*nodename* è il nome del nodo di cui si desidera liberare spazio nel volume root.

4. Passa al livello di privilegio avanzato più incondiscendente dal nodeshell:

#### **priv set advanced**

- 5. Visualizzare ed eliminare i file di traccia dei pacchetti del nodo attraverso il nodeshell:
	- a. Visualizza tutti i file nel volume root del nodo:

#### **ls /etc**

b. Se vi sono file di traccia dei pacchetti (\*.trc) si trovano nel volume root del nodo, eliminarli singolarmente:

#### **rm /etc/log/packet\_traces/***file\_name.trc*

- 6. Identificare ed eliminare le copie Snapshot del volume root del nodo attraverso il nodeshell:
	- a. Identificare il nome del volume root:

#### **vol status**

Il volume root è indicato dalla parola "root" nella colonna "Options" di vol status output del comando.

Nell'esempio seguente, il volume root è vol0:

```
node1*> vol status
      Volume State Status Coptions
```
vol0 online raid\_dp, flex root, nvfail=on  $64 - bit$ 

a. Visualizza copie Snapshot del volume root:

#### **snap list root\_vol\_name**

b. Eliminare le copie Snapshot del volume root indesiderate:

#### **snap delete root\_vol\_namesnapshot\_name**

7. Uscire dal nodeshell e tornare alla shell di clustershell:

#### **exit**

## **Spostare i volumi root in nuovi aggregati**

La procedura di sostituzione root migra l'aggregato root corrente in un altro set di dischi senza interruzioni.

## **A proposito di questa attività**

Per spostare i volumi root, è necessario abilitare il failover dello storage. È possibile utilizzare storage failover modify -node *nodename* -enable true comando per abilitare il failover.

È possibile modificare la posizione del volume root in un nuovo aggregato nei seguenti scenari:

• Quando gli aggregati root non si trovano sul disco, si preferisce

- Quando si desidera riorganizzare i dischi collegati al nodo
- Quando si esegue una sostituzione degli shelf degli shelf di dischi EOS

### **Fasi**

1. Impostare il livello di privilegio su Advanced (avanzato):

### **set privilege advanced**

2. Spostare l'aggregato root:

## **system node migrate-root -node** *nodename* **-disklist** *disklist* **-raid-type** *raidtype*

◦ **-nodo**

Specifica il nodo proprietario dell'aggregato root che si desidera migrare.

◦ **-disklist**

Specifica l'elenco dei dischi su cui verrà creato il nuovo aggregato root. Tutti i dischi devono essere spare e di proprietà dello stesso nodo. Il numero minimo di dischi richiesto dipende dal tipo di RAID.

◦ **-raid-type**

Specifica il tipo RAID dell'aggregato root. Il valore predefinito è raid-dp.

3. Monitorare l'avanzamento del lavoro:

## **job show -id** *jobid* **-instance**

#### **Risultati**

Se tutti i controlli preliminari hanno esito positivo, il comando avvia un processo di sostituzione del volume root ed esce. Attendere il riavvio del nodo.

# **Consente di avviare o interrompere una panoramica dei nodi**

Potrebbe essere necessario avviare o arrestare un nodo per motivi di manutenzione o risoluzione dei problemi. È possibile eseguire questa operazione dall'interfaccia utente di ONTAP, dal prompt dell'ambiente di avvio o dall'interfaccia utente di SP.

Utilizzando il comando SP CLI system power off oppure system power cycle Per spegnere o spegnere e riaccendere un nodo potrebbe causare un arresto non corretto del nodo (chiamato anche *shutdown anomalo*) e non sostituire un arresto corretto mediante ONTAP system node halt comando.

## **Riavviare un nodo al prompt del sistema**

È possibile riavviare un nodo in modalità normale dal prompt di sistema. Un nodo è configurato per l'avvio dal dispositivo di avvio, ad esempio una scheda PC CompactFlash.

## **Fasi**

1. Se il cluster contiene quattro o più nodi, verificare che il nodo da riavviare non contenga epsilon:

a. Impostare il livello di privilegio su Advanced (avanzato):

#### **set -privilege advanced**

b. Determinare quale nodo contiene epsilon:

#### **cluster show**

Il seguente esempio mostra che "node1" contiene epsilon:

```
cluster1::*> cluster show
Node Health Eligibility Epsilon
-------------------- ------- ------------ ------------
node1 true true true true
node2 true true false
node3 true true false
node4 true true false
4 entries were displayed.
```
a. Se il nodo da riavviare contiene epsilon, rimuovere epsilon dal nodo:

**cluster modify -node** *node\_name* **-epsilon false**

b. Assegnare epsilon a un nodo diverso che rimarrà attivo:

```
cluster modify -node node_name -epsilon true
```
c. Tornare al livello di privilegio admin:

#### **set -privilege admin**

2. Utilizzare system node reboot comando per riavviare il nodo.

Se non si specifica -skip-lif-migration Il comando tenta di migrare i dati e le LIF di gestione del cluster in modo sincrono su un altro nodo prima del riavvio. Se la migrazione LIF non riesce o si interrompe, il processo di riavvio viene interrotto e ONTAP visualizza un errore per indicare che la migrazione LIF non è riuscita.

cluster1::> system node reboot -node node1 -reason "software upgrade"

Il nodo avvia il processo di riavvio. Viene visualizzato il prompt di accesso di ONTAP, che indica che il processo di riavvio è stato completato.

## **Boot ONTAP al prompt dell'ambiente di boot**

È possibile avviare la release corrente o la release di backup di ONTAP quando si è al prompt dell'ambiente di boot di un nodo.

#### **Fasi**

1. Accedere al prompt dell'ambiente di boot dal prompt del sistema di storage utilizzando system node halt comando.

La console del sistema di storage visualizza il prompt dell'ambiente di boot.

2. Al prompt dell'ambiente di boot, immettere uno dei seguenti comandi:

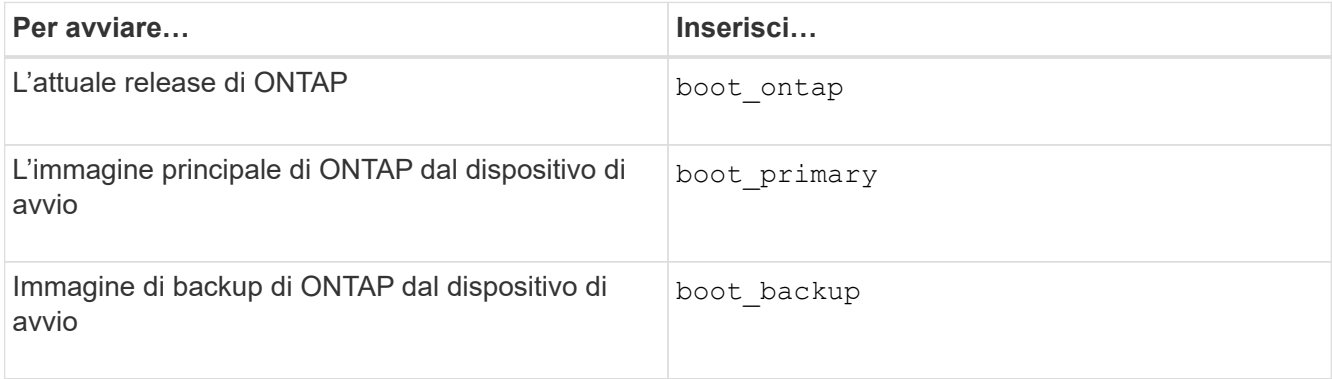

In caso di dubbi sull'immagine da utilizzare, è necessario utilizzarla boot\_ontap in primo luogo.

#### **Chiudere un nodo**

È possibile arrestare un nodo se non risponde o se il personale di supporto lo ha indicato come parte delle attività di risoluzione dei problemi.

#### **Fasi**

- 1. Se il cluster contiene quattro o più nodi, verificare che il nodo da arrestare non contenga epsilon:
	- a. Impostare il livello di privilegio su Advanced (avanzato):

#### **set -privilege advanced**

b. Determinare quale nodo contiene epsilon:

#### **cluster show**

Il seguente esempio mostra che "node1" contiene epsilon:

```
cluster1::*> cluster show
Node Health Eligibility Epsilon
-------------------- ------- ------------ ------------
node1 true true true true
node2 true true false
node3 true true false
node4 true true false
4 entries were displayed.
```
a. Se il nodo da spegnere contiene epsilon, rimuovere epsilon dal nodo:

**cluster modify -node** *node\_name* **-epsilon false**

b. Assegnare epsilon a un nodo diverso che rimarrà attivo:

```
cluster modify -node node_name -epsilon true
```
c. Tornare al livello di privilegio admin:

```
set -privilege admin
```
2. Utilizzare system node halt comando per arrestare il nodo.

Se non si specifica -skip-lif-migration Il comando tenta di migrare i dati e le LIF di gestione del cluster in modo sincrono su un altro nodo prima dello shutdown. Se la migrazione LIF non riesce o va in timeout, il processo di arresto viene interrotto e ONTAP visualizza un errore per indicare che la migrazione LIF non è riuscita.

È possibile attivare manualmente un core dump con lo shutdown utilizzando entrambi -dump parametro.

Nell'esempio seguente viene chiuso il nodo "node1" per la manutenzione dell'hardware:

cluster1::> system node halt -node node1 -reason 'hardware maintenance'

# **Gestire un nodo utilizzando il menu di boot**

È possibile utilizzare il menu di avvio per correggere i problemi di configurazione su un nodo, reimpostare la password di amministratore, inizializzare i dischi, ripristinare la configurazione del nodo e ripristinare le informazioni di configurazione del nodo sul dispositivo di avvio.

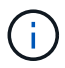

Se è in uso una coppia ha ["Crittografia dei dischi SAS o NVMe \(SED, NSE, FIPS\)",](https://docs.netapp.com/us-en/ontap/encryption-at-rest/support-storage-encryption-concept.html) è necessario seguire le istruzioni riportate nell'argomento ["Ripristino di un'unità FIPS o SED in](https://docs.netapp.com/us-en/ontap/encryption-at-rest/return-seds-unprotected-mode-task.html) [modalità non protetta"](https://docs.netapp.com/us-en/ontap/encryption-at-rest/return-seds-unprotected-mode-task.html) Per tutti i dischi all'interno della coppia ha prima dell'inizializzazione del sistema (opzioni di avvio 4 o 9). Il mancato rispetto di questa procedura potrebbe causare la perdita di dati in futuro se i dischi vengono riutilizzati.

## **Fasi**

1. Riavviare il nodo per accedere al menu di avvio utilizzando system node reboot al prompt del sistema.

Il nodo avvia il processo di riavvio.

2. Durante il processo di riavvio, premere Ctrl-C per visualizzare il menu di avvio quando richiesto.

Il nodo visualizza le seguenti opzioni per il menu di boot:

```
(1) Normal Boot.
(2) Boot without /etc/rc.
(3) Change password.
(4) Clean configuration and initialize all disks.
(5) Maintenance mode boot.
(6) Update flash from backup config.
(7) Install new software first.
(8) Reboot node.
(9) Configure Advanced Drive Partitioning.
(10) Set onboard key management recovery secrets.
(11) Configure node for external key management.
Selection (1-11)?
```
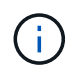

Opzione del menu di boot (2) l'avvio senza /etc/rc è obsoleto e non ha alcun effetto sul sistema.

3. Selezionare una delle seguenti opzioni immettendo il numero corrispondente:

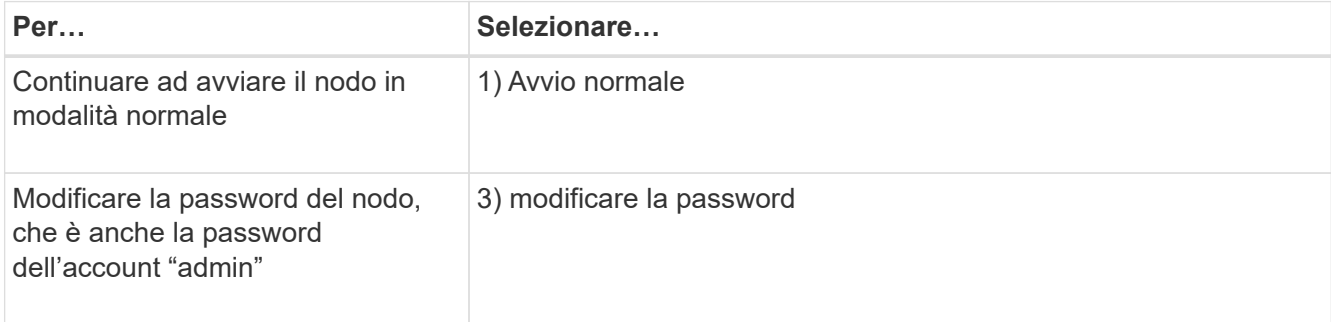

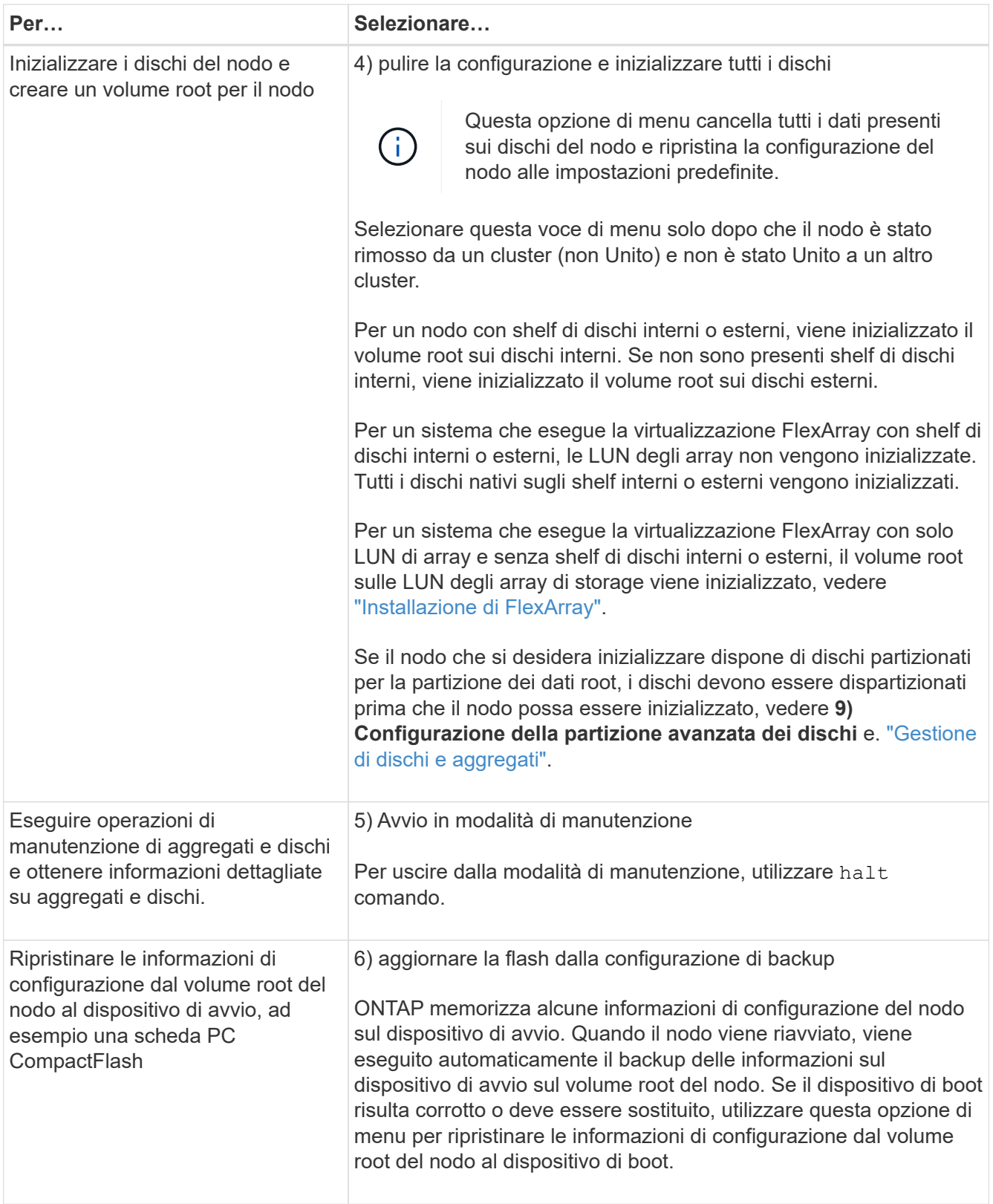

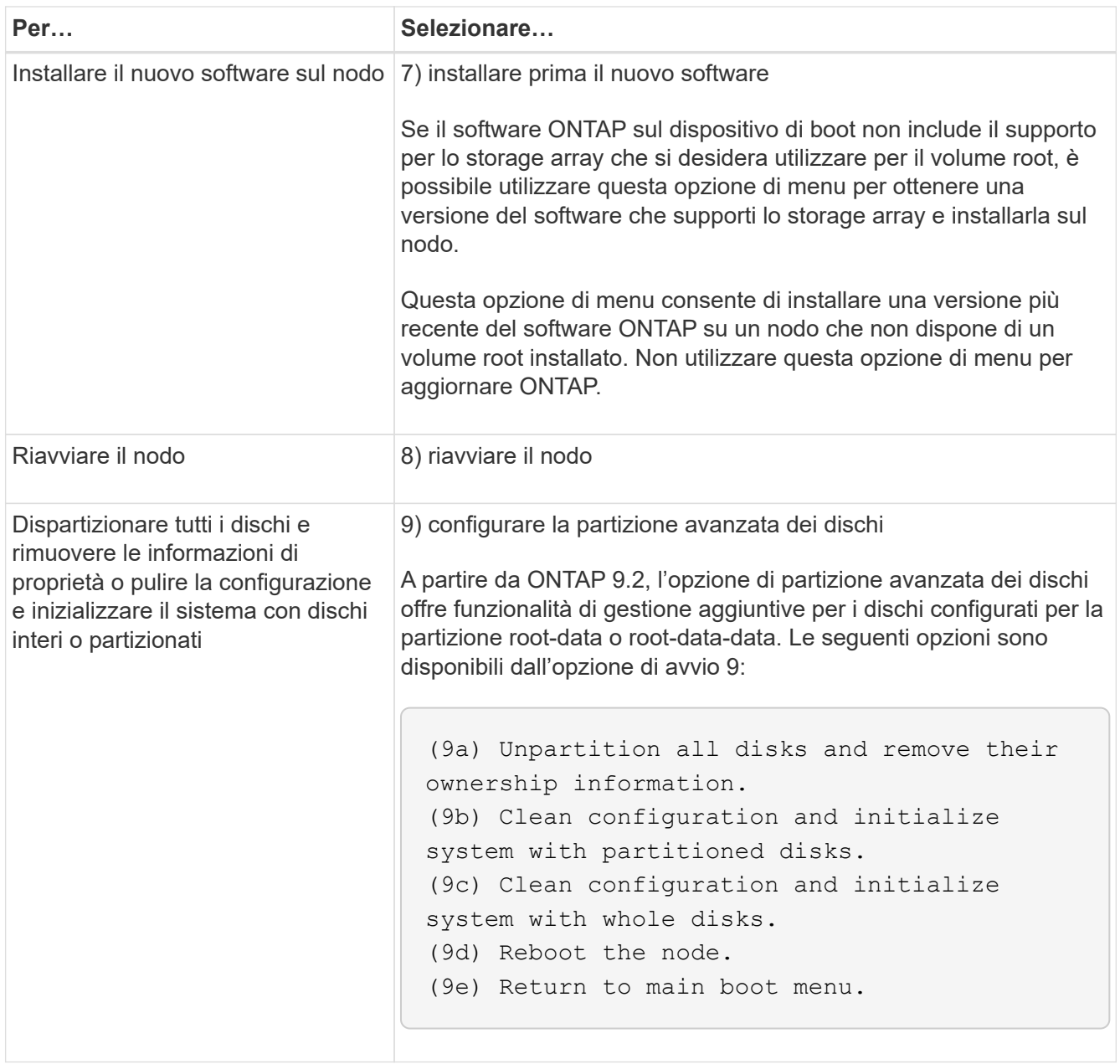

# **Visualizza gli attributi del nodo**

È possibile visualizzare gli attributi di uno o più nodi nel cluster, ad esempio il nome, il proprietario, la posizione, numero di modello, numero di serie, durata dell'esecuzione del nodo, stato di salute e idoneità a partecipare a un cluster.

## **Fasi**

1. Per visualizzare gli attributi di un nodo specifico o di tutti i nodi di un cluster, utilizzare system node show comando.

## **Esempio di visualizzazione di informazioni su un nodo**

Nell'esempio seguente vengono visualizzate informazioni dettagliate sul nodo 1:

```
cluster1::> system node show -node node1
                              Node: node1
                             Owner: Eng IT
                          Location: Lab 5
                             Model: model_number
                    Serial Number: 12345678
                         Asset Tag: -
                            Uptime: 23 days 04:42
                  NVRAM System ID: 118051205
                         System ID: 0118051205
                            Vendor: NetApp
                            Health: true
                      Eligibility: true
         Differentiated Services: false
              All-Flash Optimized: true
               Capacity Optimized: false
                    QLC Optimized: false
      All-Flash Select Optimized: false
  SAS2/SAS3 Mixed Stack Support: none
```
# **Modificare gli attributi del nodo**

È possibile modificare gli attributi di un nodo in base alle esigenze. Gli attributi che è possibile modificare includono le informazioni sul proprietario del nodo, le informazioni sulla posizione, il tag delle risorse e l'idoneità a partecipare al cluster.

## **A proposito di questa attività**

L'idoneità di un nodo a partecipare al cluster può essere modificata a livello di privilegio avanzato utilizzando –eligibility del parametro system node modify oppure cluster modify comando. Se si imposta l'idoneità di un nodo su false, il nodo diventa inattivo nel cluster.

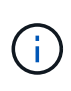

Non è possibile modificare localmente l'idoneità del nodo. Deve essere modificato da un nodo diverso. L'eleggienza del nodo non può essere modificata anche con una configurazione cluster ha.

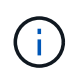

Evitare di impostare l'idoneità di un nodo su false, ad eccezione di situazioni come il ripristino della configurazione del nodo o la manutenzione prolungata del nodo. L'accesso AI dati SAN e NAS al nodo potrebbe essere compromesso quando il nodo non è idoneo.

## **Fasi**

1. Utilizzare system node modify per modificare gli attributi di un nodo.

## **Esempio di modifica degli attributi del nodo**

Il seguente comando modifica gli attributi del nodo "node1". Il proprietario del nodo è impostato su "Joe Smith" e il relativo tag asset è impostato su "js1234":

```
cluster1::> system node modify -node node1 -owner "Joe Smith" -assettag
js1234
```
# **Rinominare un nodo**

È possibile modificare il nome di un nodo in base alle esigenze.

### **Fasi**

1. Per rinominare un nodo, utilizzare system node rename comando.

Il -newname parametro specifica il nuovo nome del nodo. Il system node rename la pagina man descrive le regole per specificare il nome del nodo.

Se si desidera rinominare più nodi nel cluster, è necessario eseguire il comando per ciascun nodo singolarmente.

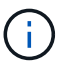

Il nome del nodo non può essere "all" perché "all" è un nome riservato al sistema.

#### **Esempio di ridenominazione di un nodo**

Il seguente comando rinomina il nodo "node1" in "node1a":

```
cluster1::> system node rename -node node1 -newname node1a
```
# **Gestisci cluster a nodo singolo**

Un cluster a nodo singolo è un'implementazione speciale di un cluster in esecuzione su un nodo standalone. I cluster a nodo singolo non sono consigliati, in quanto non forniscono ridondanza. Se il nodo si guasta, l'accesso ai dati viene perso.

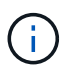

Per la tolleranza agli errori e le operazioni senza interruzioni, è consigliabile configurare il cluster con ["Alta disponibilità \(coppie ha\)".](https://docs.netapp.com/it-it/ontap/concepts/high-availability-pairs-concept.html)

Se scegli di configurare o eseguire l'upgrade di un cluster a nodo singolo, devi conoscere i seguenti aspetti:

- La crittografia del volume root non è supportata su cluster a nodo singolo.
- Se si rimuovono i nodi per avere un cluster a nodo singolo, è necessario modificare le porte del cluster per erogare traffico dati modificando le porte del cluster in modo che siano porte dati e creando quindi LIF dati sulle porte per dati.
- Per i cluster a nodo singolo, puoi specificare la destinazione di backup della configurazione durante la configurazione del software. Dopo l'installazione, è possibile modificare tali impostazioni utilizzando i comandi ONTAP.
- Se al nodo sono connessi più host, è possibile configurare ciascun host con un sistema operativo diverso, ad esempio Windows o Linux. Se sono presenti più percorsi dall'host al controller, ALUA deve essere abilitato sull'host.

## **Modi per configurare host SAN iSCSI con nodi singoli**

È possibile configurare gli host SAN iSCSI in modo che si connettano direttamente a un singolo nodo o tramite uno o più switch IP. Il nodo può avere più connessioni iSCSI allo switch.

## **Configurazioni a nodo singolo direct-attached**

Nelle configurazioni a nodo singolo direct-attached, uno o più host sono connessi direttamente al nodo.

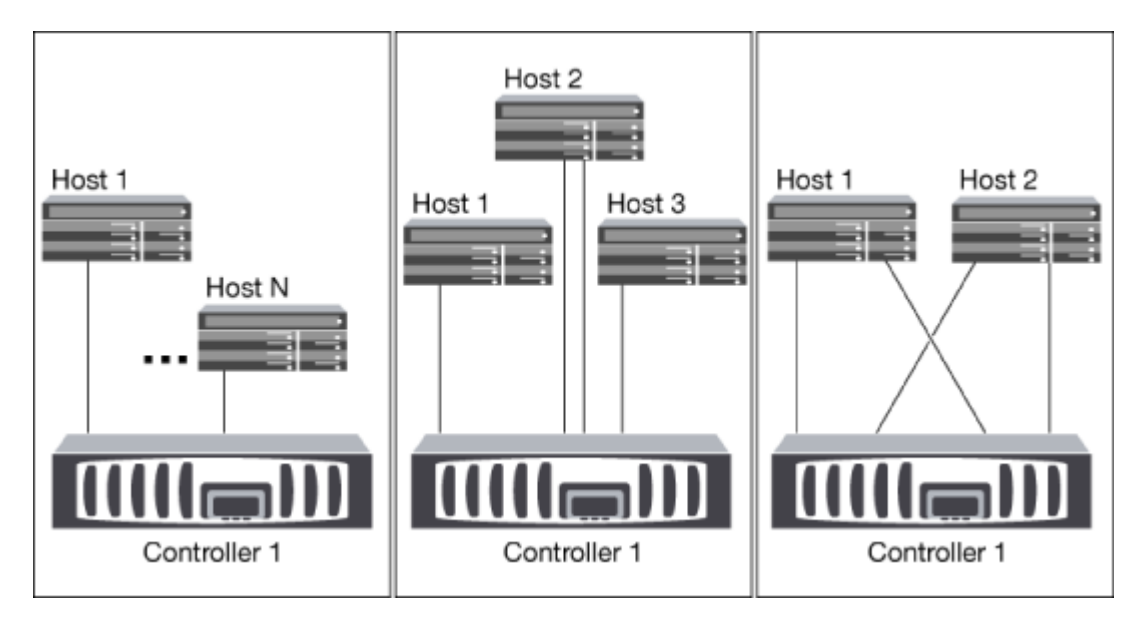

## **Configurazioni a nodo singolo di rete**

Nelle configurazioni a nodo singolo di rete, uno switch connette un singolo nodo a uno o più host. Poiché esiste un singolo switch, questa configurazione non è completamente ridondante.

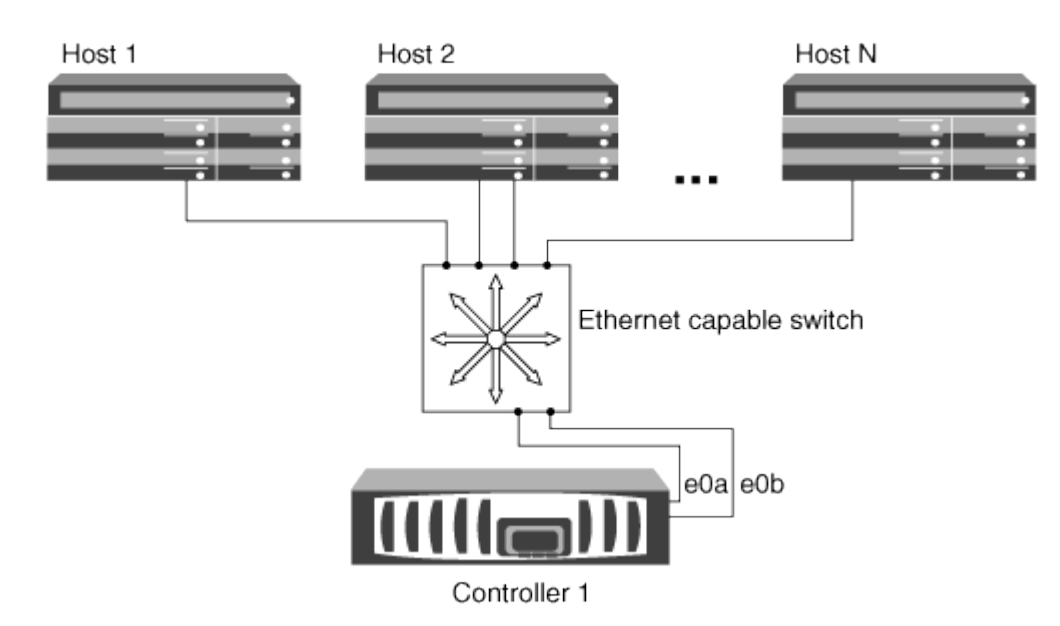

## **Configurazioni multi-rete a nodo singolo**

Nelle configurazioni multi-network a nodo singolo, due o più switch collegano un singolo nodo a uno o più host. Poiché esistono più switch, questa configurazione è completamente ridondante.

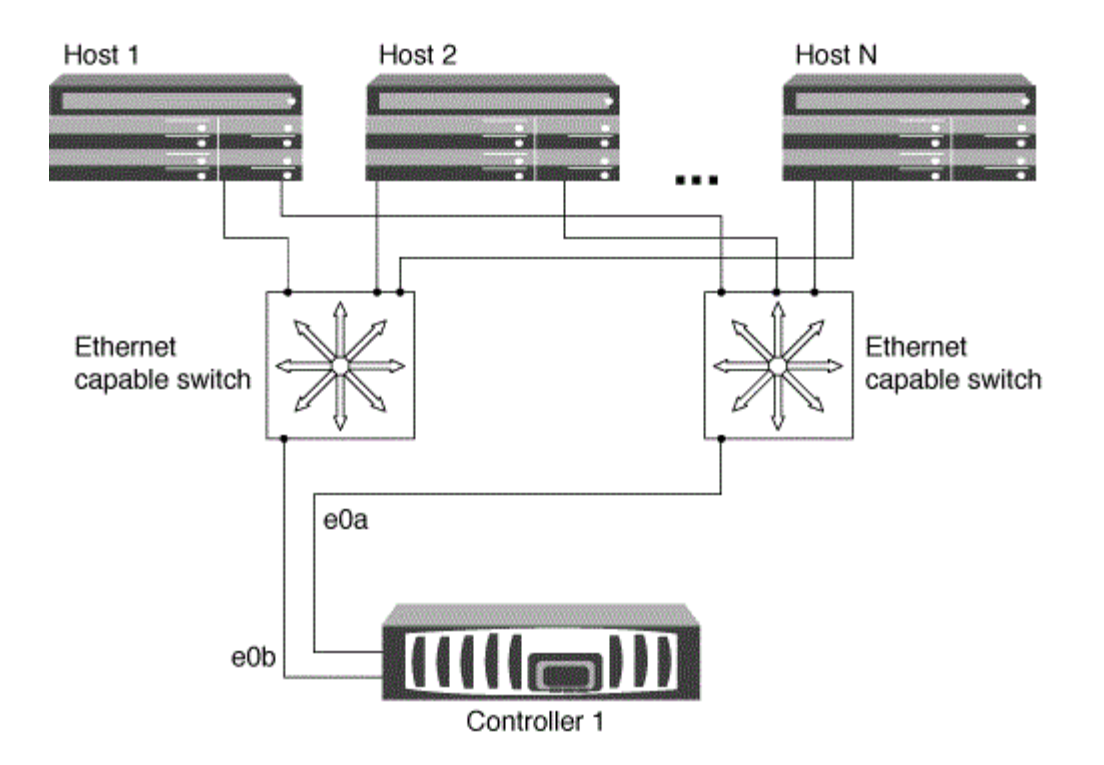

## **Modi per configurare host FC e SAN FC-NVMe con nodi singoli**

È possibile configurare host FC e SAN FC-NVMe con nodi singoli attraverso uno o più fabric. N-Port ID Virtualization (NPIV) è necessario e deve essere attivato su tutti gli switch FC del fabric. Non è possibile collegare direttamente host SAN FC o FC-NMVE a nodi singoli senza utilizzare uno switch FC.

## **Configurazioni single-fabric a nodo singolo**

Nelle configurazioni a nodo singolo con fabric singolo, è disponibile uno switch che collega un singolo nodo a uno o più host. Poiché esiste un singolo switch, questa configurazione non è completamente ridondante.

Nelle configurazioni a nodo singolo con fabric singolo, il software di multipathing non è necessario se si dispone di un solo percorso dall'host al nodo.

#### **Configurazioni multi-nodo singolo**

Nelle configurazioni multi-nodo singolo, sono presenti due o più switch che collegano un singolo nodo a uno o più host. Per semplicità, la figura seguente mostra una configurazione multi-nodo singolo con solo due fabric, ma è possibile avere due o più fabric in qualsiasi configurazione multifabrica. In questa figura, lo storage controller è montato nello chassis superiore e quello inferiore può essere vuoto o può avere un modulo IOMX, come in questo esempio.

Le porte di destinazione FC (0a, 0c, 0b, 0d) nelle figure sono esempi. I numeri di porta effettivi variano a seconda del modello del nodo di storage e dell'utilizzo di adattatori di espansione.

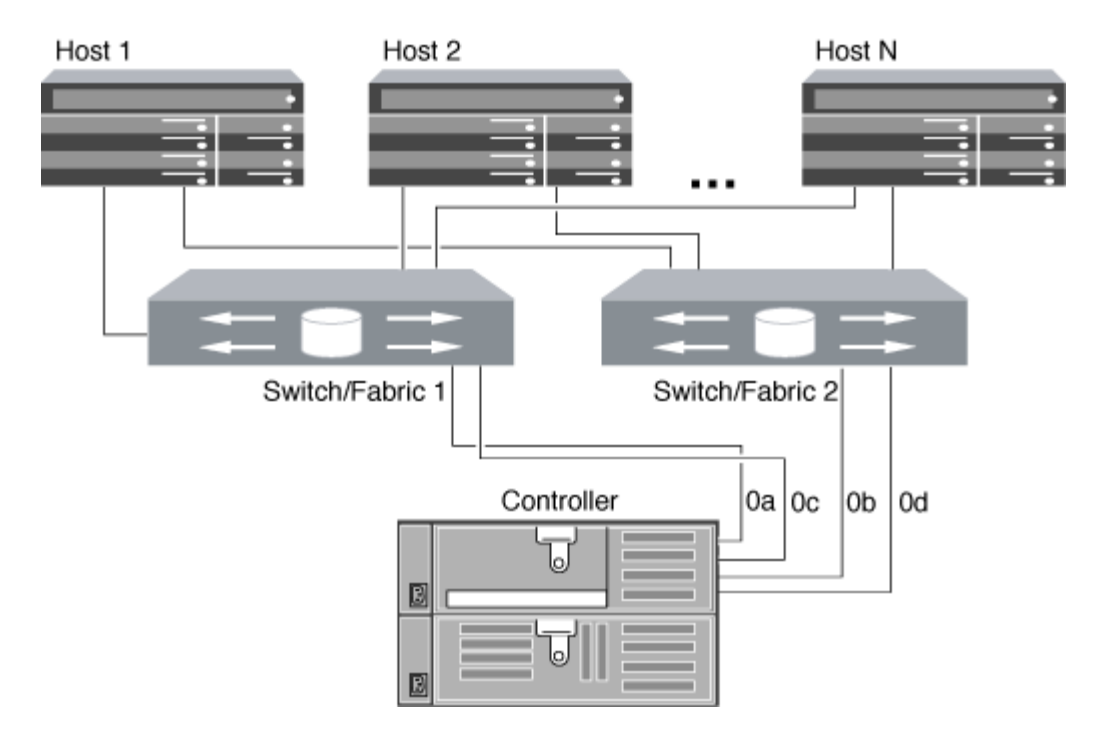

### **Informazioni correlate**

["Report tecnico NetApp 4684: Implementazione e configurazione di SAN moderne con NVMe-of"](http://www.netapp.com/us/media/tr-4684.pdf)

#### **Upgrade ONTAP per cluster a nodo singolo**

A partire da ONTAP 9,2, puoi utilizzare l'interfaccia a riga di comando di ONTAP per eseguire un update automatico di un cluster a nodo singolo. Poiché i cluster a nodo singolo non hanno ridondanza, gli aggiornamenti sono sempre di tipo disgregativo. Non è possibile eseguire upgrade con interruzioni usando System Manager.

#### **Prima di iniziare**

È necessario completare l'aggiornamento ["preparazione"](https://docs.netapp.com/it-it/ontap/upgrade/prepare.html) fasi.

#### **Fasi**

1. Eliminare il pacchetto software ONTAP precedente:

cluster image package delete -version previous\_package\_version

2. Scarica il pacchetto software ONTAP di destinazione:

cluster image package get -url location

```
cluster1::> cluster image package get -url
http://www.example.com/software/9.7/image.tgz
```
Package download completed. Package processing completed. 3. Verificare che il pacchetto software sia disponibile nel repository dei pacchetti del cluster:

cluster image package show-repository

```
cluster1::> cluster image package show-repository
Package Version Package Build Time
---------------- ------------------
9.7 M/DD/YYYY 10:32:15
```
4. Verificare che il cluster sia pronto per l'aggiornamento:

cluster image validate -version package version number

cluster1::> cluster image validate -version 9.7

WARNING: There are additional manual upgrade validation checks that must be performed after these automated validation checks have completed...

5. Monitorare l'avanzamento della convalida:

```
cluster image show-update-progress
```
- 6. Completare tutte le azioni richieste identificate dalla convalida.
- 7. Facoltativamente, generare una stima dell'aggiornamento del software:

cluster image update -version package version number -estimate-only

La stima dell'aggiornamento software visualizza i dettagli relativi a ciascun componente da aggiornare e la durata stimata dell'aggiornamento.

8. Eseguire l'aggiornamento del software:

cluster image update -version package version number

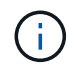

Se si verifica un problema, l'aggiornamento viene messo in pausa e richiede di intraprendere un'azione correttiva. È possibile utilizzare il comando show-update-progress dell'immagine del cluster per visualizzare i dettagli relativi a eventuali problemi e allo stato di avanzamento dell'aggiornamento. Dopo aver corretto il problema, è possibile riprendere l'aggiornamento utilizzando il comando resume-update dell'immagine del cluster.

9. Visualizzare l'avanzamento dell'aggiornamento del cluster:

cluster image show-update-progress

Il nodo viene riavviato come parte dell'aggiornamento e non è possibile accedervi durante il riavvio.

10. Attivare una notifica:

autosupport invoke -node \* -type all -message "Finishing\_Upgrade"

Se il cluster non è configurato per l'invio di messaggi, una copia della notifica viene salvata localmente.

# **Configurare la rete SP/BMC**

# **Isolare il traffico di rete di gestione**

Si consiglia di configurare SP/BMC e l'interfaccia di gestione e0M su una subnet dedicata al traffico di gestione. L'esecuzione del traffico dati sulla rete di gestione può causare il peggioramento delle performance e problemi di routing.

La porta Ethernet di gestione della maggior parte dei controller di storage (indicata dall'icona di una chiave a tubo sul retro dello chassis) è collegata a uno switch Ethernet interno. Lo switch interno fornisce la connettività a SP/BMC e all'interfaccia di gestione e0M, che è possibile utilizzare per accedere al sistema di storage tramite protocolli TCP/IP come Telnet, SSH e SNMP.

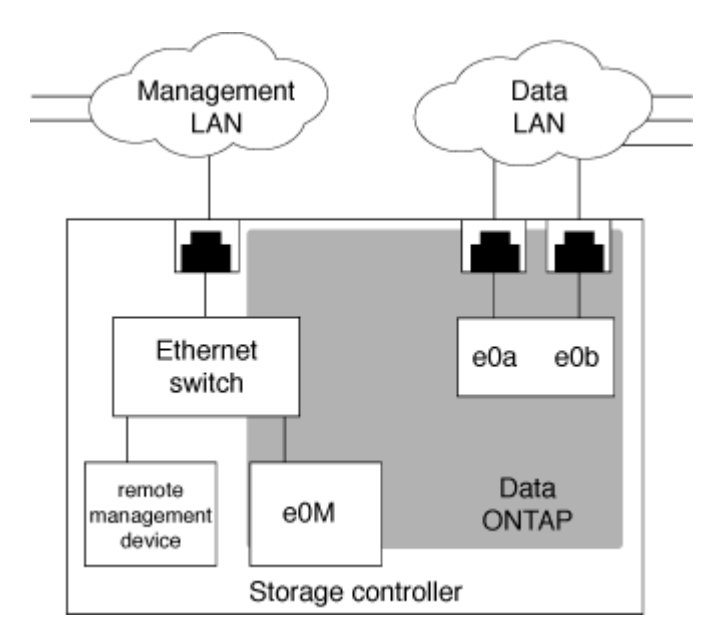

Se si intende utilizzare sia il dispositivo di gestione remota che e0M, è necessario configurarli sulla stessa subnet IP. Poiché si tratta di interfacce a bassa larghezza di banda, la procedura migliore consiste nel configurare SP/BMC ed e0M su una subnet dedicata al traffico di gestione.

Se non è possibile isolare il traffico di gestione o se la rete di gestione dedicata è insolitamente grande, si consiglia di mantenere il volume di traffico di rete il più basso possibile. Un traffico broadcast o multicast in entrata eccessivo può compromettere le prestazioni di SP/BMC.

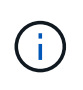

Alcuni storage controller, come AFF A800, dispongono di due porte esterne, una per BMC e l'altra per e0M. Per questi controller, non è necessario configurare BMC ed e0M sulla stessa subnet IP.

# **Considerazioni per la configurazione di rete SP/BMC**

È possibile attivare la configurazione di rete automatica a livello di cluster per l'SP (consigliato). È inoltre possibile lasciare disattivata la configurazione di rete automatica SP (impostazione predefinita) e gestire la configurazione di rete SP manualmente a livello di nodo. Esistono alcune considerazioni per ciascun caso.

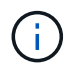

Questo argomento si applica sia all'SP che al BMC.

La configurazione automatica della rete SP consente all'SP di utilizzare le risorse di indirizzo (inclusi l'indirizzo IP, la subnet mask e l'indirizzo del gateway) della subnet specificata per configurare automaticamente la rete. Con la configurazione automatica della rete SP, non è necessario assegnare manualmente gli indirizzi IP per l'SP di ciascun nodo. Per impostazione predefinita, la configurazione di rete automatica SP è disattivata, poiché l'abilitazione della configurazione richiede che la subnet venga utilizzata per la configurazione sia definita nel cluster.

Se si attiva la configurazione di rete automatica SP, si applicano le seguenti considerazioni e scenari:

- Se l'SP non è mai stato configurato, la rete SP viene configurata automaticamente in base alla subnet specificata per la configurazione automatica della rete SP.
- Se l'SP è stato precedentemente configurato manualmente o se la configurazione di rete SP esistente si basa su una subnet diversa, la rete SP di tutti i nodi del cluster viene riconfigurata in base alla subnet specificata nella configurazione di rete automatica dell'SP.

La riconfigurazione potrebbe comportare l'assegnazione di un indirizzo diverso al SP, che potrebbe avere un impatto sulla configurazione DNS e sulla capacità di risolvere i nomi host SP. Di conseguenza, potrebbe essere necessario aggiornare la configurazione DNS.

- Un nodo che si unisce al cluster utilizza la subnet specificata per configurare automaticamente la propria rete SP.
- Il system service-processor network modify Il comando non consente di modificare l'indirizzo IP SP.

Quando la configurazione di rete automatica SP è attivata, il comando consente solo di attivare o disattivare l'interfaccia di rete SP.

- Se la configurazione di rete automatica SP era precedentemente abilitata, disattivando l'interfaccia di rete SP la risorsa di indirizzo assegnata viene rilasciata e restituita alla subnet.
- Se si disattiva e si riattiva l'interfaccia di rete SP, quest'ultima potrebbe essere riconfigurata con un indirizzo diverso.

Se la configurazione di rete automatica SP è disattivata (impostazione predefinita), si applicano le seguenti situazioni e considerazioni:

• Se l'SP non è mai stato configurato, per impostazione predefinita la configurazione di rete IPv4 SP utilizza

DHCP IPv4 e IPv6 è disattivato.

Un nodo che si unisce al cluster utilizza anche IPv4 DHCP per la configurazione di rete SP per impostazione predefinita.

• Il system service-processor network modify Il comando consente di configurare l'indirizzo IP SP di un nodo.

Quando si tenta di configurare manualmente la rete SP con gli indirizzi assegnati a una subnet, viene visualizzato un messaggio di avviso. Ignorare l'avviso e procedere con l'assegnazione manuale dell'indirizzo potrebbe comportare uno scenario con indirizzi duplicati.

Se la configurazione di rete automatica SP viene disattivata dopo essere stata attivata in precedenza, si applicano le seguenti situazioni e considerazioni:

- Se la configurazione di rete automatica SP ha la famiglia di indirizzi IPv4 disattivata, la rete SP IPv4 utilizza per impostazione predefinita DHCP e il system service-processor network modify Il comando consente di modificare la configurazione SP IPv4 per i singoli nodi.
- Se la configurazione di rete automatica SP ha la famiglia di indirizzi IPv6 disattivata, anche la rete IPv6 SP viene disattivata e l' system service-processor network modify Il comando consente di attivare e modificare la configurazione di IPv6 SP per i singoli nodi.

# **Attivare la configurazione automatica di rete SP/BMC**

È preferibile abilitare l'SP per l'utilizzo della configurazione di rete automatica rispetto alla configurazione manuale della rete SP. Poiché la configurazione automatica della rete SP è estesa a tutto il cluster, non è necessario gestire manualmente la rete SP per i singoli nodi.

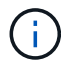

Questa attività si applica sia all'SP che al BMC.

• La subnet che si desidera utilizzare per la configurazione automatica della rete SP deve essere già definita nel cluster e non deve presentare conflitti di risorse con l'interfaccia di rete SP.

Il network subnet show il comando visualizza le informazioni sulla subnet del cluster.

Il parametro che forza l'associazione della subnet (il -force-update-lif-associations del parametro network subnet ) è supportato solo su LIF di rete e non sull'interfaccia di rete SP.

• Se si desidera utilizzare le connessioni IPv6 per l'SP, IPv6 deve essere già configurato e abilitato per ONTAP.

Il network options ipv6 show Il comando visualizza lo stato corrente delle impostazioni IPv6 per ONTAP.

## **Fasi**

- 1. Specificare la famiglia di indirizzi IPv4 o IPv6 e il nome della subnet che si desidera utilizzare con l'SP system service-processor network auto-configuration enable comando.
- 2. Visualizzare la configurazione di rete automatica SP utilizzando system service-processor network auto-configuration show comando.

3. Se in seguito si desidera disattivare o riabilitare l'interfaccia di rete SP IPv4 o IPv6 per tutti i nodi che si trovano in quorum, utilizzare system service-processor network modify con il -address -family [IPv4|IPv6] e. -enable [true|false].

Quando la configurazione di rete automatica SP è attivata, non è possibile modificare l'indirizzo IP SP per un nodo che si trova in quorum. È possibile attivare o disattivare solo l'interfaccia di rete SP IPv4 o IPv6.

Se un nodo non ha raggiunto il quorum, è possibile modificare la configurazione di rete SP del nodo, incluso l'indirizzo IP SP, eseguendo system service-processor network modify Dal nodo e confermando che si desidera eseguire l'override della configurazione di rete automatica SP per il nodo. Tuttavia, quando il nodo si unisce al quorum, viene eseguita la riconfigurazione automatica dell'SP per il nodo in base alla subnet specificata.

# **Configurare la rete SP/BMC manualmente**

Se non si dispone della configurazione di rete automatica impostata per l'SP, è necessario configurare manualmente la rete SP di un nodo affinché l'SP sia accessibile utilizzando un indirizzo IP.

## **Di cosa hai bisogno**

Se si desidera utilizzare le connessioni IPv6 per l'SP, IPv6 deve essere già configurato e abilitato per ONTAP. Il network options ipv6 I comandi gestiscono le impostazioni IPv6 per ONTAP.

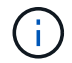

Questa attività si applica sia all'SP che al BMC.

È possibile configurare l'SP in modo che utilizzi IPv4, IPv6 o entrambi. La configurazione SP IPv4 supporta l'indirizzamento statico e DHCP, mentre la configurazione SP IPv6 supporta solo l'indirizzamento statico.

Se è stata impostata la configurazione di rete automatica SP, non è necessario configurare manualmente la rete SP per i singoli nodi e il system service-processor network modify Il comando consente di attivare o disattivare solo l'interfaccia di rete SP.

## **Fasi**

- 1. Configurare la rete SP per un nodo utilizzando system service-processor network modify comando.
	- Il -address-family Parametro specifica se modificare la configurazione IPv4 o IPv6 dell'SP.
	- Il -enable Il parametro attiva l'interfaccia di rete della famiglia di indirizzi IP specificata.
	- Il -dhcp Parametro specifica se utilizzare la configurazione di rete dal server DHCP o dall'indirizzo di rete fornito.

È possibile attivare DHCP (tramite l'impostazione -dhcp a. v4) Solo se si utilizza IPv4. Non è possibile attivare DHCP per le configurazioni IPv6.

◦ Il -ip-address Parametro specifica l'indirizzo IP pubblico per l'SP.

Quando si tenta di configurare manualmente la rete SP con gli indirizzi assegnati a una subnet, viene visualizzato un messaggio di avviso. Ignorare l'avviso e procedere con l'assegnazione manuale dell'indirizzo potrebbe causare un'assegnazione duplicata dell'indirizzo.

◦ Il -netmask Parametro specifica la netmask per l'SP (se si utilizza IPv4).

- Il -prefix-length Parametro specifica la lunghezza del prefisso di rete della subnet mask per l'SP (se si utilizza IPv6).
- Il -gateway Parametro specifica l'indirizzo IP del gateway per l'SP.
- 2. Configurare la rete SP per i nodi rimanenti nel cluster ripetendo il passaggio 1.
- 3. Visualizzare la configurazione di rete SP e verificare lo stato di configurazione SP utilizzando system service-processor network show con il –instance oppure –field setup-status parametri.

Lo stato di setup SP per un nodo può essere uno dei seguenti:

- not-setup non configurato
- succeeded Configurazione riuscita
- in-progress Configurazione in corso
- failed Configurazione non riuscita

## **Esempio di configurazione della rete SP**

Nell'esempio seguente viene configurato l'SP di un nodo per l'utilizzo di IPv4, viene attivato l'SP e viene visualizzata la configurazione di rete SP per verificare le impostazioni:

```
cluster1::> system service-processor network modify -node local
-address-family IPv4 -enable true -ip-address 192.168.123.98
-netmask 255.255.255.0 -gateway 192.168.123.1
cluster1::> system service-processor network show -instance -node local
                                  Node: node1
                          Address Type: IPv4
                     Interface Enabled: true
                        Type of Device: SP
                                Status: online
                           Link Status: up
                           DHCP Status: none
                            IP Address: 192.168.123.98
                           MAC Address: ab:cd:ef:fe:ed:02
                               Netmask: 255.255.255.0
       Prefix Length of Subnet Mask: -
           Router Assigned IP Address: -
                Link Local IP Address: -
                    Gateway IP Address: 192.168.123.1
                     Time Last Updated: Thu Apr 10 17:02:13 UTC 2014
                         Subnet Name: -
Enable IPv6 Router Assigned Address: -
              SP Network Setup Status: succeeded
    SP Network Setup Failure Reason: -
1 entries were displayed.
cluster1::>
```
# **Modificare la configurazione del servizio API SP**

L'API SP è un'API di rete sicura che consente a ONTAP di comunicare con l'SP sulla rete. È possibile modificare la porta utilizzata dal servizio API SP, rinnovare i certificati utilizzati dal servizio per la comunicazione interna o disattivare completamente il servizio. È necessario modificare la configurazione solo in situazioni rare.

## **A proposito di questa attività**

• Il servizio API SP utilizza la porta 50000 per impostazione predefinita.

È possibile modificare il valore della porta se, ad esempio, ci si trova in un'impostazione di rete dove porta 50000 Viene utilizzato per la comunicazione da parte di un'altra applicazione di rete oppure si desidera differenziare tra il traffico proveniente da altre applicazioni e il traffico generato dal servizio API SP.

• I certificati SSL e SSH utilizzati dal servizio API SP sono interni al cluster e non distribuiti esternamente.

Nell'improbabile eventualità che i certificati vengano compromessi, è possibile rinnovarli.

• Il servizio API SP è attivato per impostazione predefinita.

È necessario disattivare il servizio API SP solo in situazioni rare, ad esempio in una LAN privata in cui l'SP non è configurato o utilizzato e si desidera disattivare il servizio.

Se il servizio API SP è disattivato, l'API non accetta connessioni in entrata. Inoltre, funzionalità come gli aggiornamenti del firmware SP basati sulla rete e la raccolta di log SP "dOwn System" basata sulla rete non sono più disponibili. Il sistema passa all'utilizzo dell'interfaccia seriale.

## **Fasi**

- 1. Passare al livello di privilegio avanzato utilizzando set -privilege advanced comando.
- 2. Modificare la configurazione del servizio API SP:

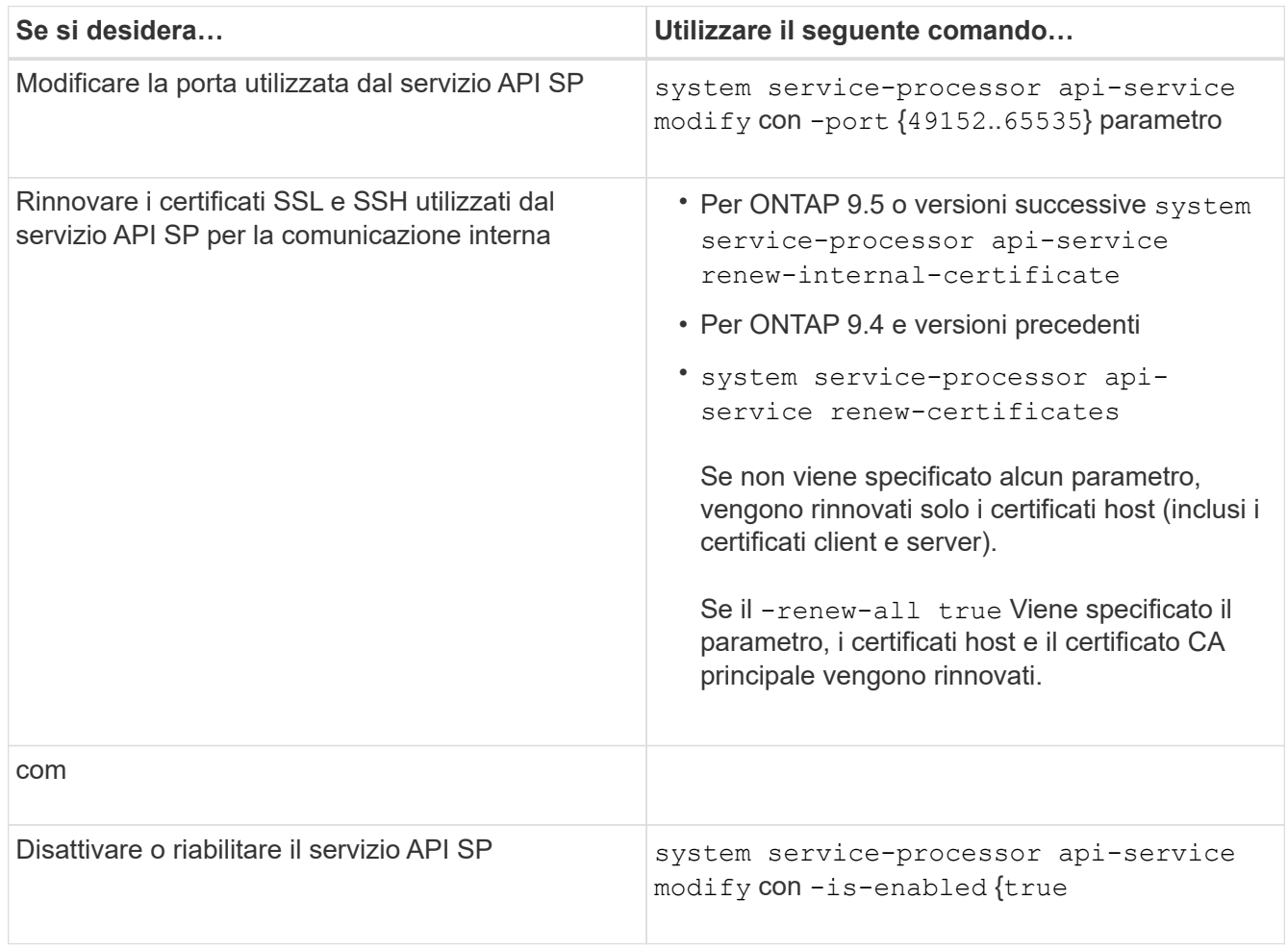

3. Visualizzare la configurazione del servizio API SP utilizzando system service-processor apiservice show comando.

# **Gestire i nodi in remoto utilizzando SP/BMC**

# **Gestire un nodo in remoto utilizzando la panoramica SP/BMC**

È possibile gestire un nodo in remoto utilizzando un controller integrato, denominato

Service Processor (SP) o Baseboard Management Controller (BMC). Questo controller di gestione remota è incluso in tutti gli attuali modelli di piattaforma. Il controller rimane operativo indipendentemente dallo stato operativo del nodo.

Le seguenti piattaforme supportano BMC anziché SP:

- FAS 8700
- FAS 8300
- FAS27x0
- AFF A800
- AFF A700
- AFF A400
- AFF A320
- AFF A220
- AFF C190

# **A proposito di SP**

Service Processor (SP) è un dispositivo di gestione remota che consente di accedere, monitorare e risolvere i problemi di un nodo in remoto.

Le funzionalità principali del SP includono:

• L'SP consente di accedere a un nodo in remoto per diagnosticare, spegnere, spegnere e riaccendere o riavviare il nodo, indipendentemente dallo stato del controller del nodo.

L'SP è alimentato da una tensione di standby, disponibile a condizione che il nodo abbia alimentazione in ingresso da almeno uno dei suoi alimentatori.

È possibile accedere al SP utilizzando un'applicazione client Secure Shell da un host di amministrazione. È quindi possibile utilizzare l'interfaccia CLI SP per monitorare e risolvere i problemi del nodo in remoto. Inoltre, è possibile utilizzare l'SP per accedere alla console seriale ed eseguire i comandi ONTAP in remoto.

È possibile accedere all'SP dalla console seriale o dalla console seriale dall'SP. SP consente di aprire contemporaneamente una sessione CLI SP e una sessione console separata.

Ad esempio, quando un sensore di temperatura diventa estremamente alto o basso, ONTAP attiva l'SP per spegnere la scheda madre in modo corretto. La console seriale non risponde, ma è comunque possibile premere Ctrl-G sulla console per accedere alla CLI SP. È quindi possibile utilizzare system power on oppure system power cycle Comando dall'SP per accendere o spegnere e riaccendere il nodo.

• L'SP monitora i sensori ambientali e registra gli eventi per aiutarti a intraprendere azioni di servizio tempestive ed efficaci.

L'SP monitora i sensori ambientali, ad esempio le temperature del nodo, le tensioni, le correnti e la velocità della ventola. Quando un sensore ambientale ha raggiunto una condizione anomala, l'SP registra le letture anomale, notifica il problema a ONTAP e invia avvisi e notifiche "sistema proprio `d`" secondo necessità attraverso un messaggio AutoSupport, indipendentemente dal fatto che il nodo possa inviare messaggi AutoSupport.

L'SP registra anche eventi come l'avanzamento dell'avvio, le modifiche delle FRU (Field Replaceable Unit), gli eventi generati da ONTAP e la cronologia dei comandi SP. È possibile richiamare manualmente un messaggio AutoSupport per includere i file di log SP raccolti da un nodo specifico.

Oltre a generare questi messaggi per conto di un nodo inattivo e allegare informazioni diagnostiche aggiuntive ai messaggi AutoSupport, il SP non ha alcun effetto sulla funzionalità AutoSupport. Le impostazioni di configurazione di AutoSupport e il comportamento del contenuto dei messaggi sono ereditati da ONTAP.

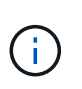

L'SP non si basa su -transport impostazione dei parametri di system node autosupport modify comando per inviare notifiche. L'SP utilizza solo il protocollo SMTP (Simple Mail Transport Protocol) e richiede la configurazione AutoSupport dell'host per includere le informazioni sull'host di posta.

Se SNMP è attivato, l'SP genera trap SNMP per gli host trap configurati per tutti gli eventi "dproprio sistema".

• L'SP dispone di un buffer di memoria non volatile che memorizza fino a 4,000 eventi in un registro eventi di sistema (SEL) per facilitare la diagnosi dei problemi.

Il SEL memorizza ogni voce del registro di controllo come evento di audit. Viene memorizzato nella memoria flash integrata dell'SP. L'elenco degli eventi del SEL viene inviato automaticamente dall'SP a destinatari specificati tramite un messaggio AutoSupport.

Il SEL contiene le seguenti informazioni:

- Eventi hardware rilevati dall'SP, ad esempio lo stato del sensore relativo a alimentatori, tensione o altri componenti
- Errori rilevati dall'SP, ad esempio un errore di comunicazione, un guasto alla ventola o un errore della memoria o della CPU
- Eventi software critici inviati al SP dal nodo, ad esempio un panico, un errore di comunicazione, un errore di avvio o un "dsistema proprio" attivato dall'utente come risultato dell'emissione del SP system reset oppure system power cycle comando
- SP monitora la console seriale indipendentemente dal fatto che gli amministratori siano connessi o connessi alla console.

Quando i messaggi vengono inviati alla console, il SP li memorizza nel log della console. Il registro della console rimane attivo fino a quando l'SP è alimentato da uno degli alimentatori del nodo. Poiché l'SP funziona con l'alimentazione in standby, rimane disponibile anche quando il nodo viene spento e riacceso o spento.

- Il Takeover assistito dall'hardware è disponibile se il SP è configurato.
- Il servizio API SP consente a ONTAP di comunicare con il provider di servizi di rete.

Il servizio migliora la gestione ONTAP dell'SP supportando funzionalità basate sulla rete, ad esempio l'utilizzo dell'interfaccia di rete per l'aggiornamento del firmware SP, consentendo a un nodo di accedere alla funzionalità SP di un altro nodo o alla console di sistema e caricando il registro SP da un altro nodo.

È possibile modificare la configurazione del servizio API SP modificando la porta utilizzata dal servizio, rinnovando i certificati SSL e SSH utilizzati dal servizio per la comunicazione interna o disattivando completamente il servizio.

Il seguente diagramma illustra l'accesso a ONTAP e all'SP di un nodo. L'accesso all'interfaccia SP avviene tramite la porta Ethernet (indicata dall'icona di una chiave a tubo sul retro dello chassis):

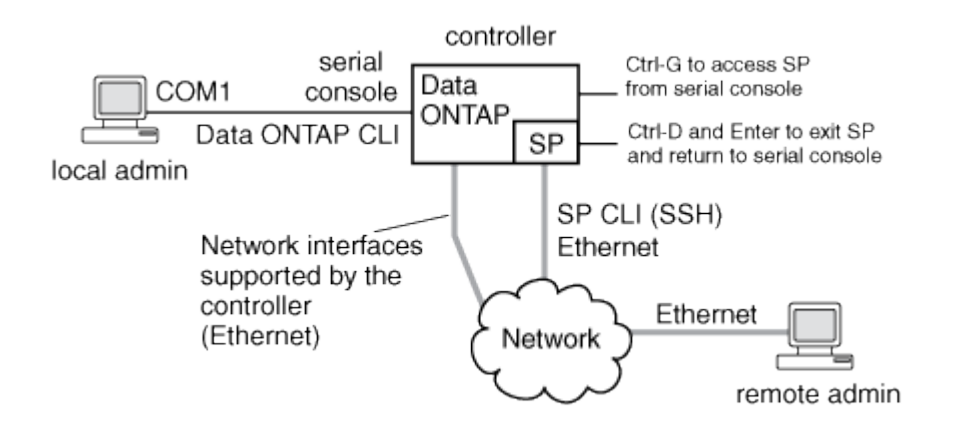

# **Funzionalità di Baseboard Management Controller**

A partire da ONTAP 9.1, su alcune piattaforme hardware, il software viene personalizzato per supportare un nuovo controller integrato denominato Baseboard Management Controller (BMC). BMC dispone di comandi CLI (Command-Line Interface) che è possibile utilizzare per gestire il dispositivo in remoto.

Il BMC funziona in modo simile al Service Processor (SP) e utilizza molti degli stessi comandi. BMC consente di effettuare le seguenti operazioni:

- Configurare le impostazioni di rete BMC.
- Accedere a un nodo in remoto ed eseguire attività di gestione dei nodi come diagnosticare, spegnere, spegnere e riaccendere o riavviare il nodo.

Esistono alcune differenze tra SP e BMC:

- Il BMC controlla completamente il monitoraggio ambientale di elementi di alimentazione, elementi di raffreddamento, sensori di temperatura, sensori di tensione e sensori di corrente. Il BMC riporta le informazioni del sensore a ONTAP tramite IPMI.
- Alcuni comandi di alta disponibilità (ha) e storage sono diversi.
- BMC non invia messaggi AutoSupport.

Gli aggiornamenti automatici del firmware sono disponibili anche quando si esegue ONTAP 9.2 GA o versioni successive con i seguenti requisiti:

• È necessario installare la revisione del firmware BMC 1.15 o successiva.

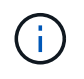

È necessario un aggiornamento manuale per aggiornare il firmware BMC dalla versione 1.12 alla 1.15 o successiva.

• BMC si riavvia automaticamente al termine di un aggiornamento del firmware.

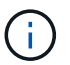

Le operazioni del nodo non vengono influenzate durante il riavvio di BMC.

# **Metodi di gestione degli aggiornamenti del firmware SP/BMC**

ONTAP include un'immagine del firmware SP denominata *immagine di riferimento*. Se successivamente diventa disponibile una nuova versione del firmware SP, è possibile scaricarla e aggiornarla alla versione scaricata senza aggiornare la versione di ONTAP.

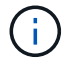

Questo argomento si applica sia all'SP che al BMC.

ONTAP offre i seguenti metodi per la gestione degli aggiornamenti del firmware SP:

- La funzionalità di aggiornamento automatico SP è attivata per impostazione predefinita, consentendo l'aggiornamento automatico del firmware SP nei seguenti scenari:
	- Quando si esegue l'aggiornamento a una nuova versione di ONTAP

Il processo di aggiornamento di ONTAP include automaticamente l'aggiornamento del firmware SP, a condizione che la versione del firmware SP fornita con ONTAP sia più recente della versione SP in esecuzione sul nodo.

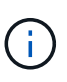

ONTAP rileva un aggiornamento automatico SP guasto e attiva un'azione correttiva per riprovare l'aggiornamento automatico SP fino a tre volte. Se tutti e tre i tentativi falliscono, consultare l'articolo della Knowledge base: [Health Monitor SPAutoUpgrade](https://kb.netapp.com/Advice_and_Troubleshooting/Data_Storage_Software/ONTAP_OS/Health_Monitor_SPAutoUpgradeFailedMajorAlert__SP_upgrade_fails_-_AutoSupport_Message) [FailedMajorAlert SP upgrade fails - AutoSupport message.](https://kb.netapp.com/Advice_and_Troubleshooting/Data_Storage_Software/ONTAP_OS/Health_Monitor_SPAutoUpgradeFailedMajorAlert__SP_upgrade_fails_-_AutoSupport_Message)

- Quando si scarica una versione del firmware SP dal NetApp Support Site e la versione scaricata è più recente di quella attualmente in esecuzione sul SP
- Quando si esegue il downgrade o si torna a una versione precedente di ONTAP

Il firmware SP viene aggiornato automaticamente alla versione più recente compatibile supportata dalla versione di ONTAP a cui si è eseguito il ripristino o il downgrade. Non è richiesto un aggiornamento manuale del firmware SP.

È possibile disattivare la funzionalità di aggiornamento automatico SP utilizzando system serviceprocessor image modify comando. Tuttavia, si consiglia di lasciare attivata la funzionalità. La disattivazione della funzionalità può causare combinazioni non ottimali o non qualificate tra l'immagine ONTAP e l'immagine del firmware SP.

• ONTAP consente di attivare manualmente un aggiornamento SP e di specificare la modalità di esecuzione dell'aggiornamento utilizzando system service-processor image update comando.

È possibile specificare le seguenti opzioni:

◦ Il pacchetto firmware SP da utilizzare (-package)

È possibile aggiornare il firmware SP a un pacchetto scaricato specificando il nome del file del pacchetto. Il progresso system image package show Comando Visualizza tutti i file di pacchetto (inclusi i file per il pacchetto firmware SP) disponibili su un nodo.

◦ Se utilizzare il pacchetto firmware SP di base per l'aggiornamento SP (-baseline)

È possibile aggiornare il firmware SP alla versione di base fornita con la versione attualmente in esecuzione di ONTAP.

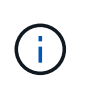

Se si utilizzano alcune opzioni o parametri di aggiornamento più avanzati, le impostazioni di configurazione del BMC potrebbero essere temporaneamente cancellate. Dopo il riavvio, ONTAP può impiegare fino a 10 minuti per ripristinare la configurazione BMC.

• ONTAP consente di visualizzare lo stato dell'ultimo aggiornamento del firmware SP attivato da ONTAP utilizzando system service-processor image update-progress show comando.

Qualsiasi connessione esistente all'SP viene interrotta quando il firmware dell'SP viene aggiornato. Questo è il caso se l'aggiornamento del firmware SP viene attivato automaticamente o manualmente.

#### **Informazioni correlate**

["Download NetApp: Firmware di sistema e diagnostica"](https://mysupport.netapp.com/site/downloads/firmware/system-firmware-diagnostics)

## **Quando SP/BMC utilizza l'interfaccia di rete per gli aggiornamenti del firmware**

Un aggiornamento del firmware SP attivato da ONTAP con SP con versione 1.5, 2.5, 3.1 o successiva supporta l'utilizzo di un meccanismo di trasferimento file basato su IP sull'interfaccia di rete SP.

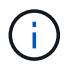

Questo argomento si applica sia all'SP che al BMC.

Un aggiornamento del firmware SP tramite l'interfaccia di rete è più veloce di un aggiornamento tramite l'interfaccia seriale. Riduce la finestra di manutenzione durante la quale viene aggiornato il firmware SP e non comporta interruzioni per il funzionamento di ONTAP. Le versioni SP che supportano questa funzionalità sono incluse in ONTAP. Sono inoltre disponibili sul sito di supporto NetApp e possono essere installati su controller che eseguono una versione compatibile di ONTAP.

Se si utilizza SP versione 1.5, 2.5, 3.1 o successiva, si applicano le seguenti procedure di aggiornamento del firmware:

- Un aggiornamento del firmware SP che viene *automaticamente* attivato da ONTAP utilizza per impostazione predefinita l'interfaccia di rete per l'aggiornamento; tuttavia, l'aggiornamento automatico SP passa all'utilizzo dell'interfaccia seriale per l'aggiornamento del firmware se si verifica una delle seguenti condizioni:
	- L'interfaccia di rete SP non è configurata o non è disponibile.
	- Il trasferimento dei file basato su IP non riesce.
	- Il servizio API SP è disattivato.

Indipendentemente dalla versione SP in esecuzione, un aggiornamento del firmware SP attivato dall'interfaccia di rete SP utilizza sempre l'interfaccia di rete SP per l'aggiornamento.

#### **Informazioni correlate**

["Download NetApp: Firmware di sistema e diagnostica"](https://mysupport.netapp.com/site/downloads/firmware/system-firmware-diagnostics)

## **Account che possono accedere al SP**

Quando si tenta di accedere al SP, viene richiesto di immettere le credenziali. Account utente del cluster creati con service-processor Il tipo di applicazione ha accesso alla CLI SP su qualsiasi nodo del cluster. Gli account utente SP sono gestiti da ONTAP e autenticati mediante password. A partire da ONTAP 9.9.1, gli account utente SP devono

disporre di admin ruolo.

Gli account utente per l'accesso al SP vengono gestiti da ONTAP invece che dall'interfaccia utente di servizio (CLI) SP. Un account utente del cluster può accedere al SP se creato con -application del parametro security login create comando impostato su service-processor e a. -authmethod parametro impostato su password. L'SP supporta solo l'autenticazione tramite password.

Specificare -role Parametro durante la creazione di un account utente SP.

- In ONTAP 9.9.1 e versioni successive, è necessario specificare admin per -role e qualsiasi modifica apportata a un account richiede admin ruolo. Altri ruoli non sono più consentiti per motivi di sicurezza.
	- Se si esegue l'aggiornamento a ONTAP 9.9.1 o versioni successive, vedere ["Modifica degli account](https://docs.netapp.com/it-it/ontap/upgrade/sp-user-accounts-change-concept.html) [utente che possono accedere al Service Processor".](https://docs.netapp.com/it-it/ontap/upgrade/sp-user-accounts-change-concept.html)
	- Se si torna a ONTAP 9.8 o versioni precedenti, vedere ["Verificare gli account utente che possono](https://docs.netapp.com/it-it/ontap/revert/verify-sp-user-accounts-task.html) [accedere al Service Processor"](https://docs.netapp.com/it-it/ontap/revert/verify-sp-user-accounts-task.html).
- In ONTAP 9.8 e versioni precedenti, qualsiasi ruolo può accedere al SP, ma admin è consigliato.

Per impostazione predefinita, l'account utente del cluster "admin" include service-processor Tipo di applicazione e ha accesso al SP.

ONTAP impedisce di creare account utente con nomi riservati al sistema (ad esempio "root" e "naroot"). Non è possibile utilizzare un nome riservato al sistema per accedere al cluster o al SP.

È possibile visualizzare gli account utente SP correnti utilizzando -application service-processor del parametro security login show comando.

# **Accedere a SP/BMC da un host di amministrazione**

È possibile accedere all'SP di un nodo da un host di amministrazione per eseguire attività di gestione dei nodi in remoto.

## **Di cosa hai bisogno**

Devono essere soddisfatte le seguenti condizioni:

- L'host di amministrazione utilizzato per accedere al SP deve supportare SSHv2.
- L'account utente deve essere già configurato per accedere al SP.

Per accedere al SP, l'account utente deve essere stato creato con -application del parametro security login create comando impostato su service-processor e a. -authmethod parametro impostato su password.

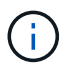

Questa attività si applica sia all'SP che al BMC.

Se l'SP è configurato per utilizzare un indirizzo IPv4 o IPv6 e se cinque tentativi di accesso SSH da un host falliscono consecutivamente entro 10 minuti, l'SP rifiuta le richieste di accesso SSH e sospende la comunicazione con l'indirizzo IP dell'host per 15 minuti. La comunicazione riprende dopo 15 minuti ed è possibile tentare di nuovo di accedere all'SP.

ONTAP impedisce di creare o utilizzare nomi riservati al sistema (come "root" e "naroot") per accedere al cluster o al SP.

## **Fasi**

1. Dall'host di amministrazione, accedere all'SP:

#### **ssh username@SP\_IP\_address**

2. Quando richiesto, immettere la password per username.

Viene visualizzato il prompt SP, che indica che si dispone dell'accesso alla CLI SP.

#### **Esempi di accesso SP da un host di amministrazione**

Nell'esempio seguente viene illustrato come accedere al SP con un account utente joe, Che è stato configurato per accedere al SP.

```
[admin_host]$ ssh joe@192.168.123.98
joe@192.168.123.98's password:
SP>
```
Gli esempi seguenti mostrano come utilizzare l'indirizzo globale IPv6 o l'indirizzo pubblicizzato dal router IPv6 per accedere all'SP su un nodo con SSH impostato per IPv6 e l'SP configurato per IPv6.

```
[admin_host]$ ssh joe@fd22:8b1e:b255:202::1234
joe@fd22:8b1e:b255:202::1234's password:
SP>
```
[admin\_host]\$ ssh joe@fd22:8b1e:b255:202:2a0:98ff:fe01:7d5b joe@fd22:8b1e:b255:202:2a0:98ff:fe01:7d5b's password: SP>

# **Accedere a SP/BMC dalla console di sistema**

È possibile accedere all'SP dalla console di sistema (chiamata anche *console seriale*) per eseguire attività di monitoraggio o risoluzione dei problemi.

#### **A proposito di questa attività**

Questa attività si applica sia all'SP che al BMC.

#### **Fasi**

- 1. Accedere alla CLI SP dalla console di sistema premendo Ctrl-G al prompt.
- 2. Accedere all'interfaccia CLI SP quando richiesto.

Viene visualizzato il prompt SP, che indica che si dispone dell'accesso alla CLI SP.

3. Uscire dalla CLI SP e tornare alla console di sistema premendo Ctrl-D, quindi premere Invio.

#### **Esempio di accesso alla CLI SP dalla console di sistema**

L'esempio seguente mostra il risultato della pressione di Ctrl-G dalla console di sistema per accedere alla CLI SP. Il help system power Al prompt SP viene immesso il comando, quindi premere Ctrl-D e Invio per tornare alla console di sistema.

cluster1::>

Premere Ctrl-G per accedere alla CLI SP.

```
Switching console to Service Processor
Service Processor Login:
Password:
SPSP> help system power
system power cycle - power the system off, then on
system power off - power the system off
system power on - power the system on
system power status - print system power status
SP>
```
Premere Ctrl-D e Invio per tornare alla console di sistema.

cluster1::>

## **Relazione tra le sessioni di SP CLI, console SP e console di sistema**

È possibile aprire una sessione SP CLI per gestire un nodo in remoto e aprire una sessione separata della console SP per accedere alla console del nodo. La sessione della console SP esegue il mirroring dell'output visualizzato in una sessione della console di sistema simultanea. SP e la console di sistema dispongono di ambienti shell indipendenti con autenticazione di accesso indipendente.

Comprendere come sono correlate le sessioni di SP CLI, console SP e console di sistema aiuta a gestire un nodo in remoto. Di seguito viene descritta la relazione tra le sessioni:

• Solo un amministratore può accedere alla sessione SP CLI alla volta; tuttavia, il SP consente di aprire contemporaneamente una sessione SP CLI e una sessione SP console separata.

La CLI SP viene indicata con il prompt SP (SP>). Da una sessione CLI SP, è possibile utilizzare l'SP system console Per avviare una sessione della console SP. Allo stesso tempo, è possibile avviare una sessione CLI SP separata tramite SSH. Se si preme Ctrl-D per uscire dalla sessione della console SP, si torna automaticamente alla sessione della CLI SP. Se esiste già una sessione CLI SP, viene visualizzato un messaggio che chiede se terminare la sessione CLI SP esistente. Se si immette "y", la sessione CLI SP esistente viene terminata, consentendo di tornare dalla console SP alla CLI SP. Questa azione viene registrata nel registro eventi SP.

In una sessione CLI ONTAP connessa tramite SSH, è possibile passare alla console di sistema di un nodo

eseguendo ONTAP system node run-console comando da un altro nodo.

• Per motivi di sicurezza, la sessione CLI SP e la sessione della console di sistema dispongono di un'autenticazione di accesso indipendente.

Quando si avvia una sessione della console SP dalla CLI SP (utilizzando l'SP system console (comando), viene richiesta la credenziale della console di sistema. Quando si accede alla CLI SP da una sessione della console di sistema (premendo Ctrl-G), viene richiesta la credenziale CLI SP.

• La sessione della console SP e la sessione della console di sistema hanno ambienti shell indipendenti.

La sessione della console SP esegue il mirroring dell'output visualizzato in una sessione della console di sistema simultanea. Tuttavia, la sessione della console di sistema simultanea non esegue il mirroring della sessione della console SP.

La sessione della console SP non esegue il mirroring dell'output delle sessioni SSH simultanee.

# **Gestire gli indirizzi IP che possono accedere al SP**

Per impostazione predefinita, l'SP accetta richieste di connessione SSH da host di amministrazione di qualsiasi indirizzo IP. È possibile configurare l'SP in modo che accetti le richieste di connessione SSH solo dagli host di amministrazione che hanno gli indirizzi IP specificati. Le modifiche apportate si applicano all'accesso SSH all'SP di qualsiasi nodo del cluster.

### **Fasi**

- 1. Concedere l'accesso SP solo agli indirizzi IP specificati utilizzando system service-processor ssh add-allowed-addresses con il -allowed-addresses parametro.
	- Il valore di -allowed-addresses il parametro deve essere specificato nel formato di address /netmask`e multipli `address/netmask le coppie devono essere separate da virgole, ad esempio 10.98.150.10/24, fd20:8b1e:b255:c09b::/64.

Impostazione di -allowed-addresses parametro a. 0.0.0.0/0, ::/0 Consente a tutti gli indirizzi IP di accedere all'SP (impostazione predefinita).

- Quando si modifica l'impostazione predefinita limitando l'accesso SP solo agli indirizzi IP specificati, ONTAP richiede di confermare che si desidera che gli indirizzi IP specificati sostituiscano l'impostazione predefinita "Allow All" (0.0.0.0/0, ::/0).
- Il system service-processor ssh show Il comando visualizza gli indirizzi IP che possono accedere al SP.
- 2. Se si desidera impedire a un indirizzo IP specificato di accedere all'SP, utilizzare system serviceprocessor ssh remove-allowed-addresses con il -allowed-addresses parametro.

Se si impedisce a tutti gli indirizzi IP di accedere al SP, il SP diventa inaccessibile da qualsiasi host di amministrazione.

#### **Esempi di gestione degli indirizzi IP che possono accedere al SP**

I seguenti esempi mostrano l'impostazione predefinita per l'accesso SSH all'SP, modificano l'impostazione predefinita limitando l'accesso SP solo agli indirizzi IP specificati, rimuovono gli indirizzi IP specificati dall'elenco di accesso e ripristinano l'accesso SP per tutti gli indirizzi IP:
```
cluster1::> system service-processor ssh show
    Allowed Addresses: 0.0.0.0/0, ::/0
cluster1::> system service-processor ssh add-allowed-addresses -allowed
-addresses 192.168.1.202/24, 192.168.10.201/24
Warning: The default "allow all" setting (0.0.0.0/0, :://0) will be
replaced
           with your changes. Do you want to continue? {y|n}: y
cluster1::> system service-processor ssh show
   Allowed Addresses: 192.168.1.202/24, 192.168.10.201/24
cluster1::> system service-processor ssh remove-allowed-addresses -allowed
-addresses 192.168.1.202/24, 192.168.10.201/24
Warning: If all IP addresses are removed from the allowed address list,
all IP
           addresses will be denied access. To restore the "allow all"
default,
           use the "system service-processor ssh add-allowed-addresses
           -allowed-addresses 0.0.0.0/0, ::/0" command. Do you want to
continue?
            {y|n}: y
cluster1::> system service-processor ssh show
   Allowed Addresses: -
cluster1::> system service-processor ssh add-allowed-addresses -allowed
-addresses 0.0.0.0/0, ::/0
cluster1::> system service-processor ssh show
   Allowed Addresses: 0.0.0.0/0, ::/0
```
## **Utilizzare la guida in linea di SP/BMC CLI**

La guida in linea visualizza i comandi e le opzioni della CLI SP/BMC.

#### **A proposito di questa attività**

Questa attività si applica sia all'SP che al BMC.

#### **Fasi**

1. Per visualizzare le informazioni della guida per i comandi SP/BMC, immettere quanto segue:

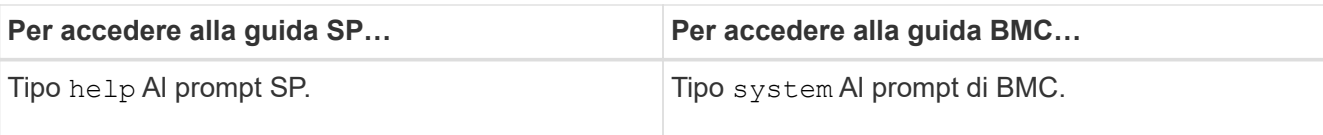

L'esempio seguente mostra la guida in linea di SP CLI.

```
SP> help
date - print date and time
exit - exit from the SP command line interface
events - print system events and event information
help - print command help
priv - show and set user mode
sp - commands to control the SP
system - commands to control the system
version - print SP version
```
L'esempio seguente mostra la guida in linea di BMC CLI.

```
BMC> system
system acp - acp related commands
system battery - battery related commands
system console - connect to the system console
system core - dump the system core and reset
system cpld - cpld commands
system log - print system console logs
system power - commands controlling system power
system reset - reset the system using the selected firmware
system sensors - print environmental sensors status
system service-event - print service-event status
system fru - fru related commands
system watchdog - system watchdog commands
BMC>
```
2. Per visualizzare le informazioni della guida relative all'opzione di un comando SP/BMC, immettere help Prima o dopo il comando SP/BMC.

L'esempio seguente mostra la guida in linea di SP CLI per SP events comando.

```
SP> help events
events all - print all system events
events info - print system event log information
events newest - print newest system events
events oldest - print oldest system events
events search - search for and print system events
```
Nell'esempio seguente viene illustrata la guida in linea di BMC CLI per BMC system power comando.

```
BMC> system power help
system power cycle - power the system off, then on
system power off - power the system off
system power on - power the system on
system power status - print system power status
BMC>
```
## **Comandi per la gestione remota di un nodo**

È possibile gestire un nodo in remoto accedendo al relativo SP ed eseguendo comandi SP CLI per eseguire attività di gestione dei nodi. Per diverse attività di gestione remota dei nodi eseguite di frequente, è possibile utilizzare i comandi ONTAP da un altro nodo del cluster. Alcuni comandi SP sono specifici della piattaforma e potrebbero non essere disponibili sulla piattaforma.

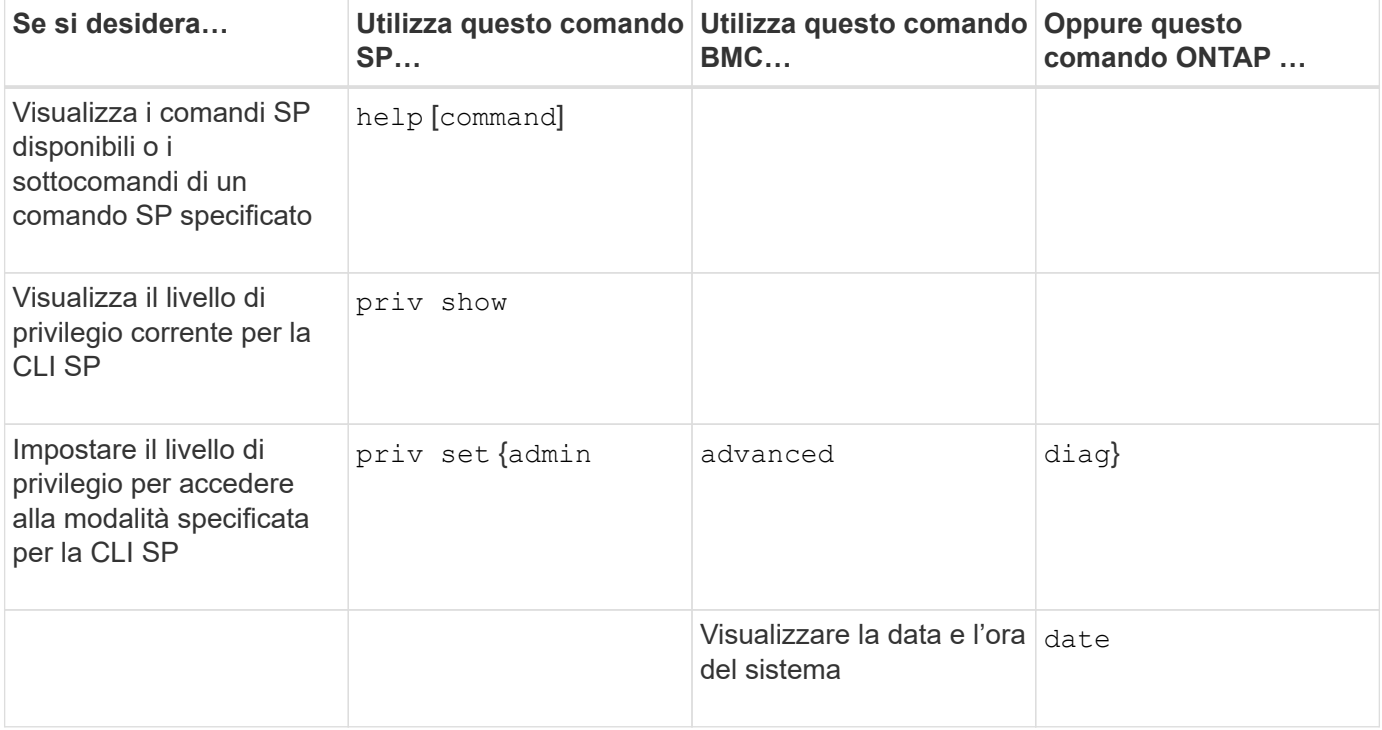

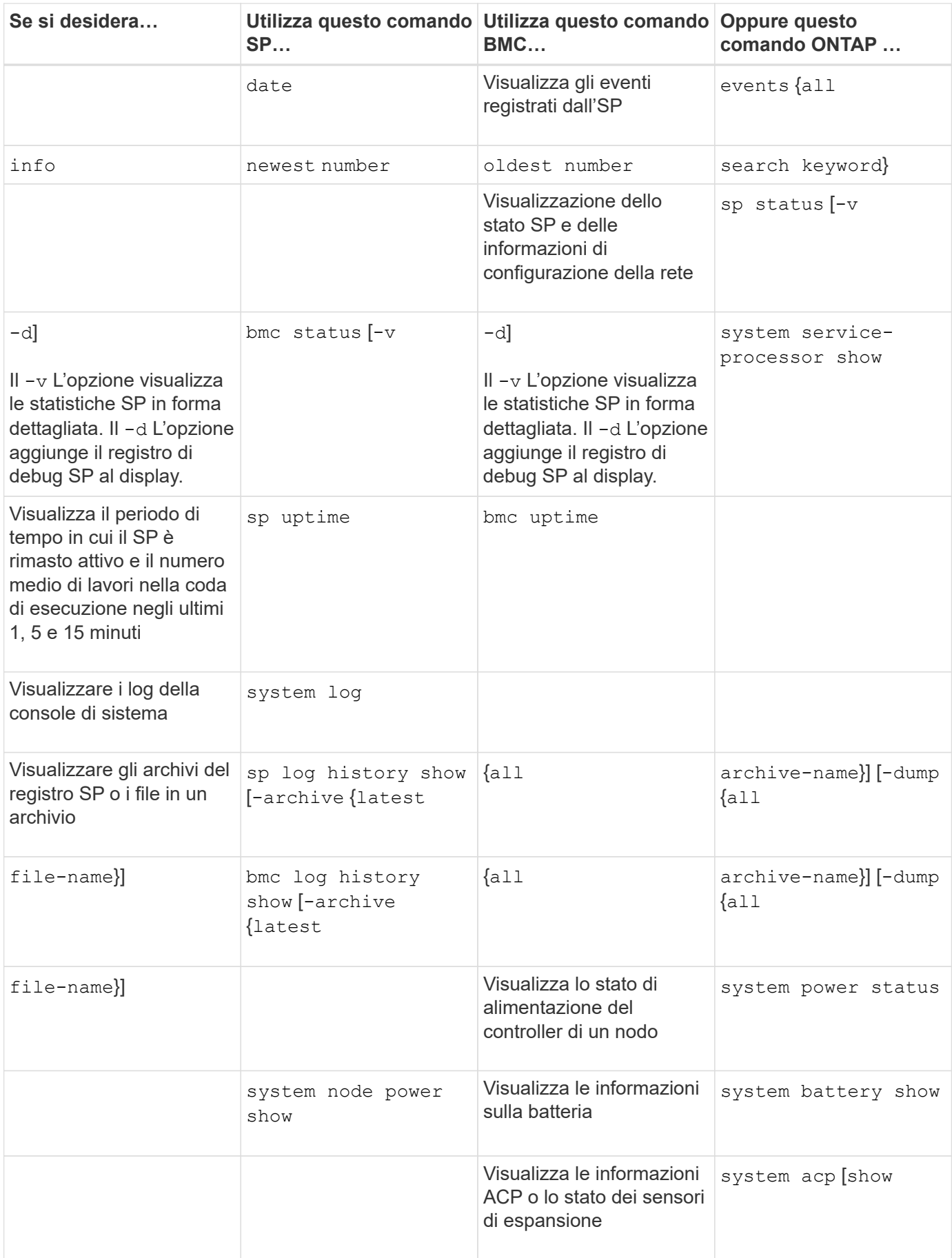

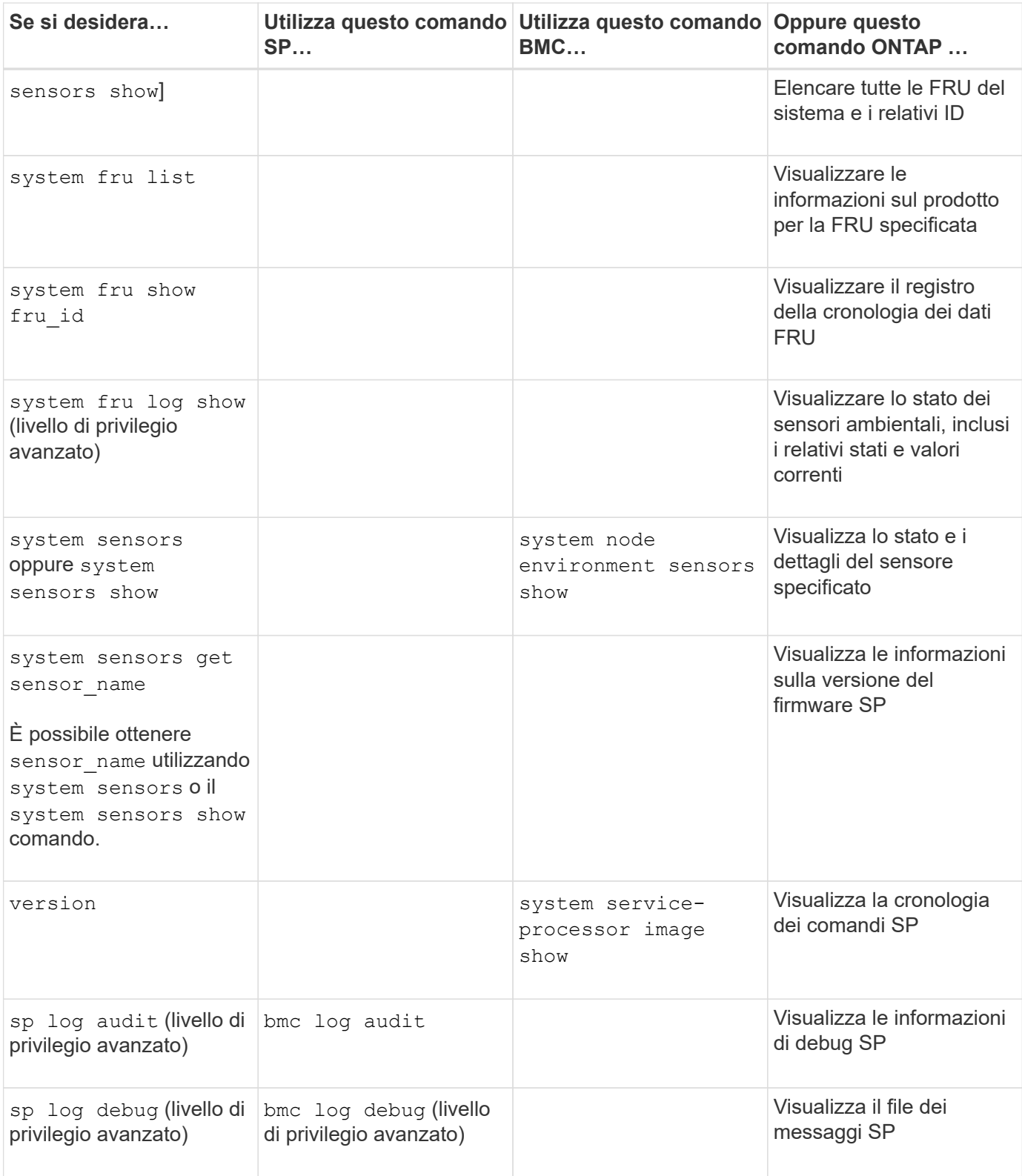

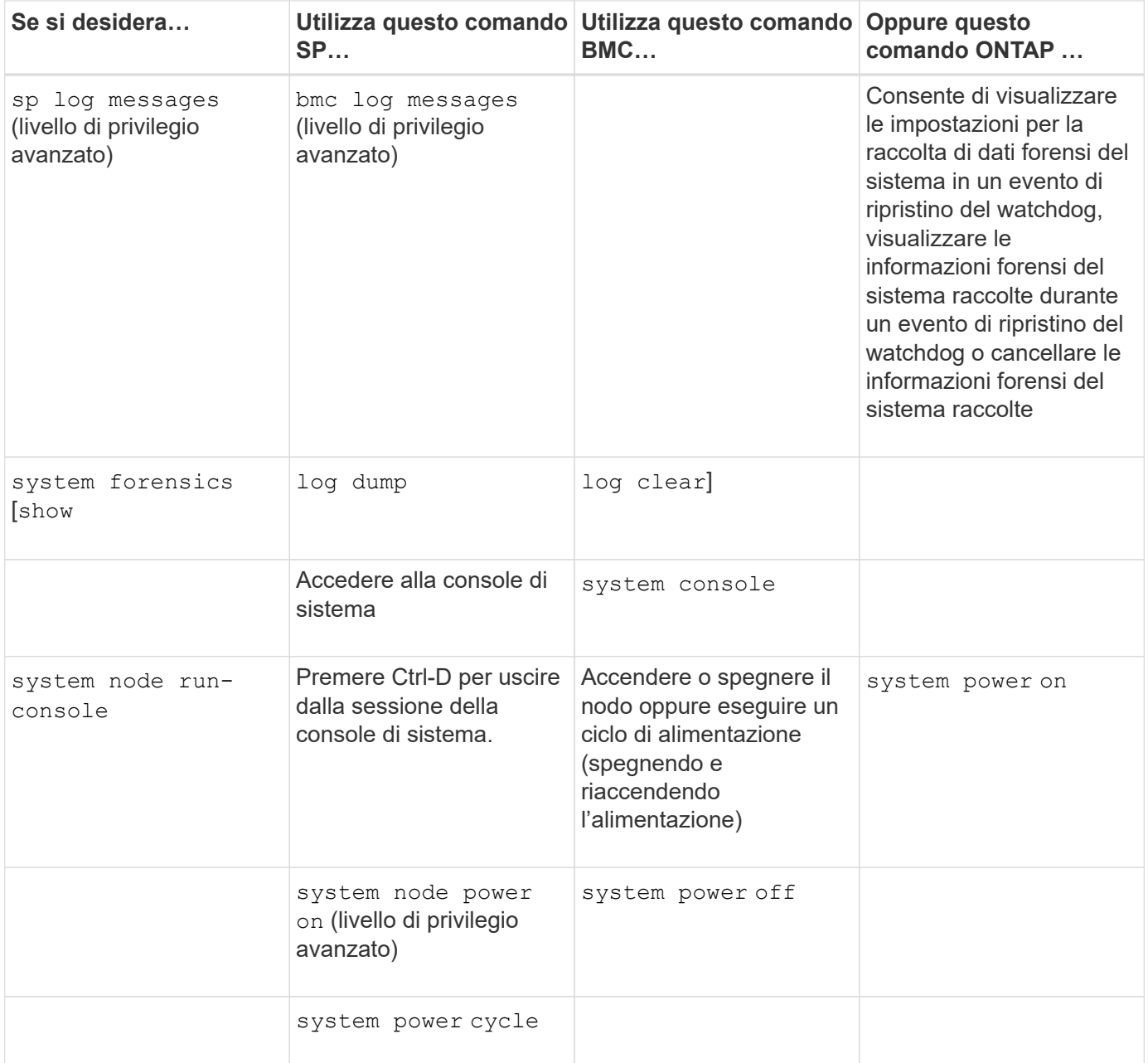

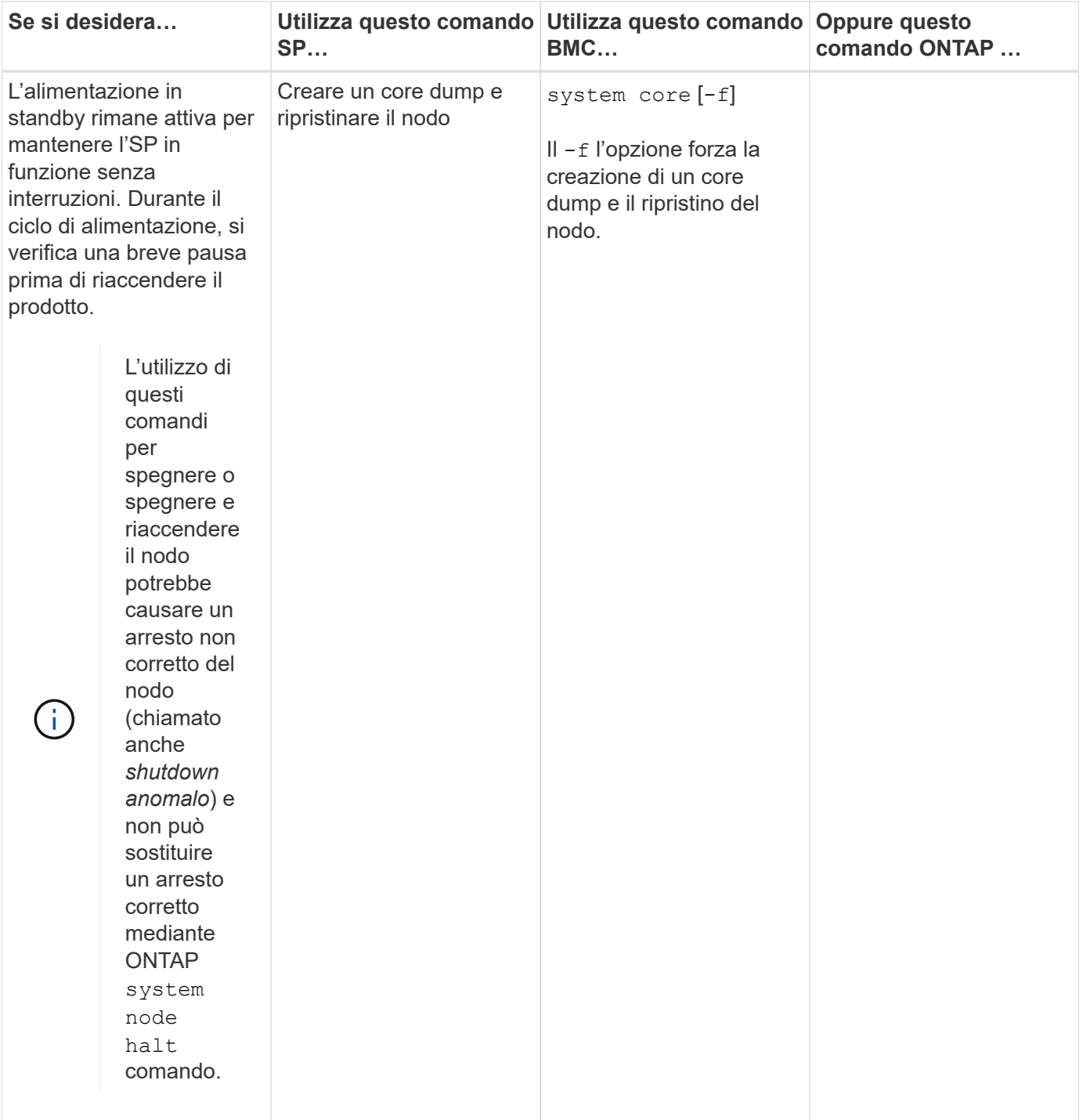

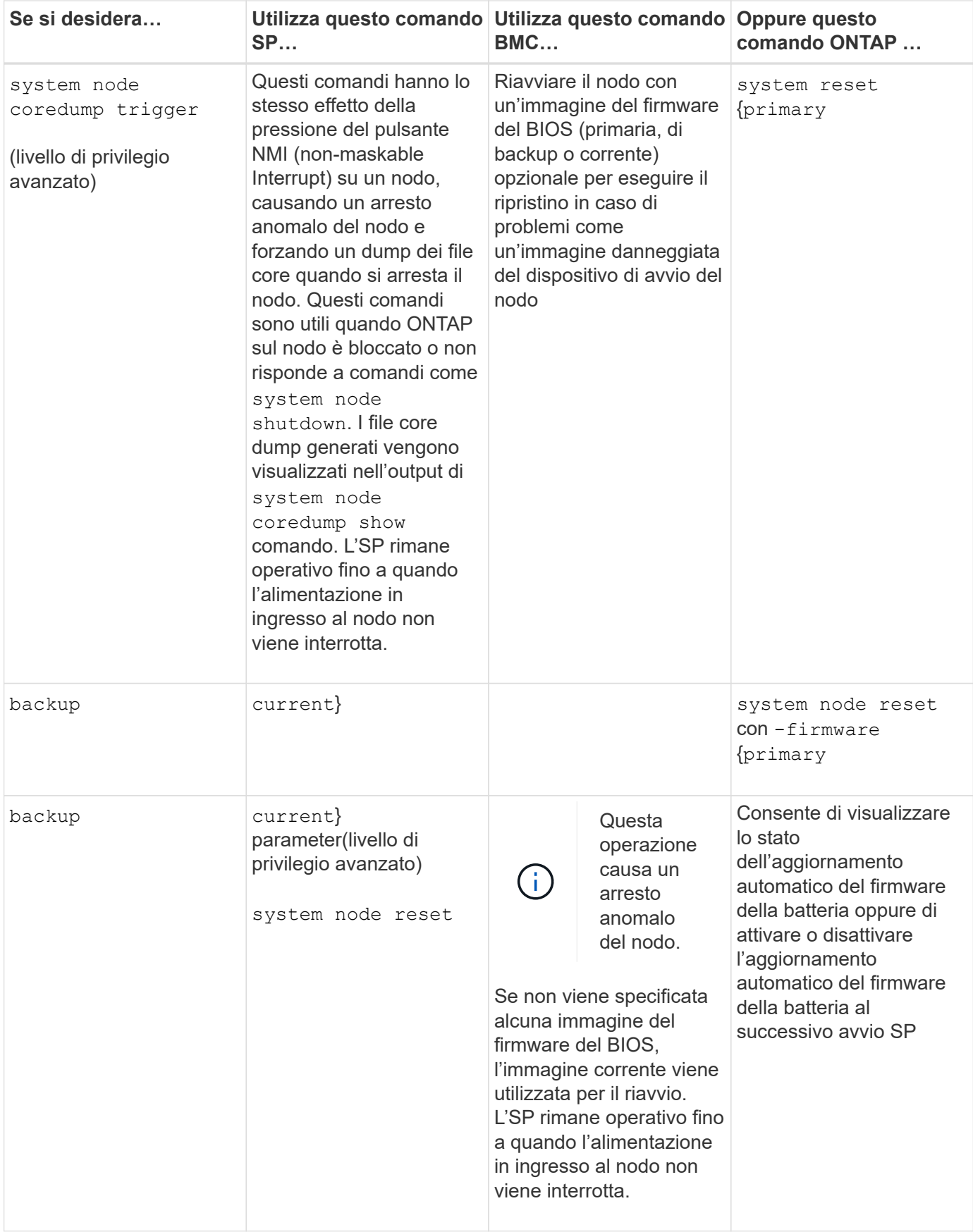

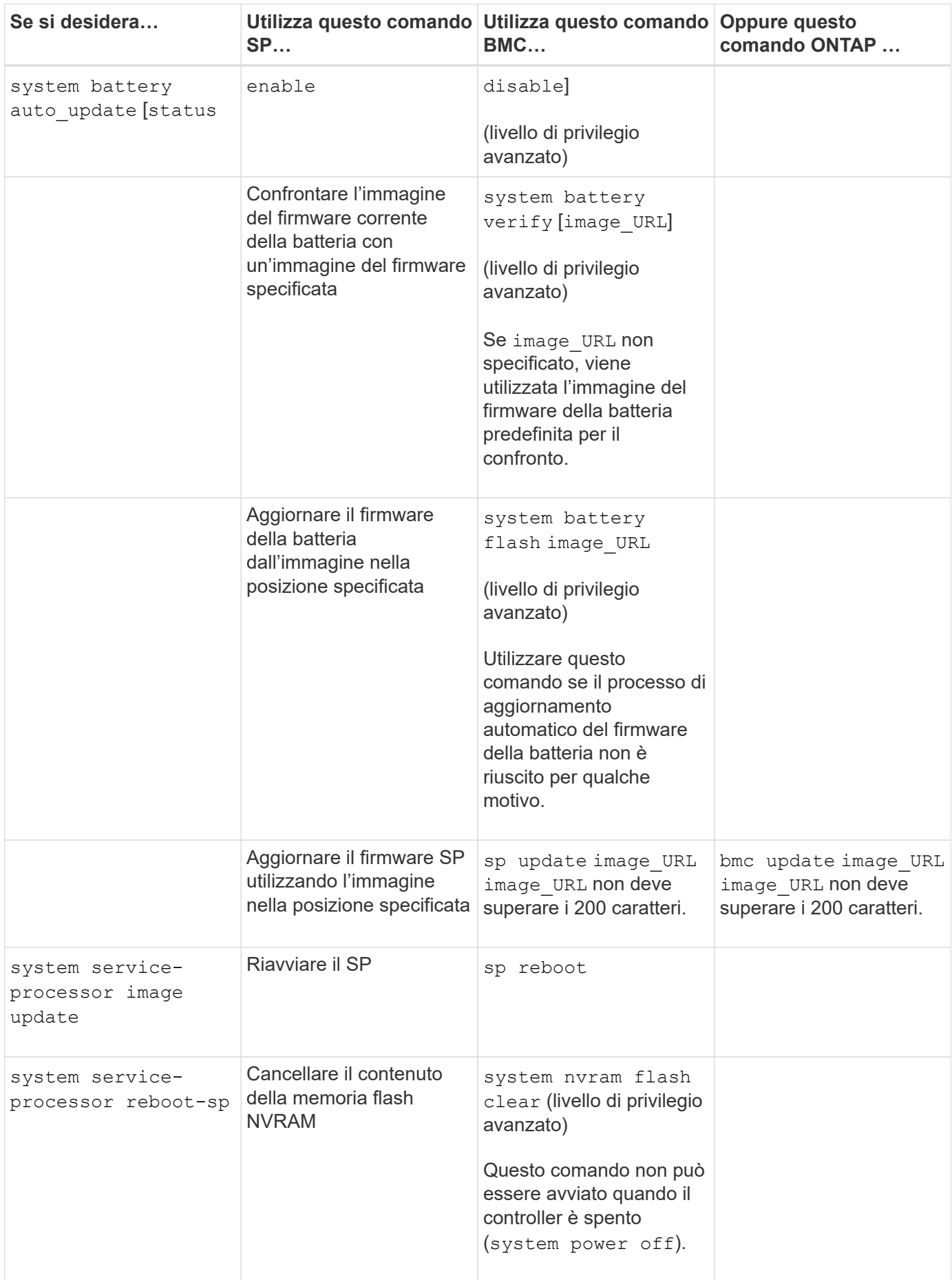

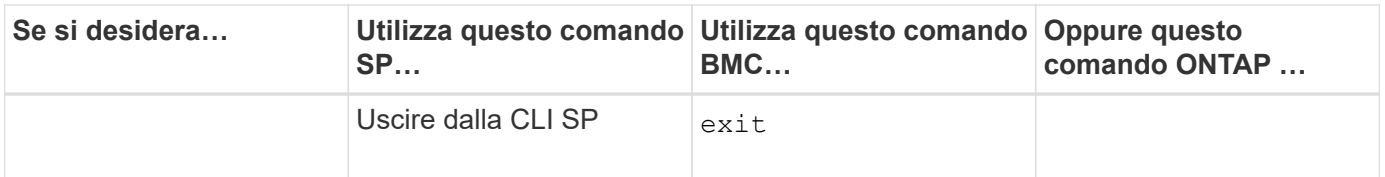

## **Informazioni sulle letture del sensore SP basate sulla soglia e sui valori di stato dell'output del comando dei sensori di sistema**

I sensori basati su soglie rilevano periodicamente una vasta gamma di componenti del sistema. SP confronta la lettura di un sensore basato su soglia con i suoi limiti di soglia prefissati che definiscono le condizioni operative accettabili di un componente.

In base alla lettura del sensore, l'SP visualizza lo stato del sensore per consentire il monitoraggio delle condizioni del componente.

Esempi di sensori basati su soglia includono sensori per temperature, tensioni, correnti e velocità delle ventole del sistema. L'elenco specifico dei sensori basati su soglia dipende dalla piattaforma.

I sensori basati su soglia presentano le seguenti soglie, visualizzate nell'output dell'SP system sensors comando:

- LCR (Lower Critical)
- LNC (Lower non-critical)
- Uncritical superiore (UNC)
- Superiore critico (UCR)

Un valore del sensore tra LNC e LCR o tra UNC e UCR indica che il componente mostra segni di un problema e che potrebbe verificarsi un guasto al sistema. Pertanto, è consigliabile pianificare presto il servizio di componenti.

Un valore del sensore inferiore a LCR o superiore a UCR indica che il componente non funziona correttamente e che si sta per verificare un guasto al sistema. Pertanto, il componente richiede un'attenzione immediata.

Il seguente diagramma illustra gli intervalli di severità specificati dalle soglie:

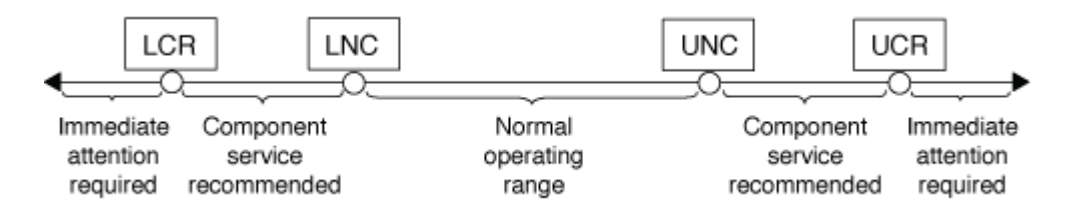

La lettura di un sensore basato su soglia si trova sotto Current nella colonna system sensors output del comando. Il system sensors get sensor name il comando visualizza ulteriori dettagli per il sensore specificato. Quando la lettura di un sensore basato su soglia supera gli intervalli di soglia non critici e critici, il sensore segnala un problema di gravità crescente. Quando il valore supera un limite di soglia, lo stato del sensore in system sensors l'output del comando cambia da ok a. nc (non critico) o. cr (Critico) a seconda del superamento della soglia e della registrazione di un messaggio di evento nel registro eventi SEL.

Alcuni sensori basati su soglia non hanno tutti e quattro i livelli di soglia. Per questi sensori, vengono visualizzate le soglie mancanti na come i loro limiti in system sensors Output del comando, che indica che il sensore specifico non presenta alcun problema di limite o gravità per la soglia data e che l'SP non monitora il sensore per tale soglia.

#### **Esempio di output del comando dei sensori di sistema**

Nell'esempio riportato di seguito vengono illustrate alcune informazioni visualizzate da system sensors Nell'interfaccia CLI SP:

```
SP node1> system sensors
Sensor Name | Current | Unit | Status| LCR | LNC
| UNC | UCR
-----------------+------------+------------+-------+-----------+
-----------+-----------+-----------
CPU0 Temp Margin | -55.000 | degrees C | ok | na | na
| -5.000 | 0.000
CPU1 Temp Margin | -56.000 | degrees C | ok | na | na
| -5.000 | 0.000
In_Flow_Temp | 32.000 | degrees C | ok | 0.000 | 10.000
| 42.000 | 52.000
Out_Flow_Temp | 38.000 | degrees C | ok | 0.000 | 10.000
| 59.000 | 68.000
CPU1 Error | 0x0 | discrete | 0x0180| na | na
| na | na
CPU1 Therm Trip | 0x0 | discrete | 0x0180 | na | 1 na
| na | na
CPU1 Hot | 0x0 | discrete | 0x0180| na | na
| na | na
IO_Mid1_Temp | 30.000 | degrees C | ok | 0.000 | 10.000
| 55.000 | 64.000
IO_Mid2_Temp | 30.000 | degrees C | ok | 0.000 | 10.000
| 55.000 | 64.000
CPU_VTT | 1.106 | Volts | ok | 1.028 | 1.048
| 1.154 | 1.174
CPU0_VCC | 1.154 | Volts | ok | 0.834 | 0.844
| 1.348 | 1.368
3.3V | 3.323 | Volts | ok | 3.053 | 3.116
| 3.466 | 3.546
5V | 5.002 | Volts | ok | 4.368 | 4.465
| 5.490 | 5.636
STBY 1.8V | 1.794 | Volts | ok | 1.678 | 1.707
| 1.892 | 1.911
…
```
#### **Esempio di output del comando SENSOR\_NAME dei sensori di sistema per un sensore basato su soglia**

L'esempio seguente mostra il risultato dell'immissione system sensors get sensor name Nella CLI SP per il sensore basato su soglia 5V:

```
SP node1> system sensors get 5V
Locating sensor record...
Sensor ID : 5V (0x13)
Entity ID : 7.97
 Sensor Type (Analog) : Voltage
Sensor Reading : 5.002 (+/- 0) Volts
 Status : ok
 Lower Non-Recoverable : na
Lower Critical : 4.246
Lower Non-Critical : 4.490
Upper Non-Critical : 5.490
Upper Critical : 5.758
 Upper Non-Recoverable : na
 Assertion Events :
 Assertions Enabled : lnc- lcr- ucr+
 Deassertions Enabled : lnc- lcr- ucr+
```
## **Informazioni sui valori di stato del sensore SP discreto dell'output del comando dei sensori di sistema**

I sensori discreti non hanno soglie. I relativi valori, visualizzati sotto Current Nella colonna SP CLI system sensors Output del comando, non portano significati effettivi e quindi vengono ignorati dal SP. Il Status nella colonna system sensors l'output del comando visualizza i valori di stato dei sensori discreti in formato esadecimale.

Esempi di sensori discreti includono sensori per la ventola, guasti all'alimentatore e guasti al sistema. L'elenco specifico di sensori discreti dipende dalla piattaforma.

È possibile utilizzare la CLI SP system sensors get sensor\_name comando per l'interpretazione dei valori di stato per la maggior parte dei sensori discreti. I seguenti esempi mostrano i risultati dell'immissione system sensors get sensor name Per i sensori discreti CPU0 Error e io Slot1 Present:

```
SP node1> system sensors get CPU0_Error
Locating sensor record...
Sensor ID : CPU0 Error (0x67)
Entity ID : 7.97
 Sensor Type (Discrete): Temperature
States Asserted : Digital State
                       [State Deasserted]
```

```
SP nodel> system sensors get IO Slot1 Present
Locating sensor record...
Sensor ID : IO Slot1 Present (0x74)
Entity ID : 11.97
 Sensor Type (Discrete): Add-in Card
States Asserted : Availability State
                       [Device Present]
```
Anche se il system sensors get sensor name Command visualizza le informazioni di stato per la maggior parte dei sensori discreti, non fornisce informazioni di stato per i sensori discreti System\_FW\_Status, System\_Watchdog, PSU1\_Input\_Type e PSU2\_Input\_Type. È possibile utilizzare le seguenti informazioni per interpretare i valori di stato di questi sensori.

#### **System\_FW\_Status**

La condizione del sensore System\_FW\_Status viene visualizzata sotto forma di 0xAABB. È possibile combinare le informazioni di AA e. BB per determinare le condizioni del sensore.

AA può avere uno dei seguenti valori:

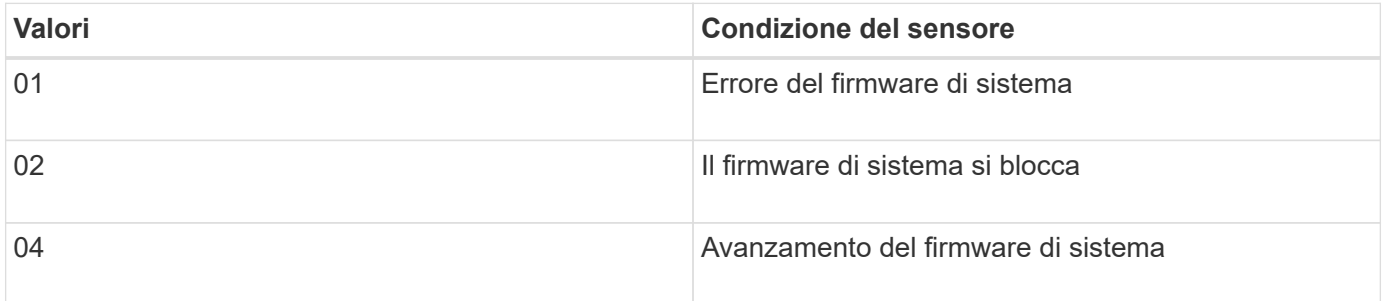

BB può avere uno dei seguenti valori:

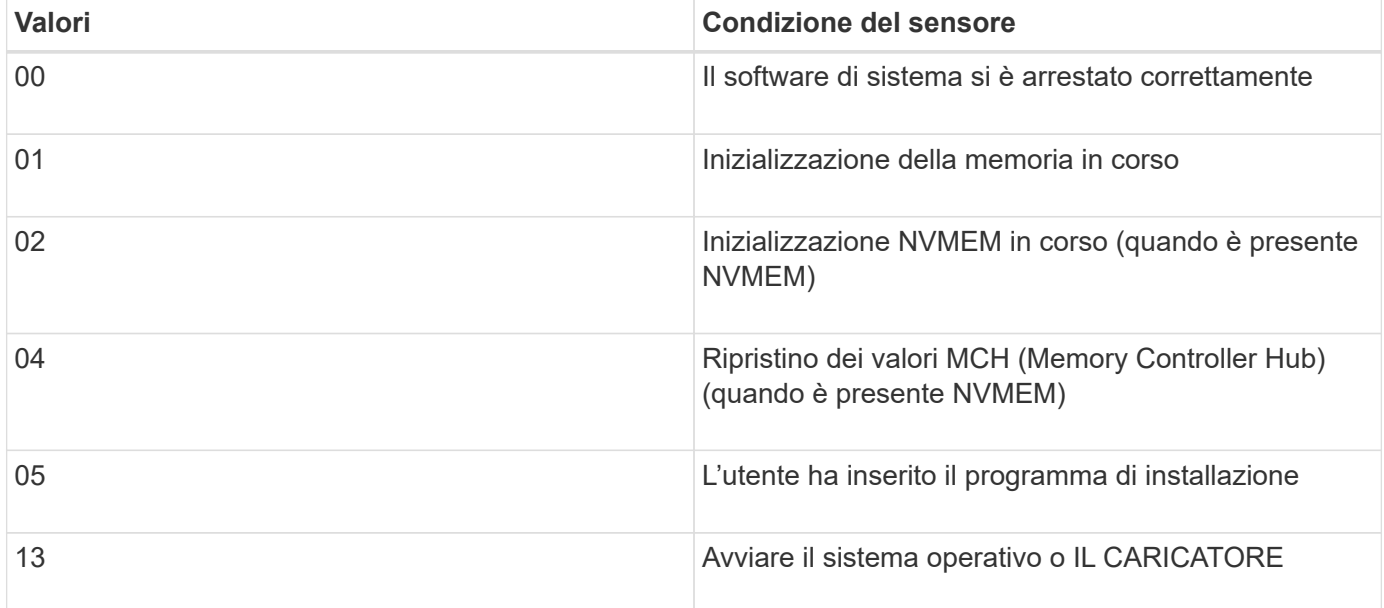

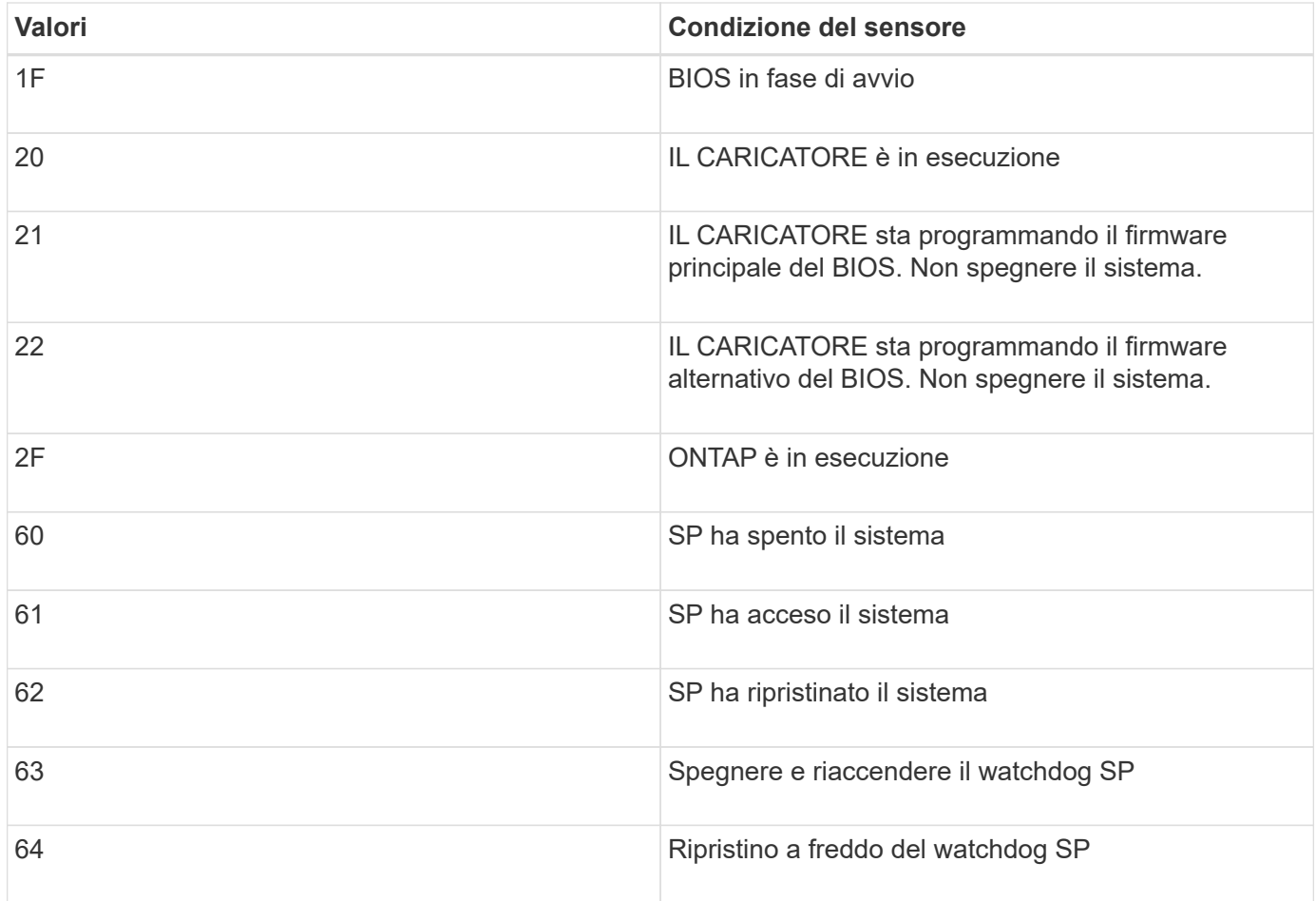

Ad esempio, lo stato del sensore System\_FW\_Status 0x042F indica "System firmware Progress (04), ONTAP is running (2F)" (avanzamento del firmware di sistema ().

## **System\_Watchdog**

Il sensore System\_Watchdog può avere una delle seguenti condizioni:

#### • **0x0080**

Lo stato di questo sensore non è cambiato

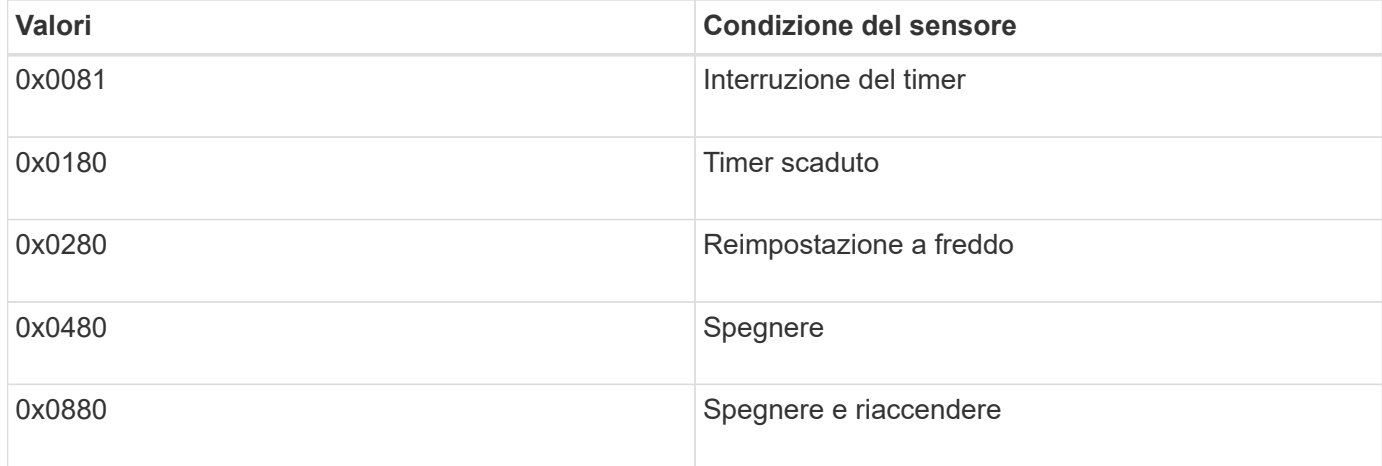

Ad esempio, lo stato del sensore System\_Watchdog 0x0880 indica che si verifica un timeout di watchdog e provoca un ciclo di alimentazione del sistema.

## **PSU1\_Input\_Type e PSU2\_Input\_Type**

Per gli alimentatori a corrente continua (CC), i sensori PSU1 Input Type e PSU2 Input Type non sono applicabili. Per gli alimentatori a corrente alternata (CA), lo stato dei sensori può avere uno dei seguenti valori:

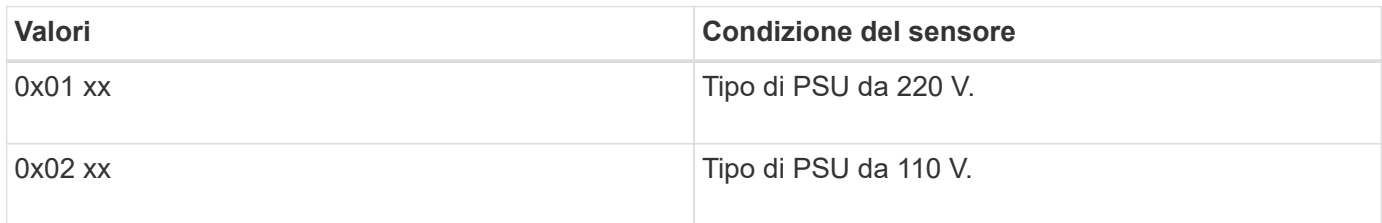

Ad esempio, lo stato del sensore PSU1 Input Type 0x0280 indica che il sensore segnala che il tipo di PSU è 110 V.

## **Comandi per la gestione dell'SP da ONTAP**

ONTAP fornisce comandi per la gestione dell'SP, tra cui la configurazione della rete SP, l'immagine del firmware SP, l'accesso SSH all'SP e l'amministrazione generale dell'SP.

#### **Comandi per la gestione della configurazione di rete SP**

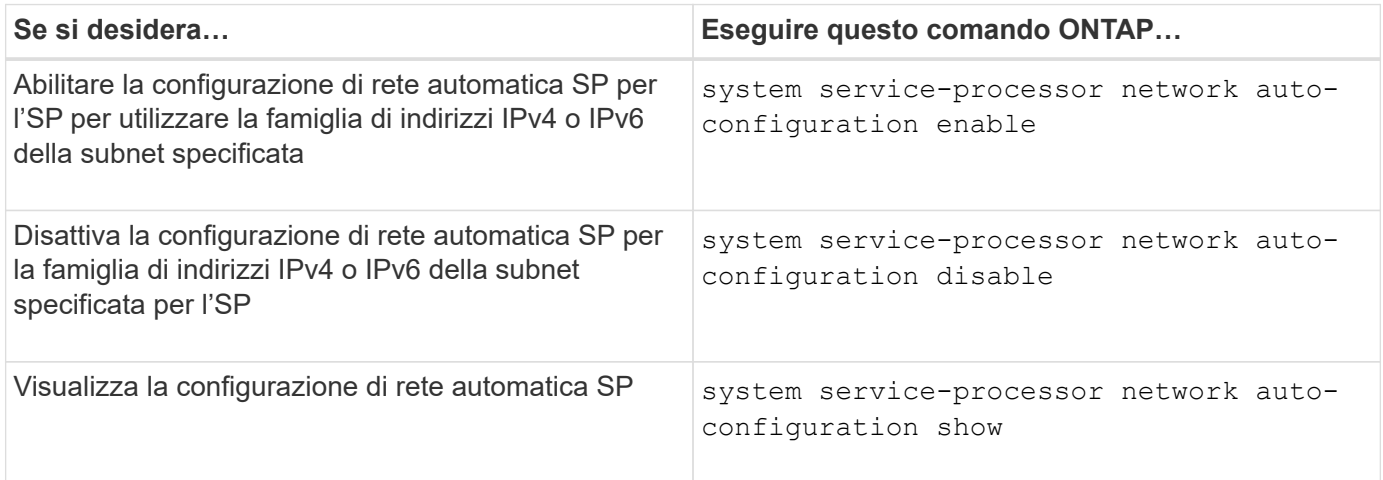

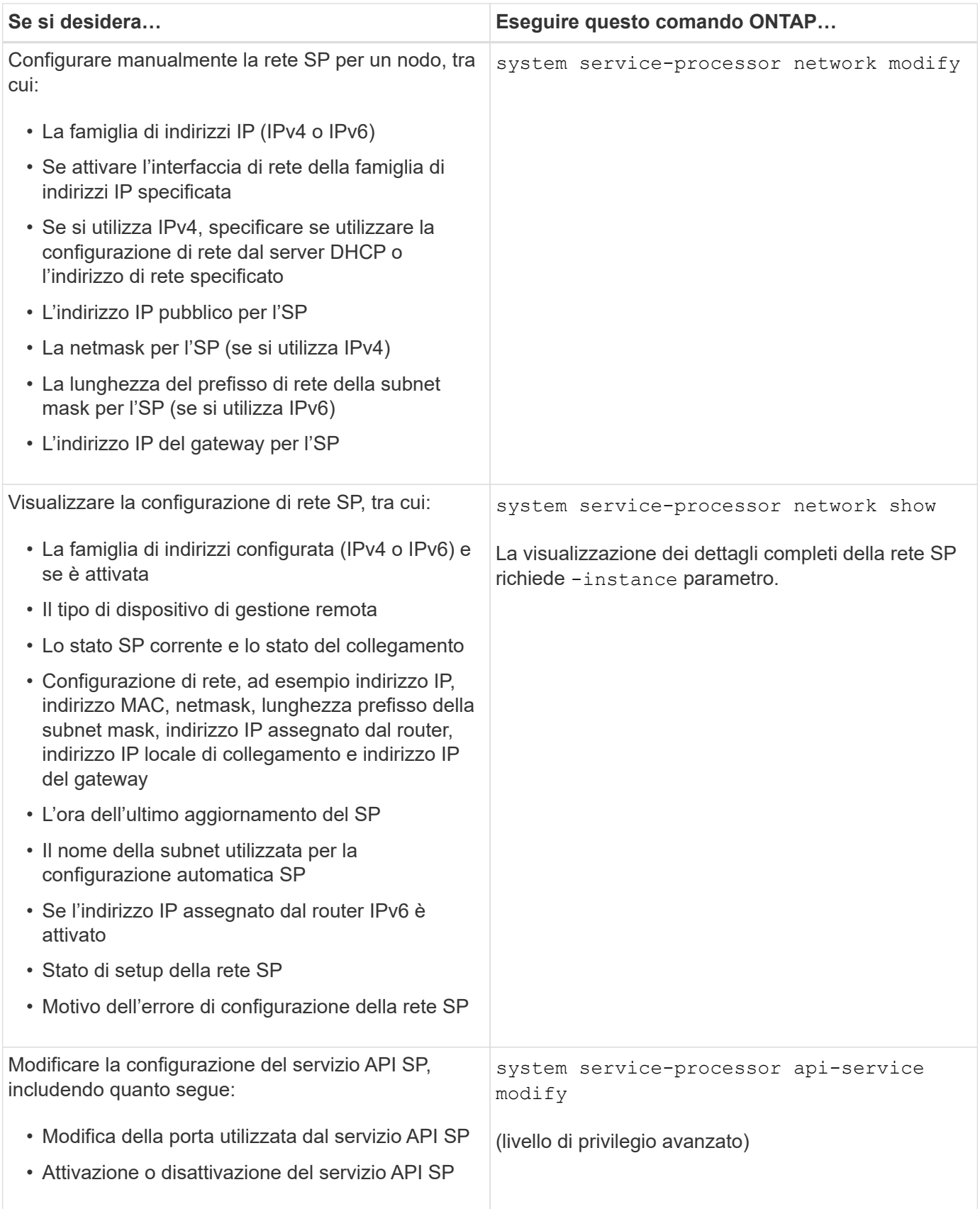

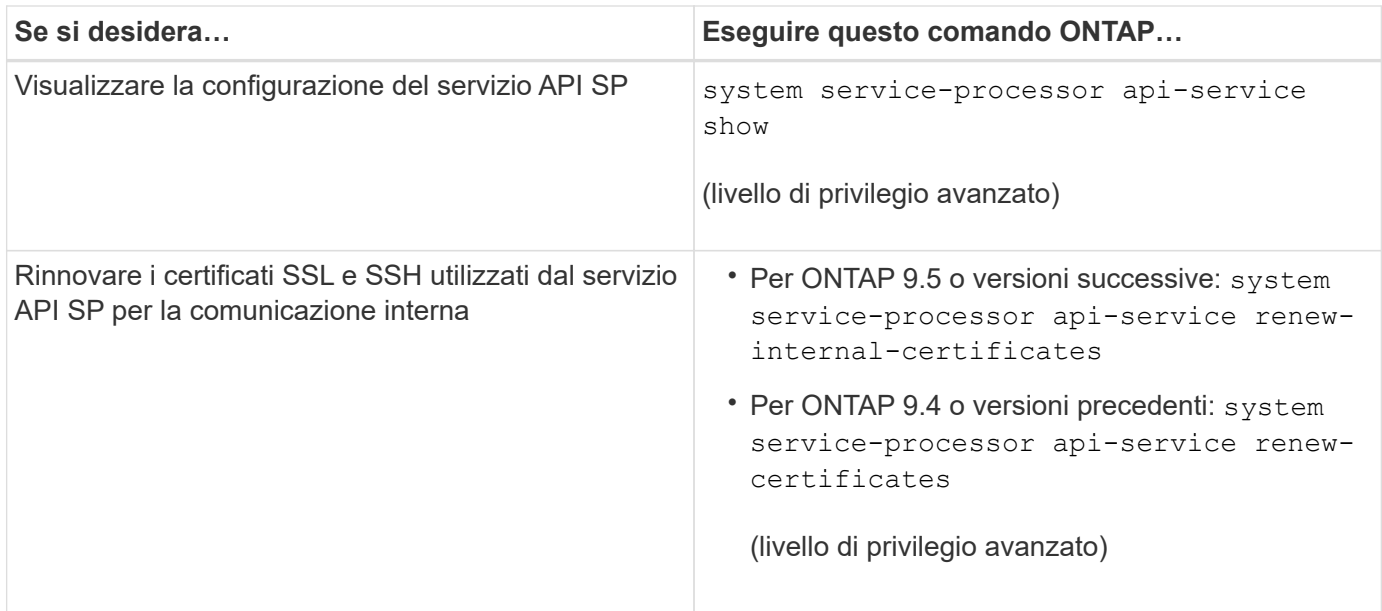

## **Comandi per la gestione dell'immagine del firmware SP**

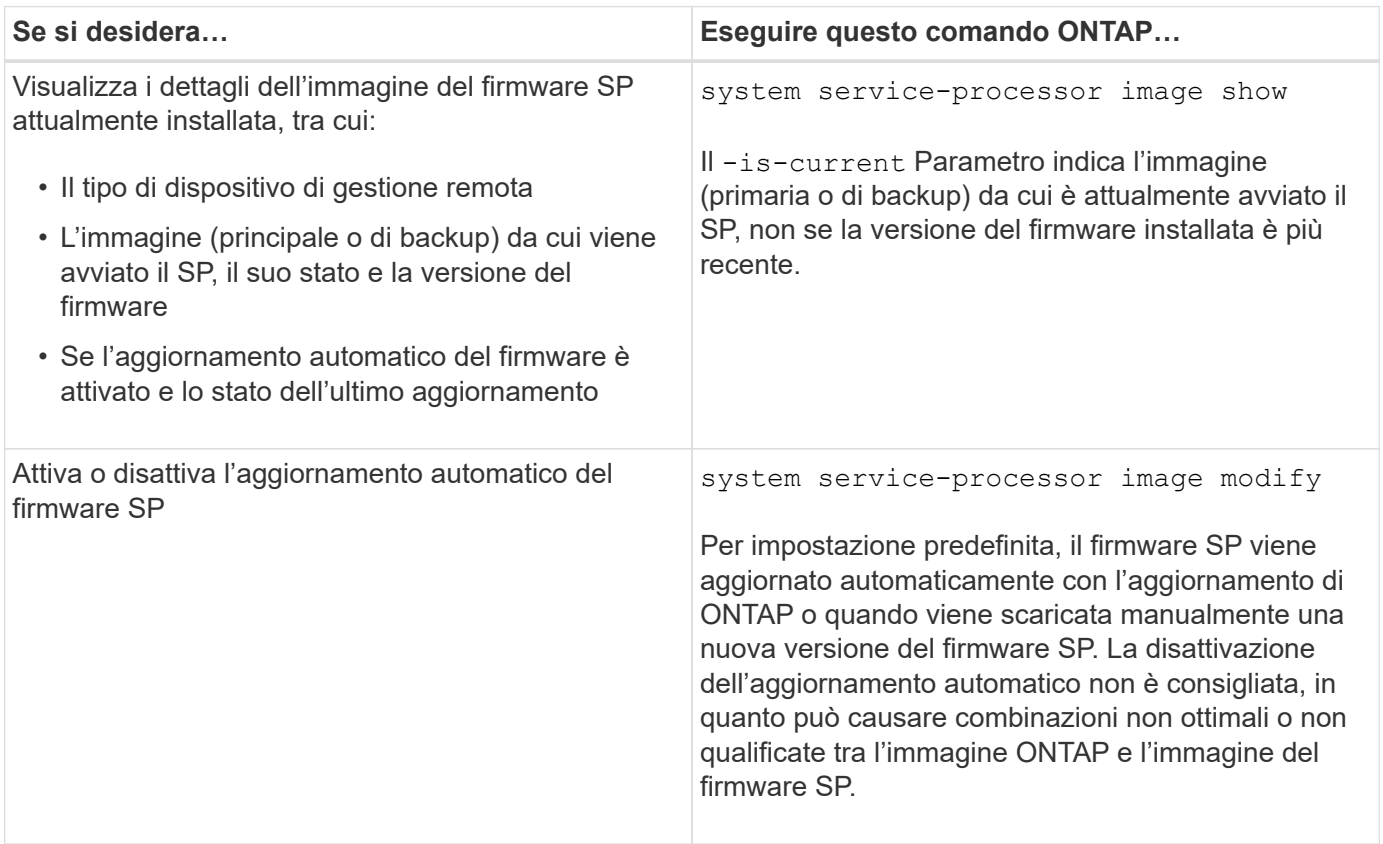

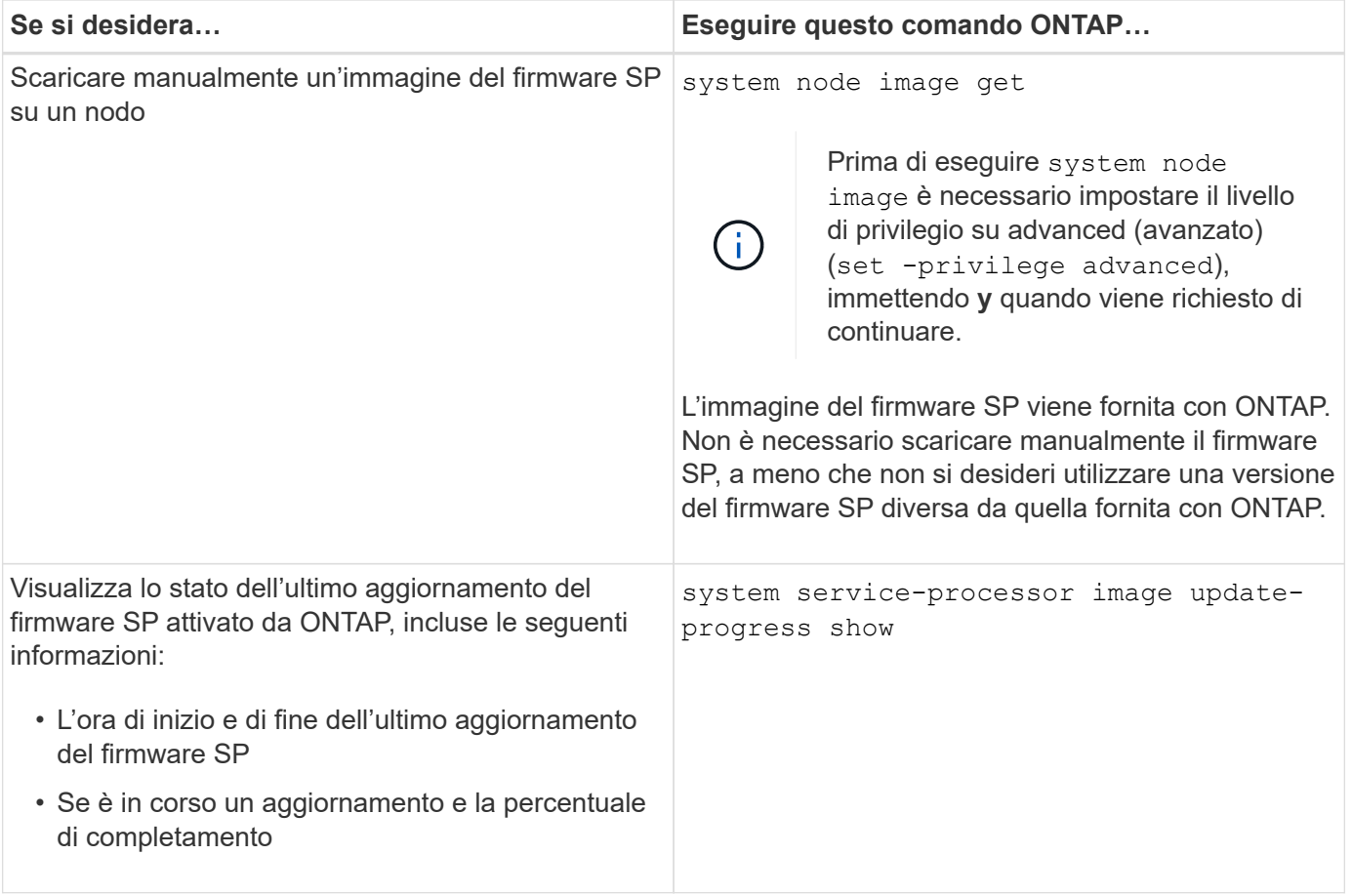

## **Comandi per la gestione dell'accesso SSH al SP**

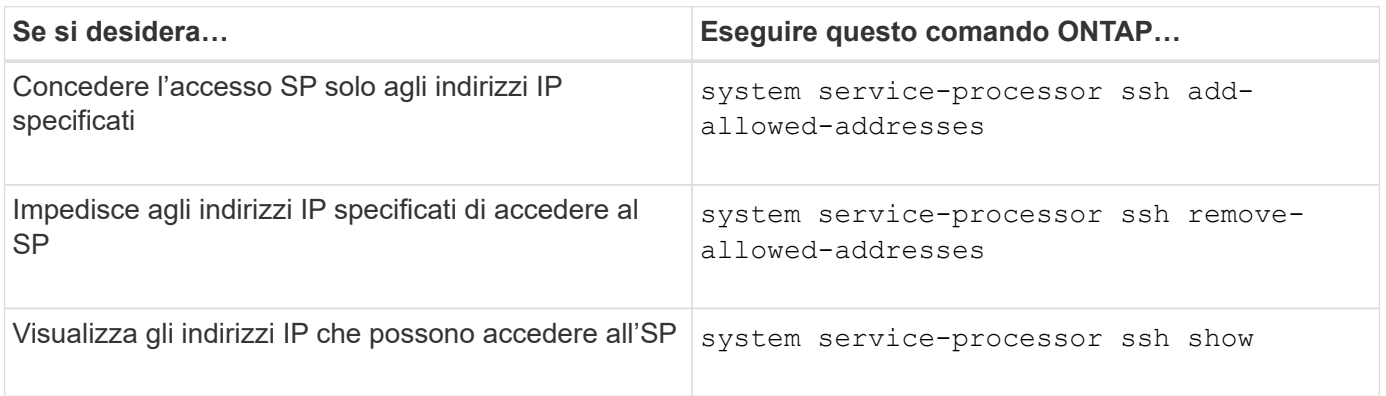

# **Comandi per l'amministrazione SP generale**

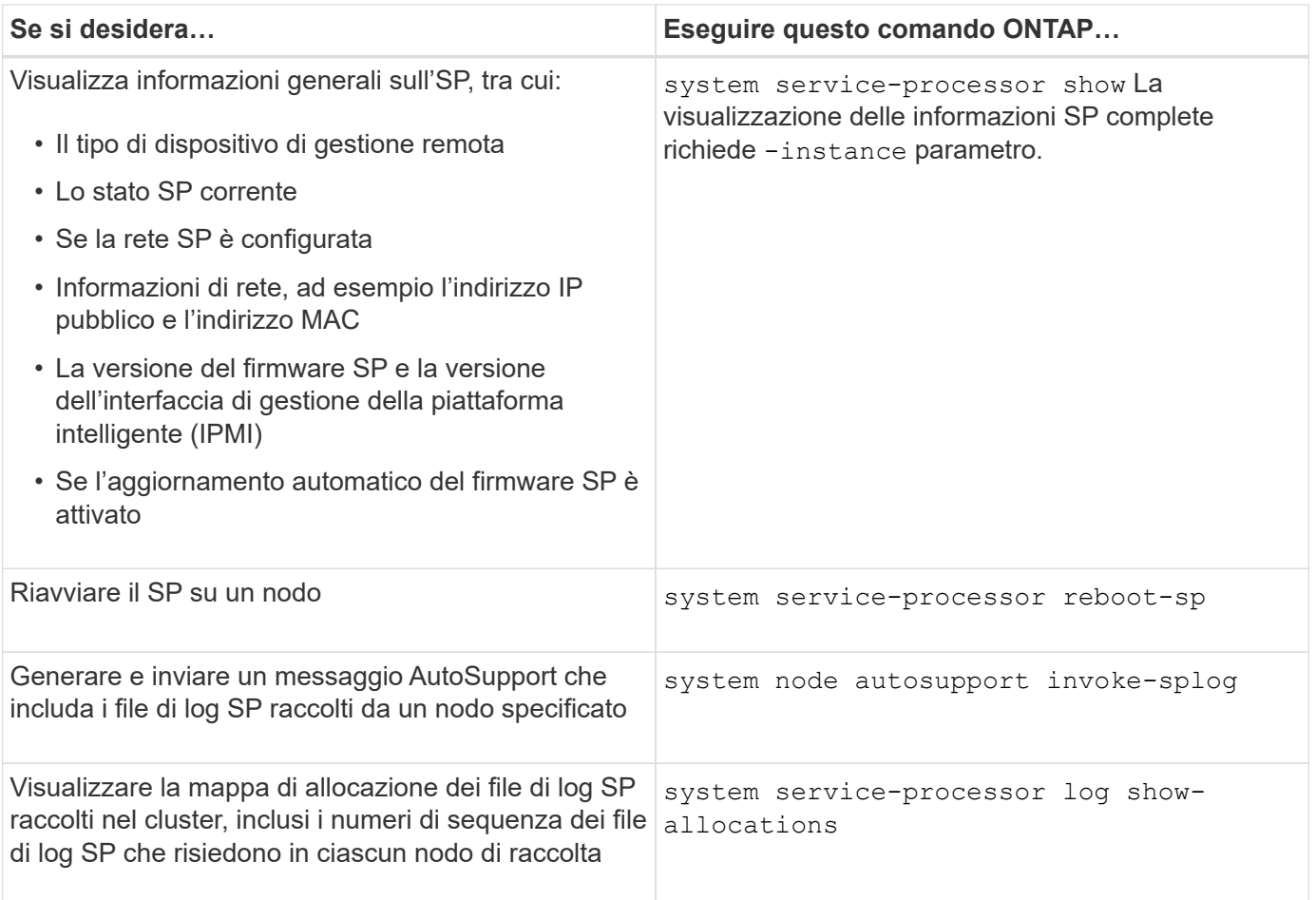

## **Informazioni correlate**

["Comandi di ONTAP 9"](http://docs.netapp.com/ontap-9/topic/com.netapp.doc.dot-cm-cmpr/GUID-5CB10C70-AC11-41C0-8C16-B4D0DF916E9B.html)

## **Comandi ONTAP per la gestione BMC**

Questi comandi ONTAP sono supportati dal Baseboard Management Controller (BMC).

Il BMC utilizza alcuni degli stessi comandi del Service Processor (SP). I seguenti comandi SP sono supportati su BMC.

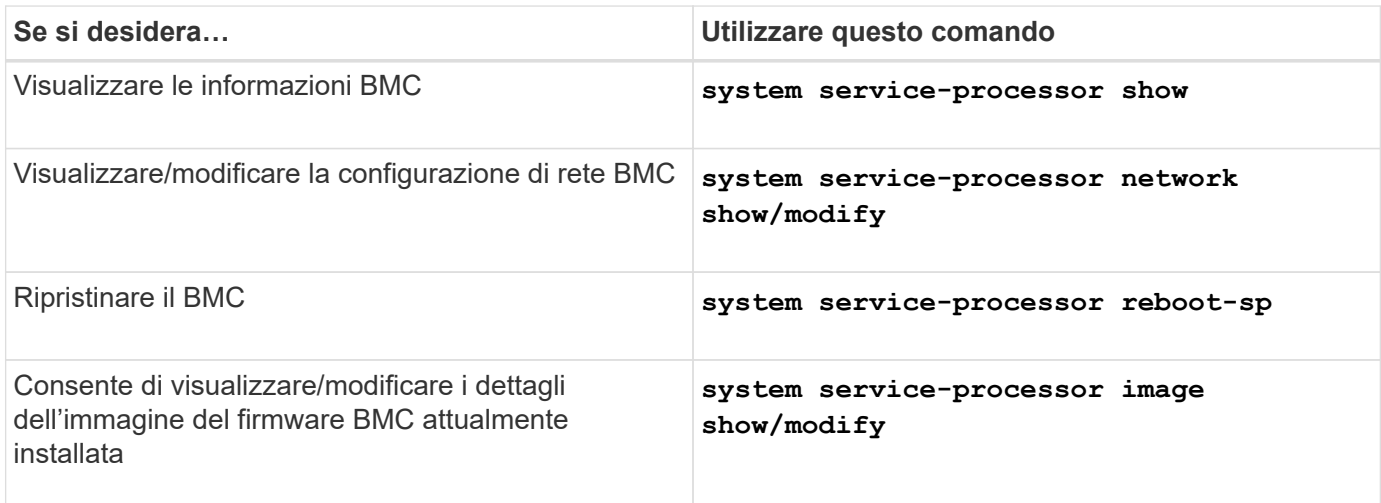

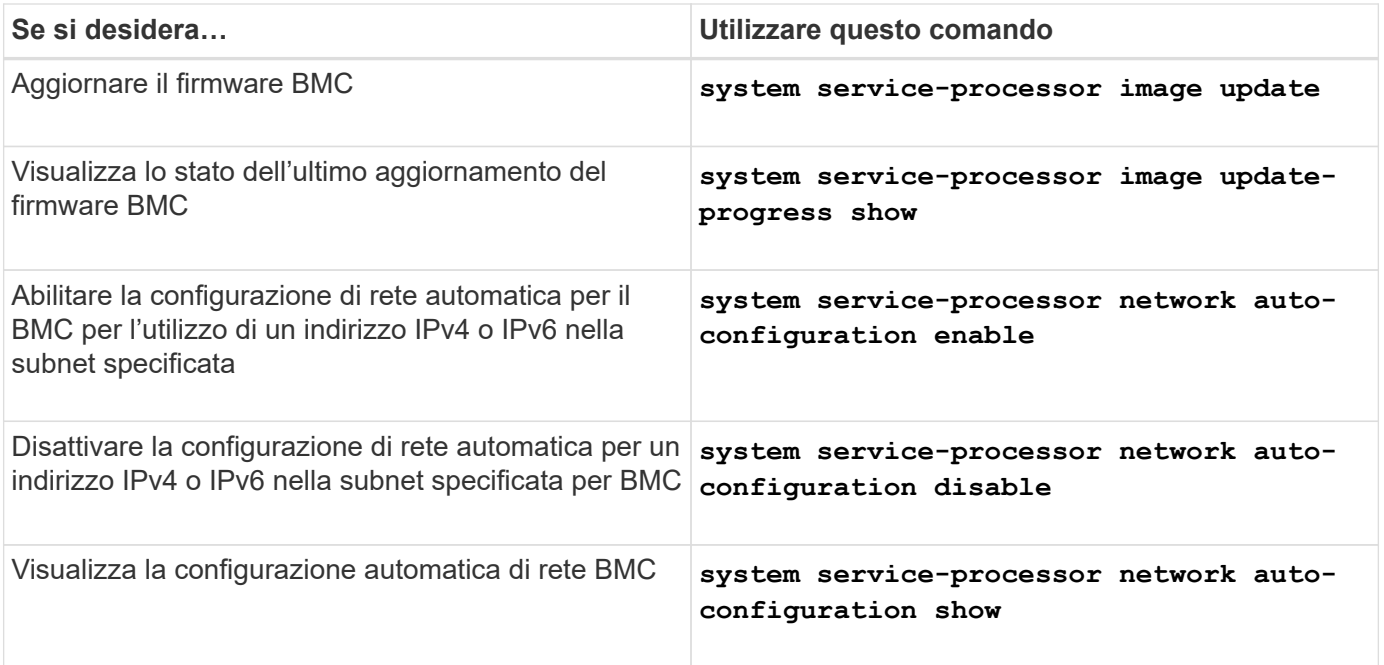

Per i comandi non supportati dal firmware BMC, viene visualizzato il seguente messaggio di errore.

::> Error: Command not supported on this platform.

# **Comandi BMC CLI**

È possibile accedere al BMC utilizzando SSH. I seguenti comandi sono supportati dalla riga di comando BMC.

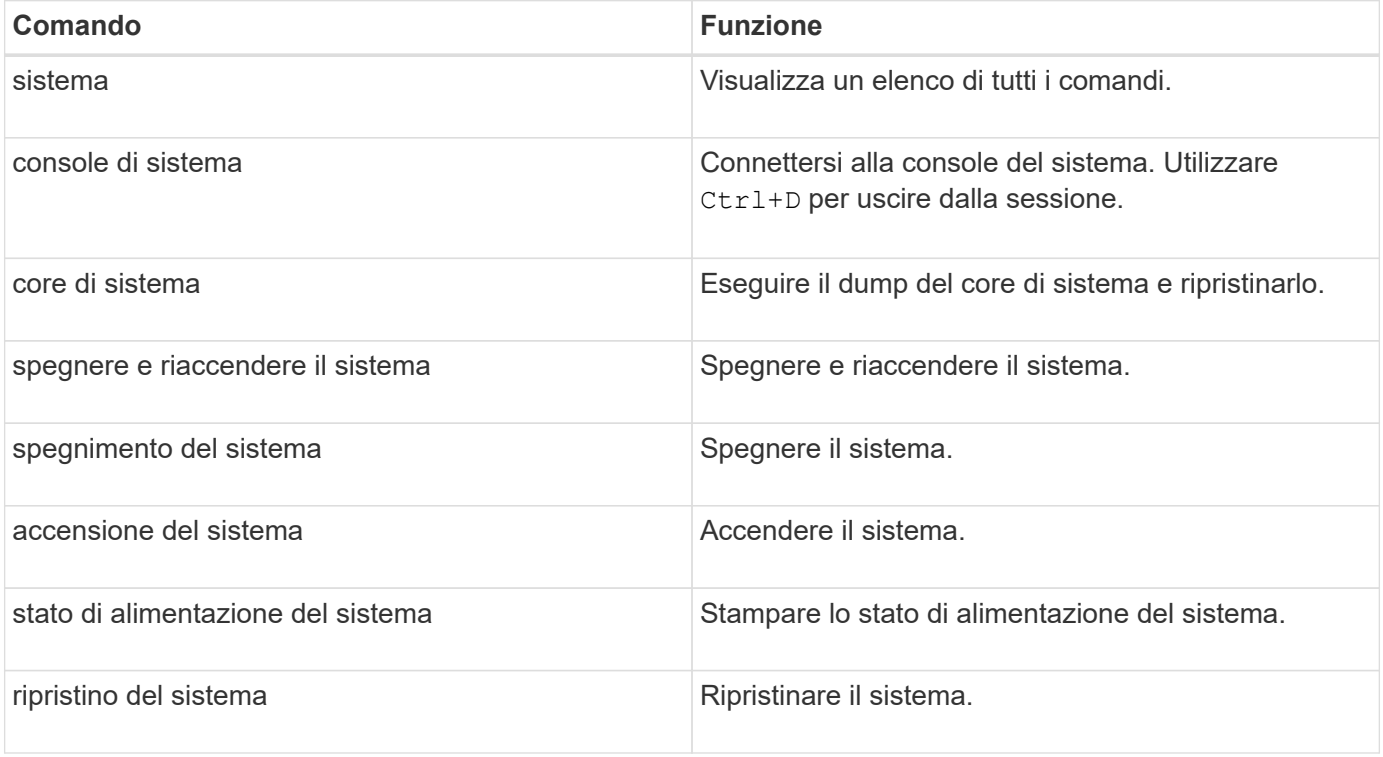

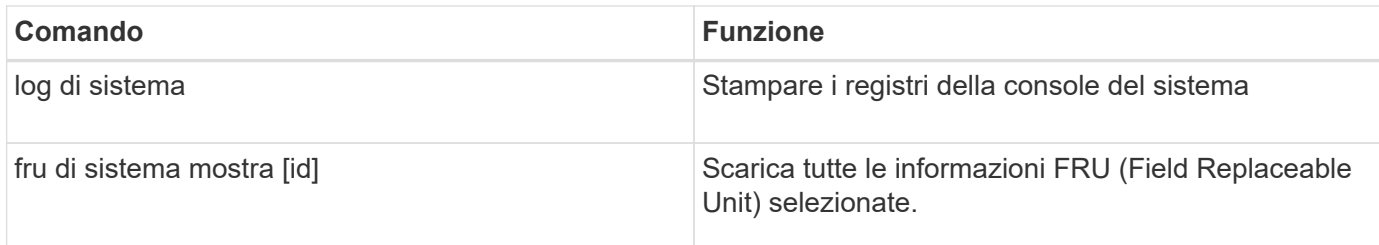

# **Gestire il tempo del cluster (solo amministratori del cluster)**

I problemi possono verificarsi quando il tempo del cluster non è preciso. Sebbene ONTAP consenta di impostare manualmente fuso orario, data e ora sul cluster, è necessario configurare i server NTP (Network Time Protocol) per sincronizzare l'ora del cluster.

A partire da ONTAP 9.5, è possibile configurare il server NTP con autenticazione simmetrica.

NTP è sempre attivato. Tuttavia, la configurazione è ancora necessaria per la sincronizzazione del cluster con un'origine temporale esterna. ONTAP consente di gestire la configurazione NTP del cluster nei seguenti modi:

- È possibile associare al cluster un massimo di 10 server NTP esterni (cluster time-service ntp server create).
	- Per garantire la ridondanza e la qualità del servizio nel tempo, è necessario associare almeno tre server NTP esterni al cluster.
	- È possibile specificare un server NTP utilizzando il relativo indirizzo IPv4 o IPv6 o il nome host completo.
	- È possibile specificare manualmente la versione NTP (v3 o v4) da utilizzare.

Per impostazione predefinita, ONTAP seleziona automaticamente la versione di NTP supportata per un determinato server NTP esterno.

Se la versione NTP specificata non è supportata per il server NTP, non è possibile eseguire lo scambio di ore.

- A livello di privilegi avanzati, è possibile specificare un server NTP esterno associato al cluster come origine temporale principale per la correzione e la regolazione dell'ora del cluster.
- È possibile visualizzare i server NTP associati al cluster (cluster time-service ntp server show).
- È possibile modificare la configurazione NTP del cluster (cluster time-service ntp server modify).
- È possibile disassociare il cluster da un server NTP esterno (cluster time-service ntp server delete).
- A livello di privilegi avanzati, è possibile ripristinare la configurazione annullando l'associazione di tutti i server NTP esterni al cluster (cluster time-service ntp server reset).

Un nodo che si unisce a un cluster adotta automaticamente la configurazione NTP del cluster.

Oltre a utilizzare NTP, ONTAP consente anche di gestire manualmente il tempo del cluster. Questa funzionalità è utile quando è necessario correggere un tempo errato (ad esempio, l'ora di un nodo è diventata significativamente errata dopo un riavvio). In tal caso, è possibile specificare un periodo di tempo

approssimativo per il cluster fino a quando NTP non può essere sincronizzato con un server di riferimento orario esterno. Il tempo impostato manualmente ha effetto su tutti i nodi del cluster.

È possibile gestire manualmente l'ora del cluster nei seguenti modi:

- È possibile impostare o modificare il fuso orario, la data e l'ora sul cluster (cluster date modify).
- È possibile visualizzare le impostazioni correnti di fuso orario, data e ora del cluster (cluster date show).

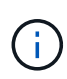

Le pianificazioni dei processi non si adattano alle modifiche manuali di data e ora del cluster. Questi processi vengono pianificati per essere eseguiti in base all'ora corrente del cluster in cui è stato creato il processo o quando è stato eseguito più di recente. Pertanto, se si modifica manualmente la data o l'ora del cluster, è necessario utilizzare job show e. job history show comandi per verificare che tutti i processi pianificati siano messi in coda e completati in base alle proprie esigenze.

## **Comandi per la gestione del tempo del cluster**

Si utilizza cluster time-service ntp server Comandi per gestire i server NTP per il cluster. Si utilizza cluster date comandi per gestire manualmente l'ora del cluster.

A partire da ONTAP 9.5, è possibile configurare il server NTP con autenticazione simmetrica.

I seguenti comandi consentono di gestire i server NTP per il cluster:

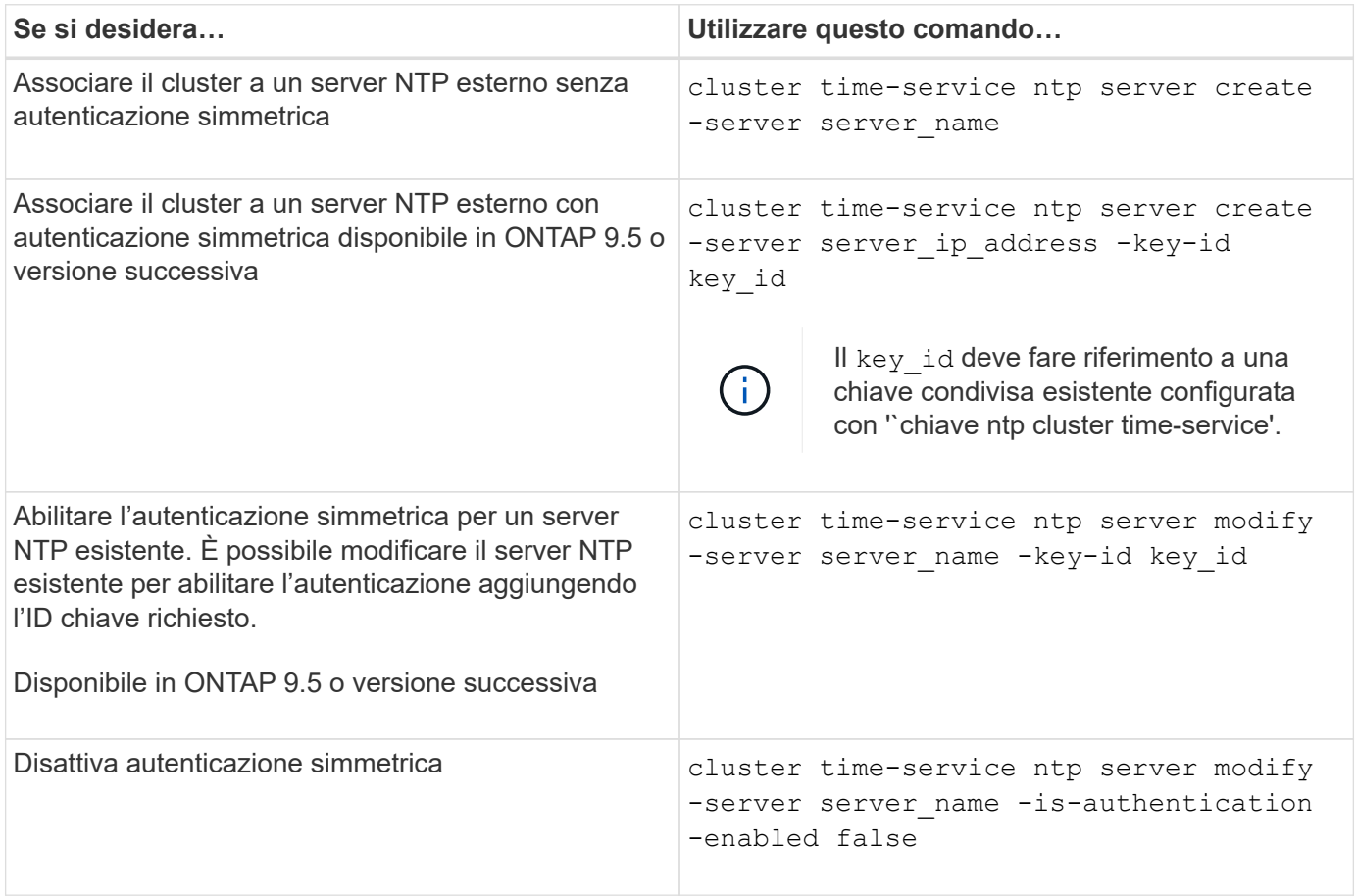

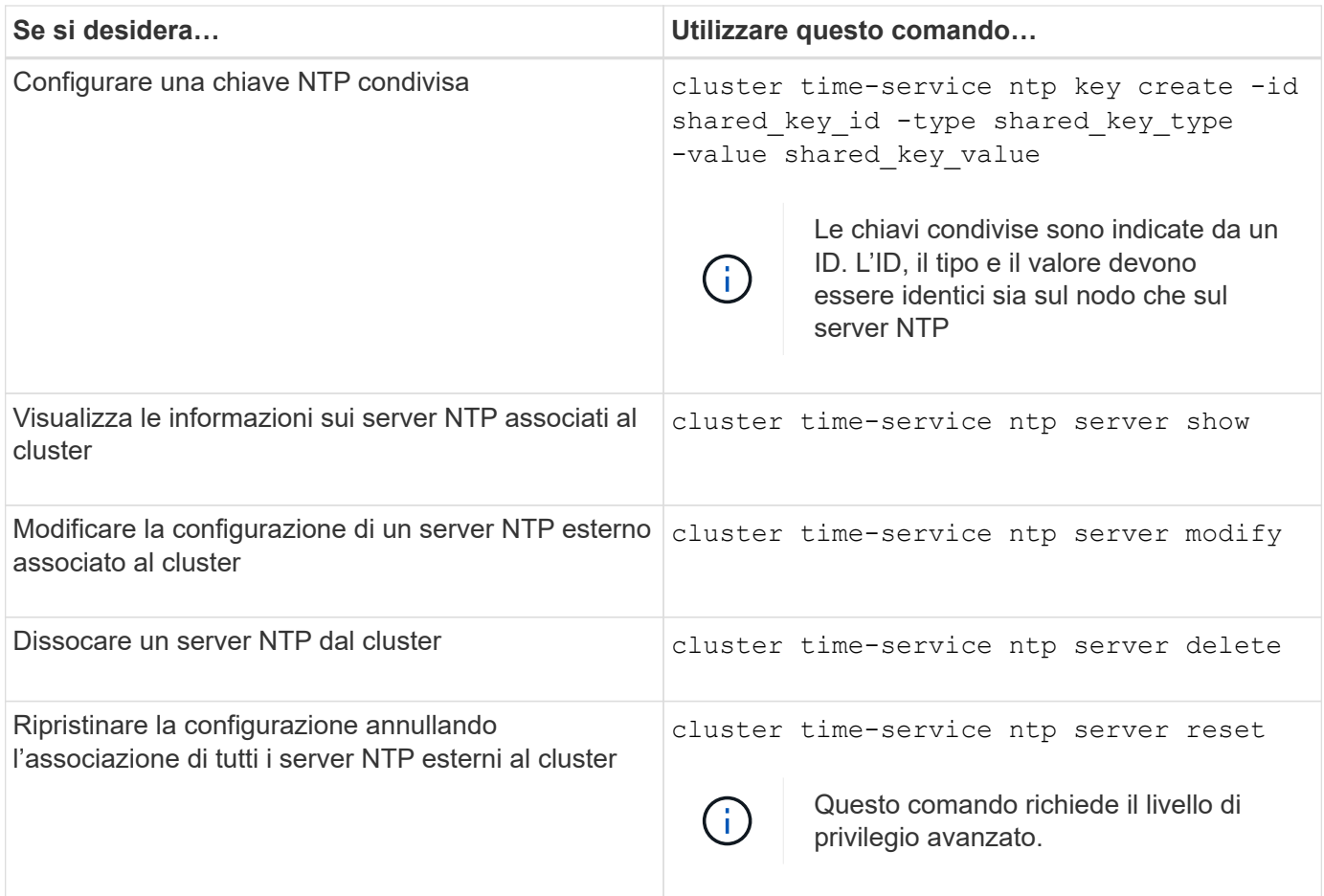

I seguenti comandi consentono di gestire manualmente l'ora del cluster:

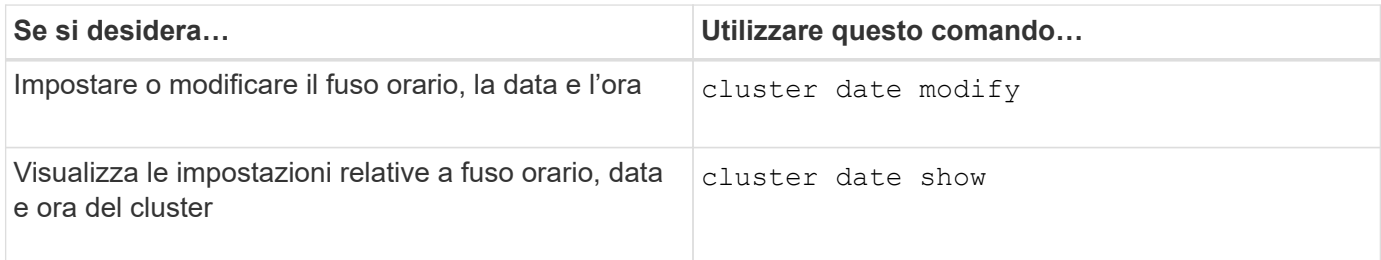

## **Informazioni correlate**

["Comandi di ONTAP 9"](http://docs.netapp.com/ontap-9/topic/com.netapp.doc.dot-cm-cmpr/GUID-5CB10C70-AC11-41C0-8C16-B4D0DF916E9B.html)

# **Gestire il banner e MOTD**

## **Gestire il banner e la panoramica MOTD**

ONTAP consente di configurare un banner di accesso o un messaggio del giorno (MOTD) per comunicare le informazioni amministrative agli utenti CLI del cluster o della macchina virtuale di storage (SVM).

Un banner viene visualizzato in una sessione della console (solo per l'accesso al cluster) o in una sessione SSH (per l'accesso al cluster o alla SVM) prima che venga richiesto all'utente di eseguire l'autenticazione, ad esempio una password. Ad esempio, è possibile utilizzare il banner per visualizzare un messaggio di avviso

come il seguente a qualcuno che tenta di accedere al sistema:

```
$ ssh admin@cluster1-01
This system is for authorized users only. Your IP Address has been logged.
Password:
```
Un MOTD viene visualizzato in una sessione della console (solo per l'accesso al cluster) o in una sessione SSH (per l'accesso al cluster o a SVM) dopo l'autenticazione di un utente, ma prima della visualizzazione del prompt della shell dei cluster. Ad esempio, è possibile utilizzare MOTD per visualizzare un messaggio di benvenuto o informativo, ad esempio:

```
$ ssh admin@cluster1-01
Password:
Greetings. This system is running ONTAP 9.0.
Your user name is 'admin'. Your last login was Wed Apr 08 16:46:53 2015
from 10.72.137.28.
```
È possibile creare o modificare il contenuto del banner o di MOTD utilizzando security login banner modify oppure security login motd modify di comando, rispettivamente, nei seguenti modi:

• È possibile utilizzare la CLI in modo interattivo o non interattivo per specificare il testo da utilizzare per il banner o MOTD.

La modalità interattiva, avviata quando si utilizza il comando senza -message oppure -uri parametro, consente di utilizzare newline (note anche come fine delle righe) nel messaggio.

La modalità non interattiva, che utilizza -message parametro per specificare la stringa del messaggio, non supporta newlines.

- È possibile caricare il contenuto da una posizione FTP o HTTP da utilizzare per il banner o MOTD.
- È possibile configurare il MOTD per visualizzare il contenuto dinamico.

Di seguito sono riportati alcuni esempi di elementi che è possibile configurare per la visualizzazione dinamica di MOTD:

- Nome del cluster, nome del nodo o nome SVM
- Data e ora del cluster
- Nome dell'utente che effettua l'accesso
- Ultimo accesso per l'utente su qualsiasi nodo del cluster
- Nome o indirizzo IP del dispositivo di accesso
- Nome del sistema operativo
- Versione del software

◦ Stringa della versione effettiva del cluster security login motd modify La pagina man descrive le sequenze di escape che è possibile utilizzare per consentire a MOTD di visualizzare il contenuto generato dinamicamente.

Il banner non supporta il contenuto dinamico.

È possibile gestire il banner e il MOTD a livello di cluster o SVM:

- I seguenti fatti si applicano al banner:
	- Il banner configurato per il cluster viene utilizzato anche per tutte le SVM che non hanno un messaggio banner definito.
	- È possibile configurare un banner a livello di SVM per ogni SVM.

Se è stato configurato un banner a livello di cluster, questo viene ignorato dal banner a livello di SVM per la SVM indicata.

- I seguenti fatti si applicano al MOTD:
	- Per impostazione predefinita, il MOTD configurato per il cluster è abilitato anche per tutte le SVM.
	- Inoltre, è possibile configurare un MOTD a livello di SVM per ogni SVM.

In questo caso, gli utenti che accedono a SVM vedranno due MOTD, uno definito a livello di cluster e l'altro a livello di SVM.

◦ Il MOTD a livello di cluster può essere attivato o disattivato per SVM dall'amministratore del cluster.

Se l'amministratore del cluster disattiva il MOTD a livello di cluster per una SVM, un utente che accede a SVM non vedrà il MOTD a livello di cluster.

## **Creare un banner**

È possibile creare un banner per visualizzare un messaggio a qualcuno che tenta di accedere al cluster o alla SVM. Il banner viene visualizzato in una sessione della console (solo per l'accesso al cluster) o in una sessione SSH (per l'accesso al cluster o alla SVM) prima che venga richiesta l'autenticazione a un utente.

## **Fasi**

1. Utilizzare security login banner modify Comando per creare un banner per il cluster o SVM:

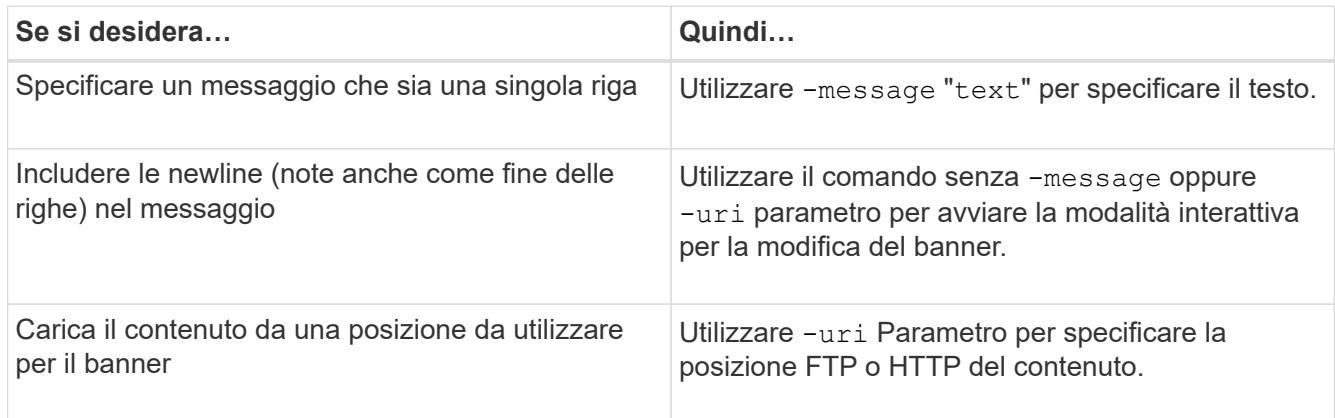

La dimensione massima di un banner è di 2,048 byte, incluse le newline.

Banner creato utilizzando -uri il parametro è statico. Non viene aggiornato automaticamente per riflettere le modifiche successive del contenuto di origine.

Il banner creato per il cluster viene visualizzato anche per tutte le SVM che non dispongono di un banner esistente. Qualsiasi banner creato successivamente per una SVM sovrascrive il banner a livello di cluster per tale SVM. Specifica di -message parametro con un trattino tra virgolette doppie ("-") Per SVM ripristina la SVM per l'utilizzo del banner a livello di cluster.

2. Verificare che il banner sia stato creato visualizzandolo con security login banner show comando.

Specifica di -message parametro con una stringa vuota ("") visualizza i banner che non hanno contenuto.

Specifica di -message parametro con "-" Visualizza tutte le SVM (admin o data) che non hanno un banner configurato.

#### **Esempi di creazione di banner**

Nell'esempio seguente viene utilizzata la modalità non interattiva per creare un banner per il cluster "cluster1":

```
cluster1::> security login banner modify -message "Authorized users only!"
cluster1::>
```
Nell'esempio seguente viene utilizzata la modalità interattiva per creare un banner per "`svm1`"SVM:

```
cluster1::> security login banner modify -vserver svm1
Enter the message of the day for Vserver "svm1".
Max size: 2048. Enter a blank line to terminate input. Press Ctrl-C to
abort.
0 1 2 3 4 5 6 7
8
12345678901234567890123456789012345678901234567890123456789012345678901234
567890
The svm1 SVM is reserved for authorized users only!
cluster1::>
```
Nell'esempio seguente vengono visualizzati i banner creati:

```
cluster1::> security login banner show
Vserver: cluster1
Message
--------------------------------------------------------------------------
---
Authorized users only!
Vserver: svm1
Message
--------------------------------------------------------------------------
---
The svm1 SVM is reserved for authorized users only!
2 entries were displayed.
cluster1::>
```
#### **Informazioni correlate**

[Gestione del banner](#page-98-0)

## <span id="page-98-0"></span>**Gestione del banner**

È possibile gestire il banner a livello di cluster o SVM. Il banner configurato per il cluster viene utilizzato anche per tutte le SVM che non hanno un messaggio banner definito. Un banner creato successivamente per una SVM sovrascrive il banner del cluster per tale SVM.

#### **Scelte**

• Gestire il banner a livello di cluster:

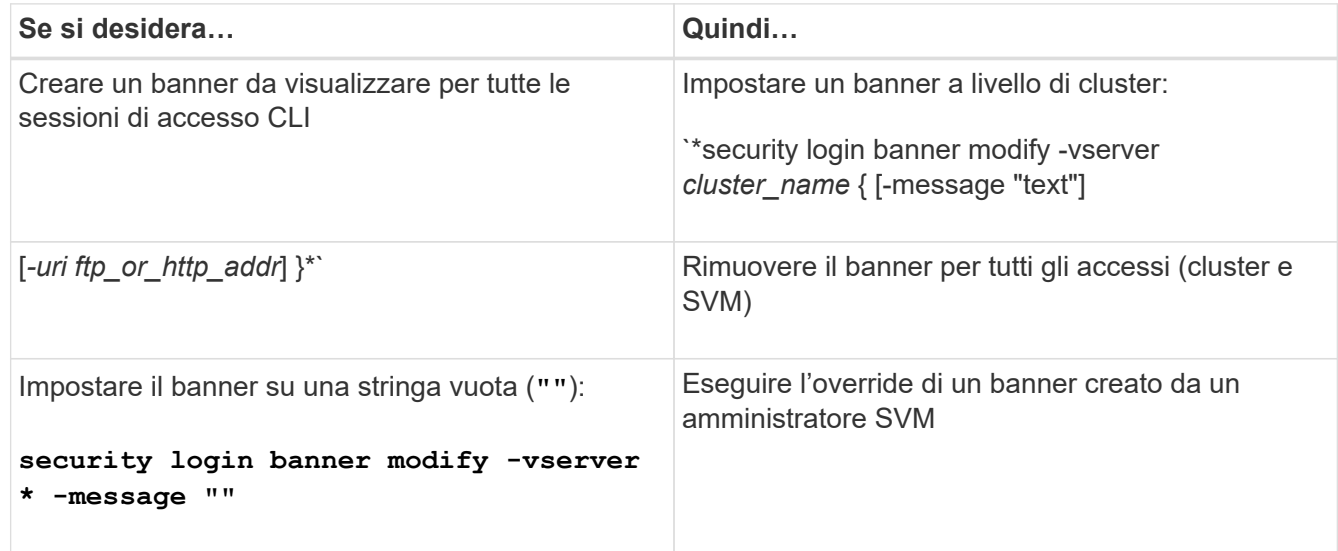

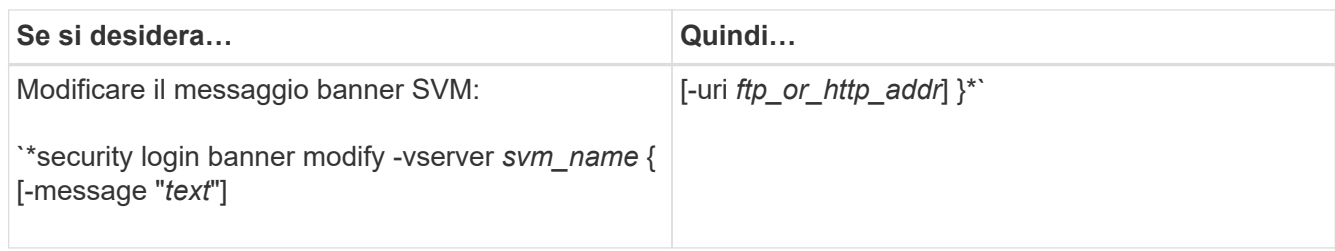

• Gestire il banner a livello di SVM:

Specificare -vserver *svm\_name* Non è richiesto nel contesto SVM.

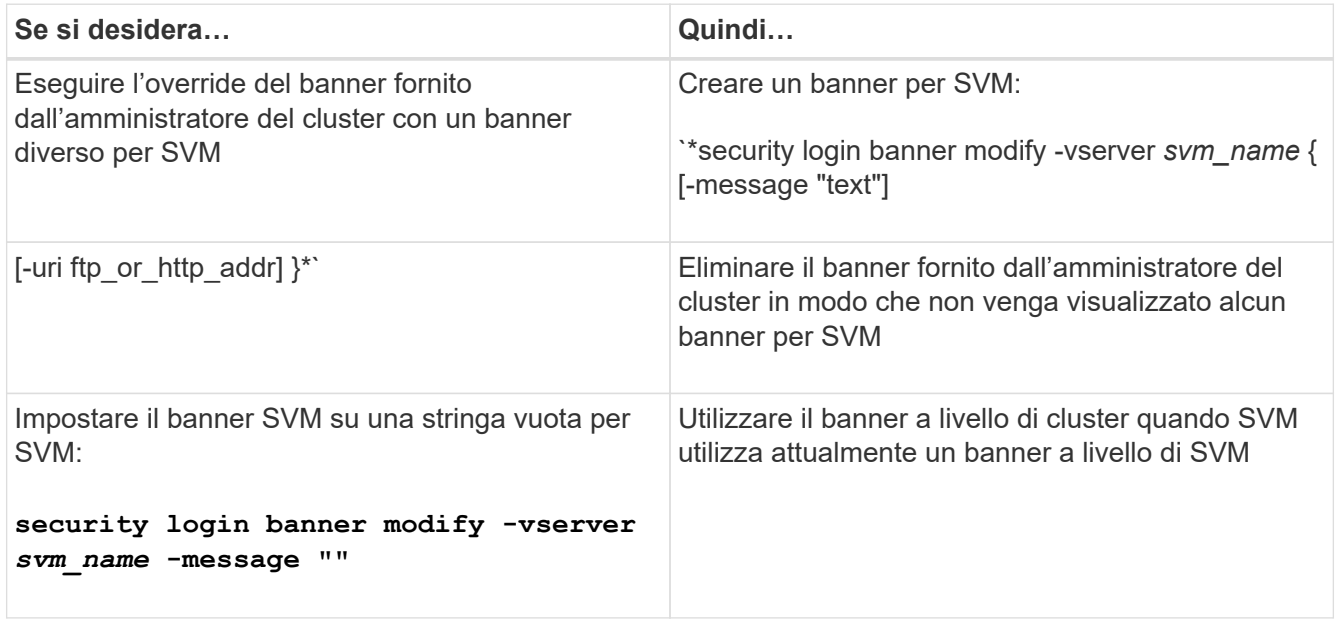

## **Creare un MOTD**

È possibile creare un messaggio del giorno (MOTD) per comunicare informazioni agli utenti CLI autenticati. Il MOTD viene visualizzato in una sessione della console (solo per l'accesso al cluster) o in una sessione SSH (per l'accesso al cluster o alla SVM) dopo l'autenticazione di un utente, ma prima della visualizzazione del prompt della shell dei cluster.

## **Fasi**

1. Utilizzare security login motd modify Comando per creare un MOTD per il cluster o SVM:

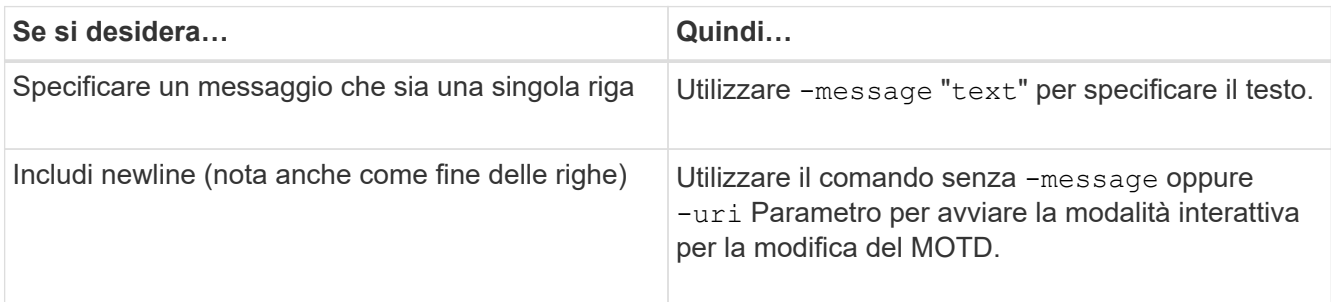

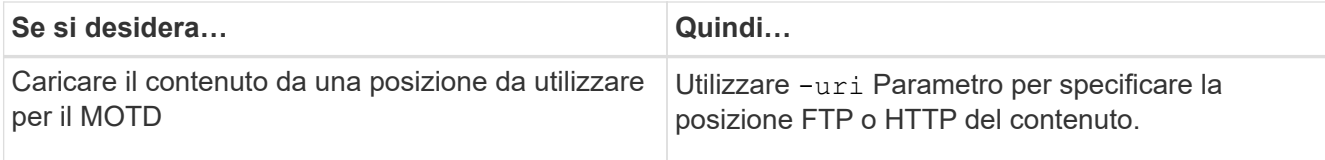

La dimensione massima di un MOTD è di 2,048 byte, incluse le newline.

Il security login motd modify La pagina man descrive le sequenze di escape che è possibile utilizzare per consentire a MOTD di visualizzare il contenuto generato dinamicamente.

Un MOTD creato utilizzando -uri il parametro è statico. Non viene aggiornato automaticamente per riflettere le modifiche successive del contenuto di origine.

Un MOTD creato per il cluster viene visualizzato anche per tutti gli accessi SVM per impostazione predefinita, insieme a un MOTD a livello di SVM che è possibile creare separatamente per un determinato SVM. Impostazione di -is-cluster-message-enabled parametro a. false Per una SVM impedisce la visualizzazione del MOTD a livello di cluster per tale SVM.

2. Verificare che il MOTD sia stato creato visualizzandolo con il security login motd show comando.

Specifica di -message parametro con una stringa vuota ("") Visualizza i MOTD non configurati o privi di contenuto.

Vedere ["modifica del motd di accesso di sicurezza"](https://docs.netapp.com/ontap-9/topic/com.netapp.doc.dot-cm-cmpr-980/security%5F%5Flogin%5F%5Fmotd%5F%5Fmodify.html) Pagina man Command per un elenco di parametri da utilizzare per consentire a MOTD di visualizzare il contenuto generato dinamicamente. Controllare la pagina man specifica della versione di ONTAP.

#### **Esempi di creazione di MOTD**

Nell'esempio seguente viene utilizzata la modalità non interattiva per creare un MOTD per il cluster "cluster1":

```
cluster1::> security login motd modify -message "Greetings!"
```
Nell'esempio seguente viene utilizzata la modalità interattiva per creare un MOTD per la SVM "`svm1`"che utilizza sequenze di escape per visualizzare il contenuto generato dinamicamente:

```
cluster1::> security login motd modify -vserver svm1
Enter the message of the day for Vserver "svm1".
Max size: 2048. Enter a blank line to terminate input. Press Ctrl-C to
abort.
0 1 2 3 4 5 6 7
8
12345678901234567890123456789012345678901234567890123456789012345678901234
567890
Welcome to the \n SVM. Your user ID is '\N'. Your last successful login
WAS \L.
```
Nell'esempio seguente vengono visualizzati i MOTD creati:

```
cluster1::> security login motd show
Vserver: cluster1
Is the Cluster MOTD Displayed?: true
Message
--------------------------------------------------------------------------
---
Greetings!
Vserver: svm1
Is the Cluster MOTD Displayed?: true
Message
--------------------------------------------------------------------------
---
Welcome to the \n SVM. Your user ID is '\N'. Your last successful login
was \L.
2 entries were displayed.
```
## **Gestire il MOTD**

È possibile gestire il messaggio del giorno (MOTD) a livello di cluster o SVM. Per impostazione predefinita, il MOTD configurato per il cluster è abilitato anche per tutte le SVM. Inoltre, è possibile configurare un MOTD a livello di SVM per ogni SVM. Il MOTD a livello di cluster può essere attivato o disattivato per ogni SVM dall'amministratore del cluster.

Per un elenco delle sequenze di escape che possono essere utilizzate per generare dinamicamente il contenuto per il MOTD, vedere ["riferimento al comando".](https://docs.netapp.com/us-en/ontap-cli-9141//security-login-motd-modify.html#parameters)

#### **Scelte**

• Gestire il MOTD a livello di cluster:

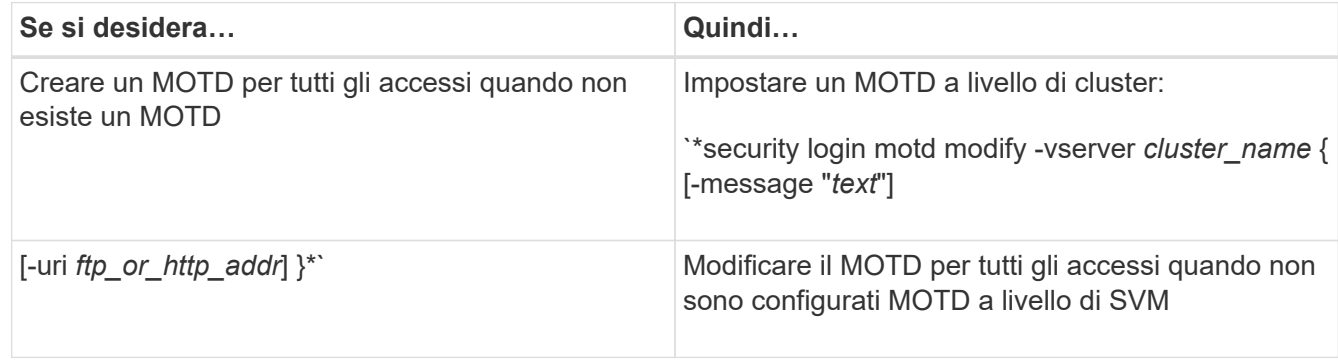

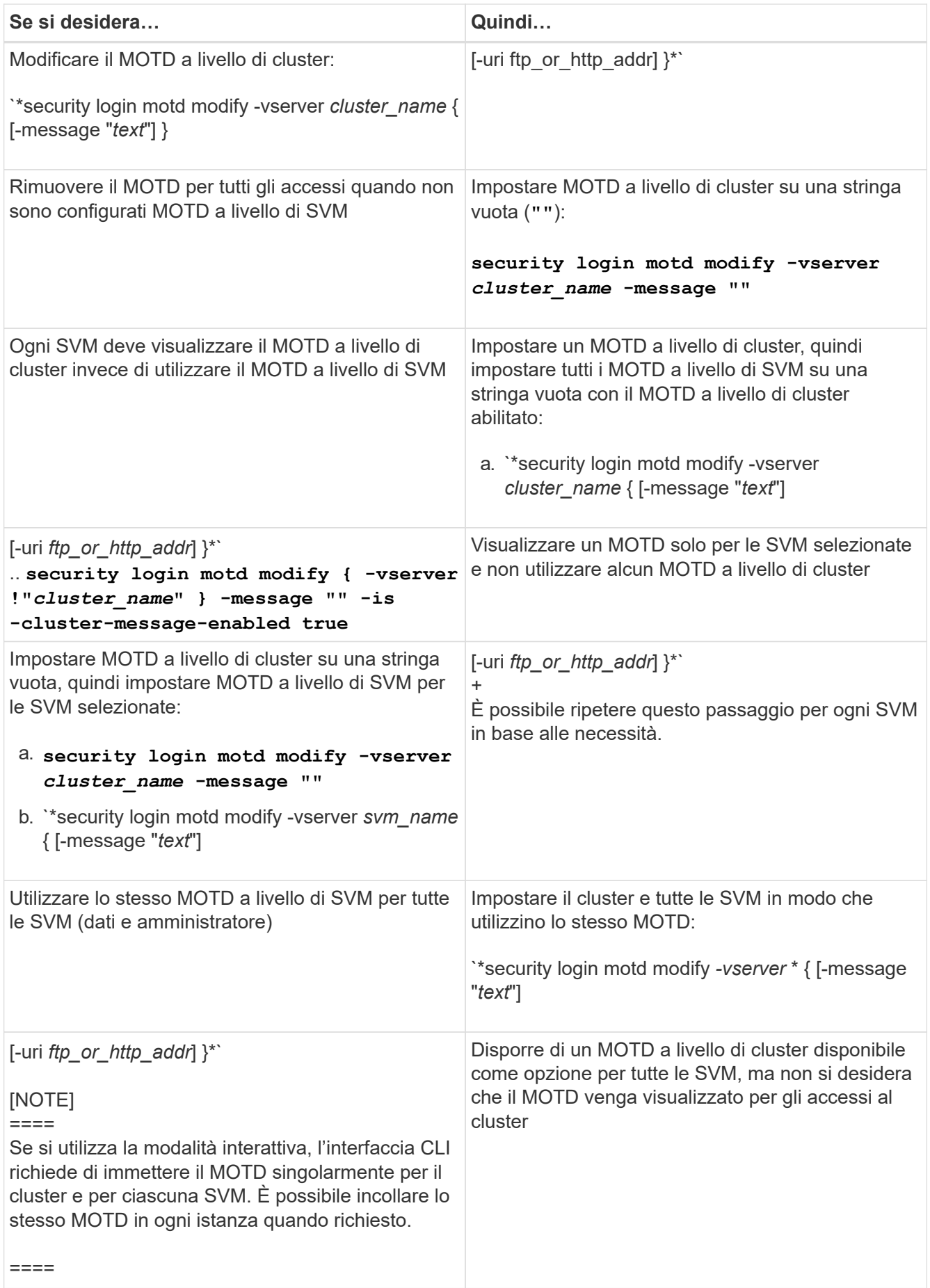

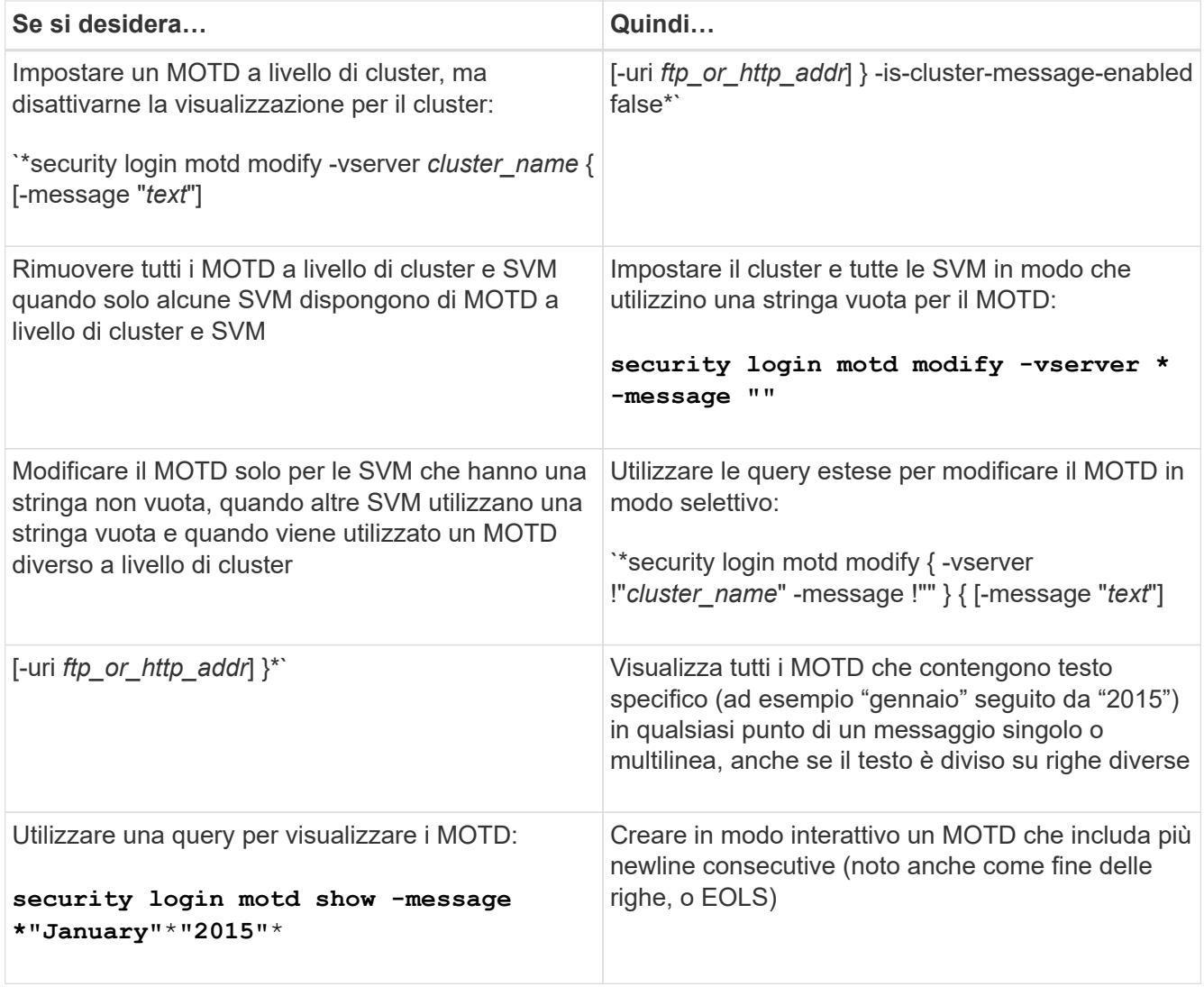

• Gestire il MOTD a livello di SVM:

Specificare -vserver *svm\_name* Non è richiesto nel contesto SVM.

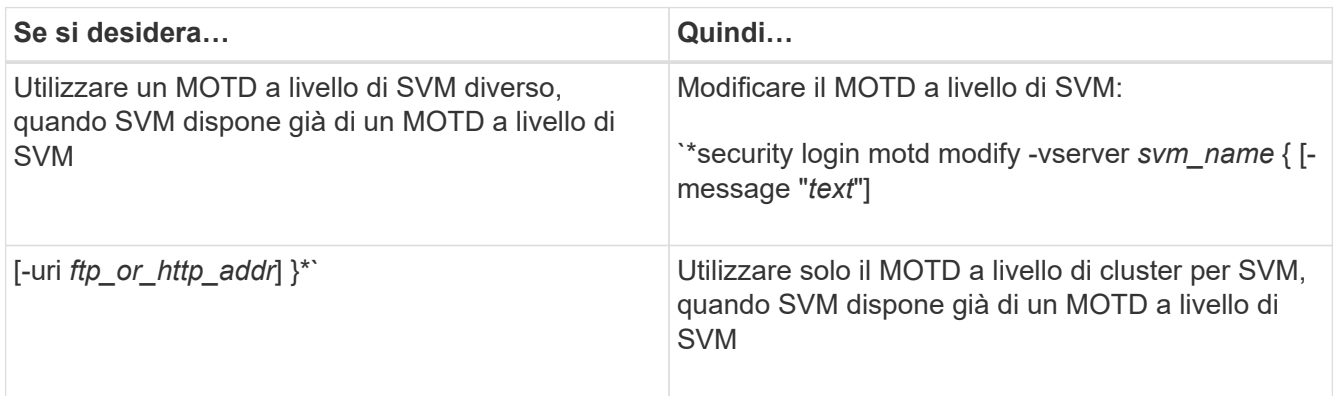

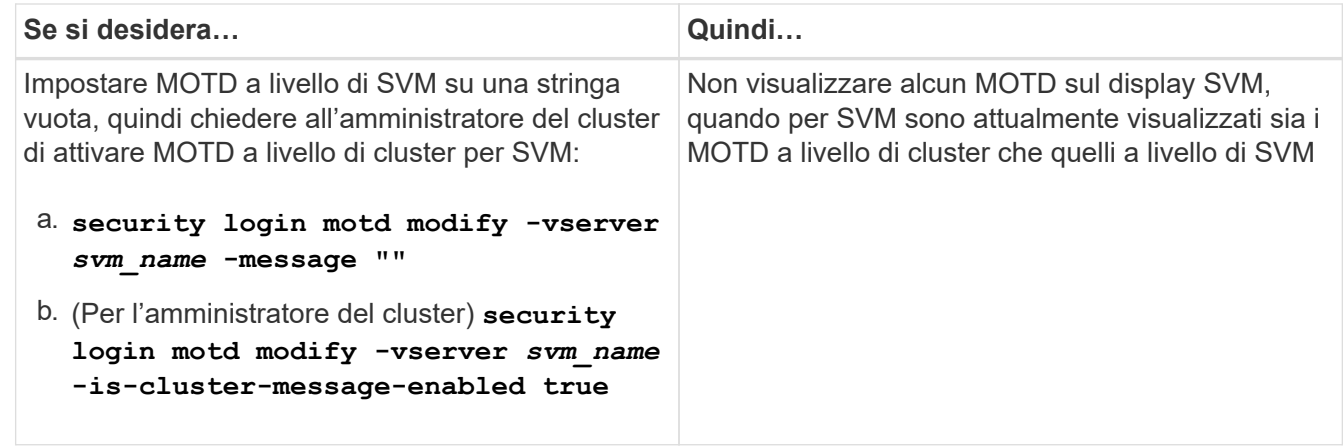

# **Gestire i lavori e pianificare**

I lavori vengono inseriti in una coda di lavoro ed eseguiti in background quando le risorse sono disponibili. Se un lavoro consuma troppe risorse del cluster, è possibile interromperlo o metterlo in pausa fino a quando non si verifica una minore domanda sul cluster. È inoltre possibile monitorare e riavviare i lavori.

# **Categorie di lavoro**

È possibile gestire tre categorie di lavori: Affiliati a server, affiliati a cluster e privati.

Un lavoro può essere in una delle seguenti categorie:

#### • **Lavori affiliati al server**

Questi job vengono messi in coda dal framework di gestione a un nodo specifico da eseguire.

#### • **Lavori affiliati a cluster**

Questi processi vengono messi in coda dal framework di gestione a qualsiasi nodo del cluster da eseguire.

• **Lavori privati**

Questi lavori sono specifici di un nodo e non utilizzano il database replicato (RDB) o altri meccanismi del cluster. I comandi che gestiscono i processi privati richiedono un livello di privilegio avanzato o superiore.

## **Comandi per la gestione dei lavori**

Quando si immette un comando che richiama un processo, in genere, il comando informa che il processo è stato messo in coda e ritorna al prompt dei comandi CLI. Tuttavia, alcuni comandi riportano invece l'avanzamento del processo e non ritornano al prompt dei comandi CLI fino al completamento del processo. In questi casi, è possibile premere Ctrl-C per spostare il job in background.

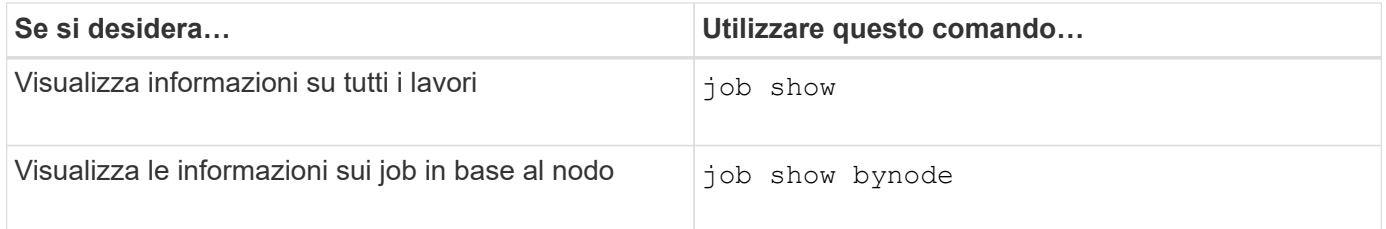

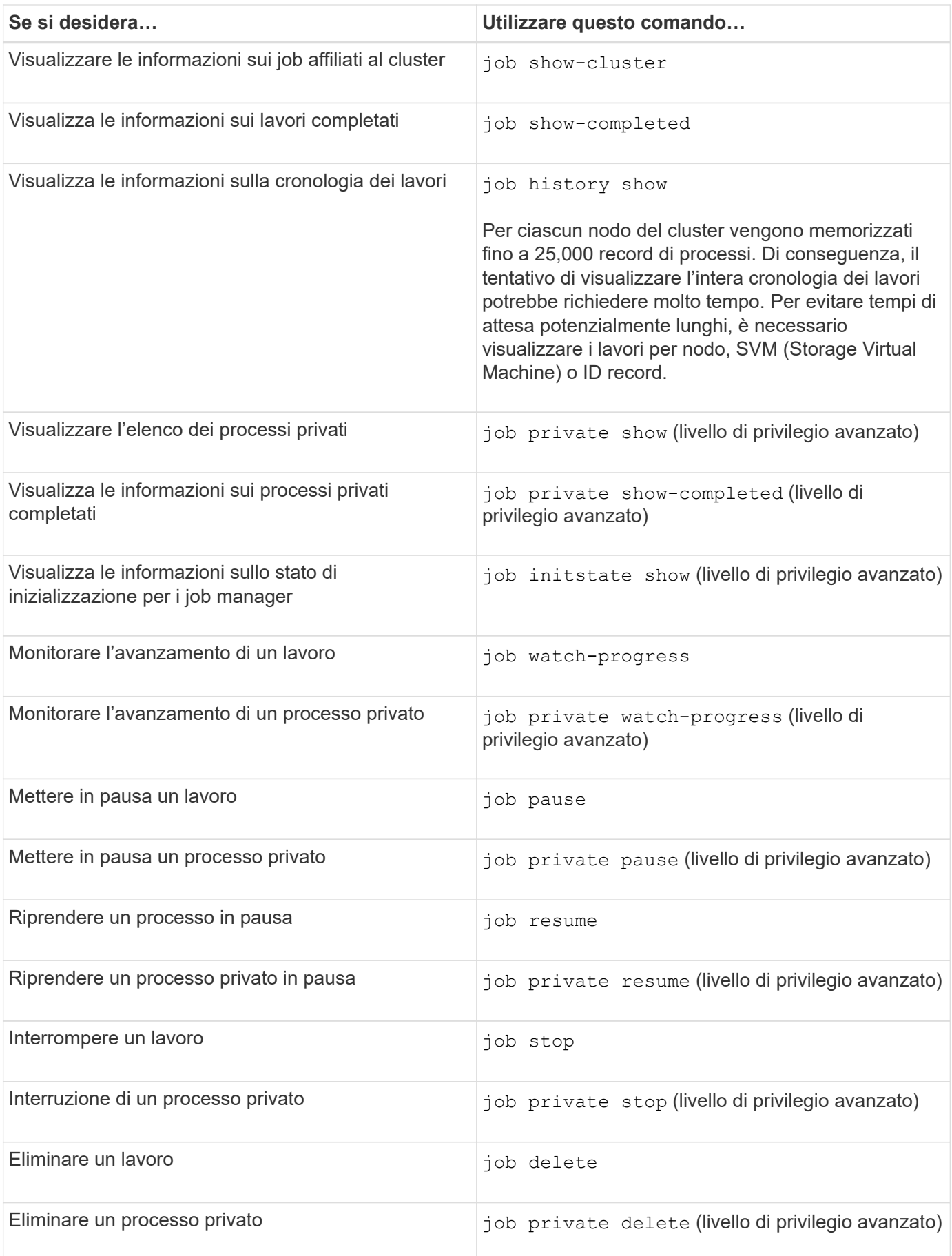

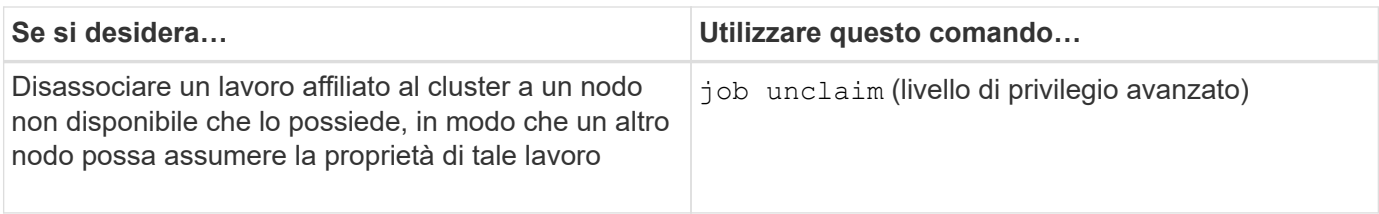

È possibile utilizzare event log show per determinare il risultato di un lavoro completato.

#### **Informazioni correlate**

 $\binom{1}{1}$ 

["Comandi di ONTAP 9"](http://docs.netapp.com/ontap-9/topic/com.netapp.doc.dot-cm-cmpr/GUID-5CB10C70-AC11-41C0-8C16-B4D0DF916E9B.html)

## **Comandi per la gestione delle pianificazioni dei processi**

Molte attività, ad esempio le copie Snapshot dei volumi, possono essere configurate per l'esecuzione su pianificazioni specificate.le pianificazioni eseguite in orari specifici sono denominate *cron* schedules (simili a UNIX cron pianificazioni). Le pianificazioni eseguite a intervalli sono denominate *interval* schedules. Si utilizza job schedule comandi per gestire le pianificazioni dei processi.

Le pianificazioni dei processi non vengono regolate in base alle modifiche manuali della data e dell'ora del cluster. Questi processi vengono pianificati per essere eseguiti in base all'ora corrente del cluster in cui è stato creato il processo o quando è stato eseguito più di recente. Pertanto, se si modifica manualmente la data o l'ora del cluster, utilizzare job show e. job history show comandi per verificare che tutti i processi pianificati siano messi in coda e completati in base alle proprie esigenze.

Se il cluster fa parte di una configurazione MetroCluster, le pianificazioni dei processi su entrambi i cluster devono essere identiche. Pertanto, se si crea, modifica o elimina una pianificazione del processo, è necessario eseguire la stessa operazione sul cluster remoto.

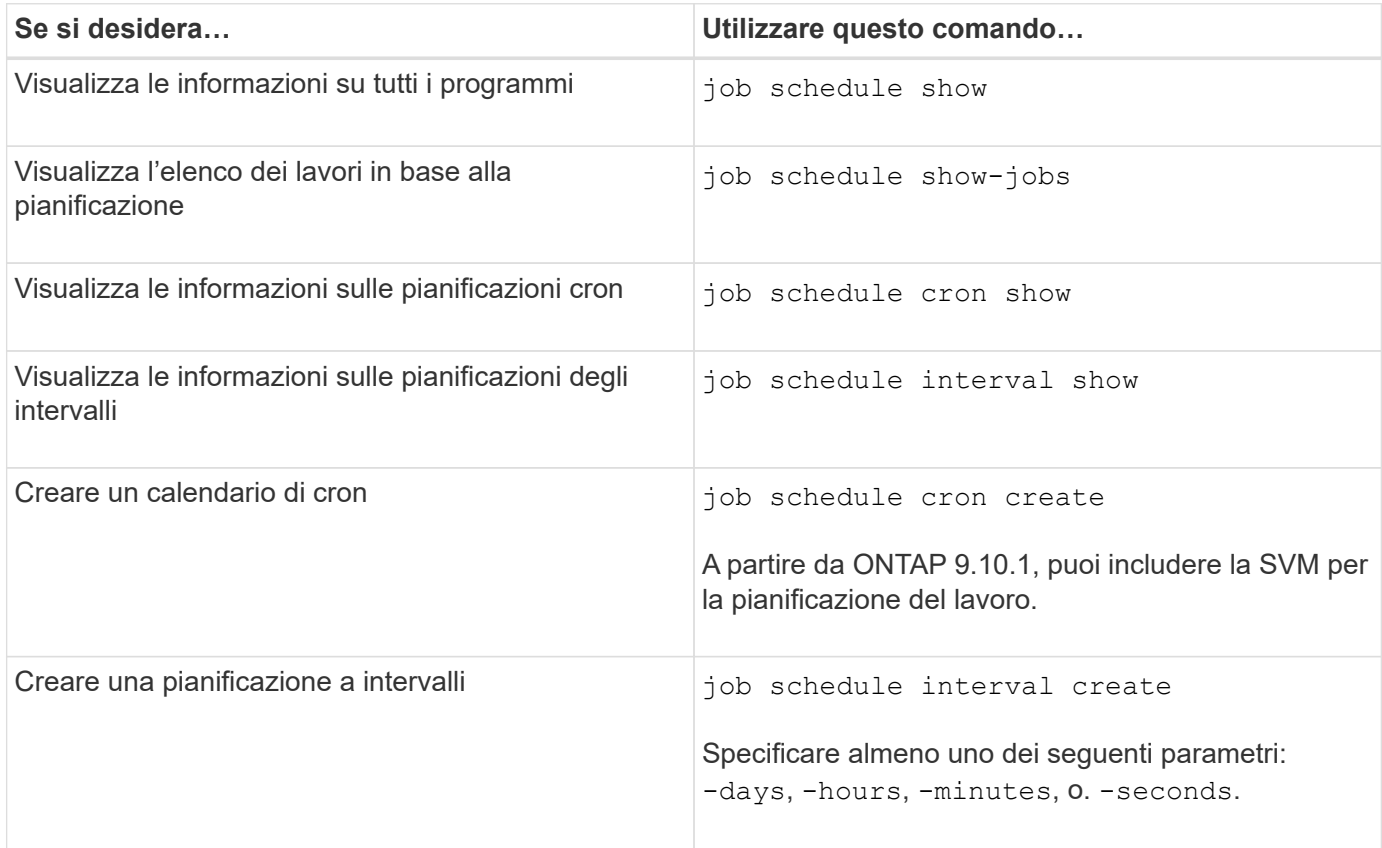

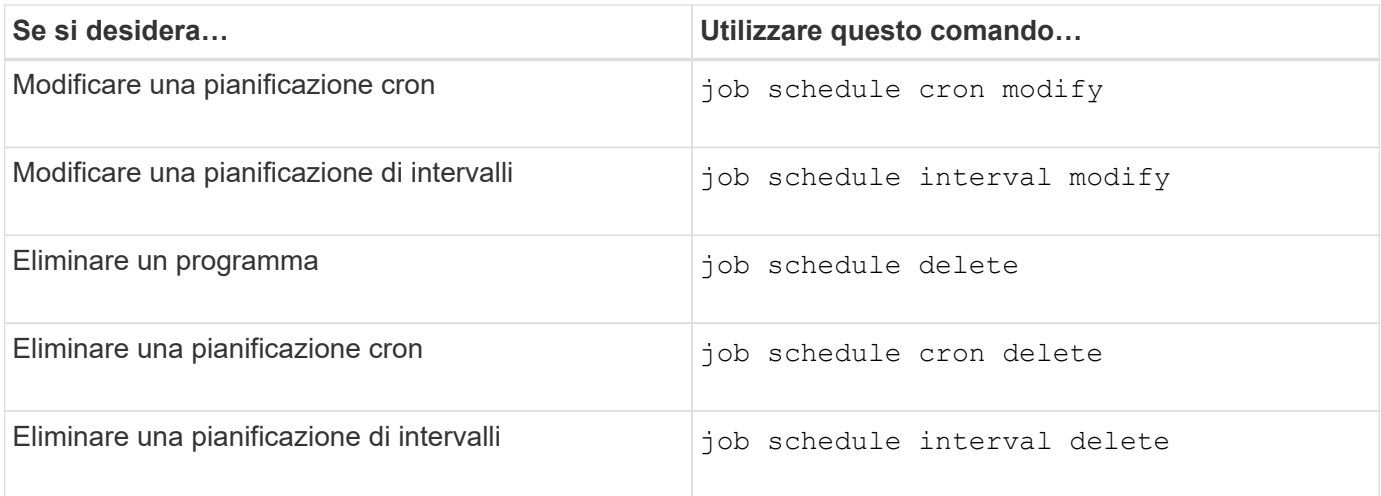

#### **Informazioni correlate**

["Comandi di ONTAP 9"](http://docs.netapp.com/ontap-9/topic/com.netapp.doc.dot-cm-cmpr/GUID-5CB10C70-AC11-41C0-8C16-B4D0DF916E9B.html)

# **Backup e ripristino delle configurazioni del cluster (solo amministratori del cluster)**

## **Quali sono i file di backup della configurazione**

I file di backup della configurazione sono file di archivio (.7z) che contengono informazioni per tutte le opzioni configurabili necessarie per il corretto funzionamento del cluster e dei nodi al suo interno.

Questi file memorizzano la configurazione locale di ciascun nodo, oltre alla configurazione replicata a livello di cluster. I file di backup della configurazione vengono utilizzati per eseguire il backup e il ripristino della configurazione del cluster.

Esistono due tipi di file di backup della configurazione:

## • **File di backup della configurazione del nodo**

Ogni nodo integro nel cluster include un file di backup della configurazione del nodo, che contiene tutte le informazioni di configurazione e i metadati necessari per il funzionamento corretto del nodo nel cluster.

#### • **File di backup della configurazione del cluster**

Questi file includono un archivio di tutti i file di backup della configurazione del nodo nel cluster, oltre alle informazioni di configurazione del cluster replicate (il database replicato o il file RDB). I file di backup della configurazione del cluster consentono di ripristinare la configurazione dell'intero cluster o di qualsiasi nodo del cluster. I programmi di backup della configurazione del cluster creano automaticamente questi file e li memorizzano su diversi nodi del cluster.

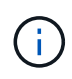

I file di backup della configurazione contengono solo informazioni di configurazione. Non includono dati dell'utente. Per informazioni sul ripristino dei dati utente, vedere ["Protezione dei](https://docs.netapp.com/it-it/ontap/data-protection/index.html) [dati".](https://docs.netapp.com/it-it/ontap/data-protection/index.html)
## **Modalità di backup automatico delle configurazioni del nodo e del cluster**

Tre pianificazioni separate creano automaticamente i file di backup della configurazione del cluster e del nodo e li replicano tra i nodi del cluster.

I file di backup della configurazione vengono creati automaticamente in base alle seguenti pianificazioni:

- Ogni 8 ore
- Ogni giorno
- Settimanale

In ciascuna di queste situazioni, viene creato un file di backup della configurazione del nodo su ciascun nodo integro del cluster. Tutti questi file di backup della configurazione del nodo vengono quindi raccolti in un singolo file di backup della configurazione del cluster insieme alla configurazione del cluster replicata e salvati su uno o più nodi del cluster.

## **Comandi per la gestione delle pianificazioni di backup della configurazione**

È possibile utilizzare system configuration backup settings comandi per gestire le pianificazioni di backup della configurazione.

Questi comandi sono disponibili a livello di privilegio avanzato.

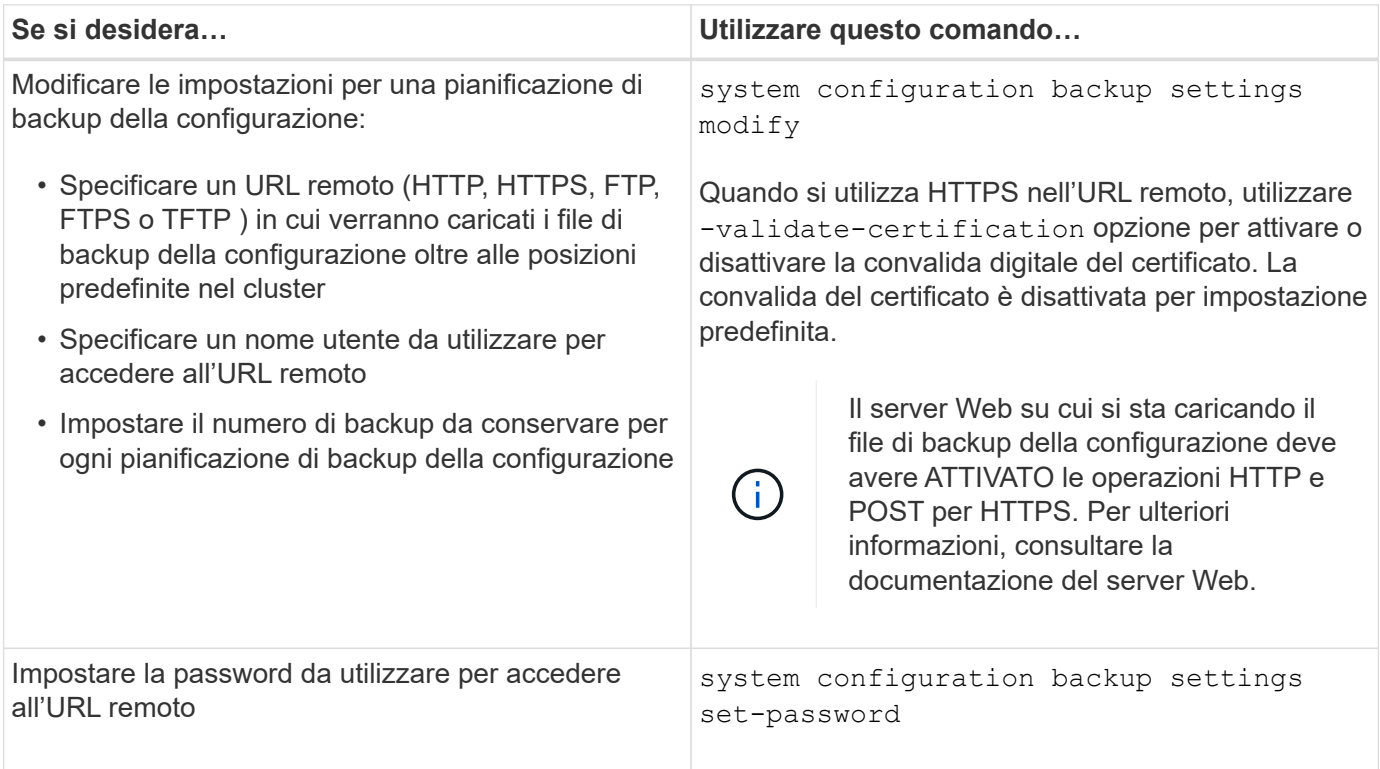

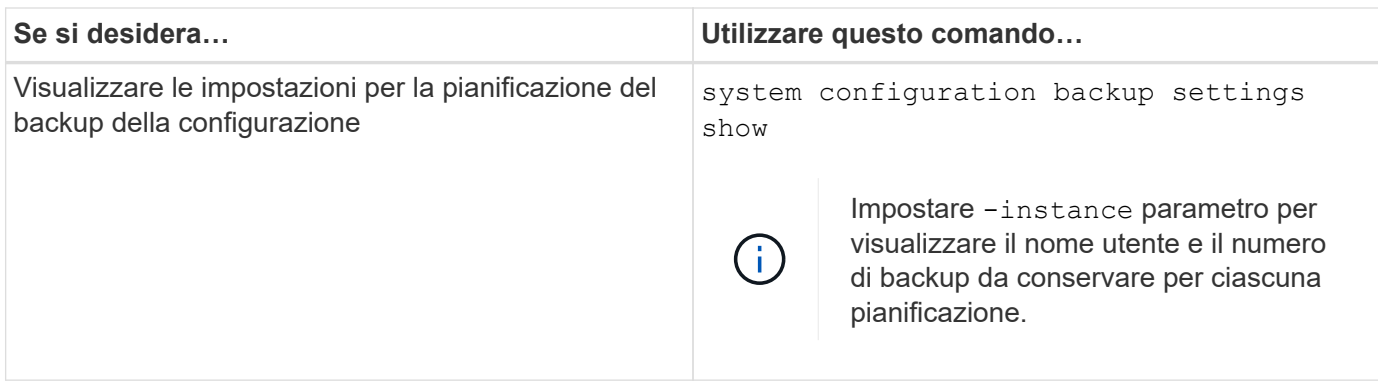

## **Comandi per la gestione dei file di backup della configurazione**

Si utilizza system configuration backup comandi per gestire i file di backup della configurazione del cluster e del nodo.

Questi comandi sono disponibili a livello di privilegio avanzato.

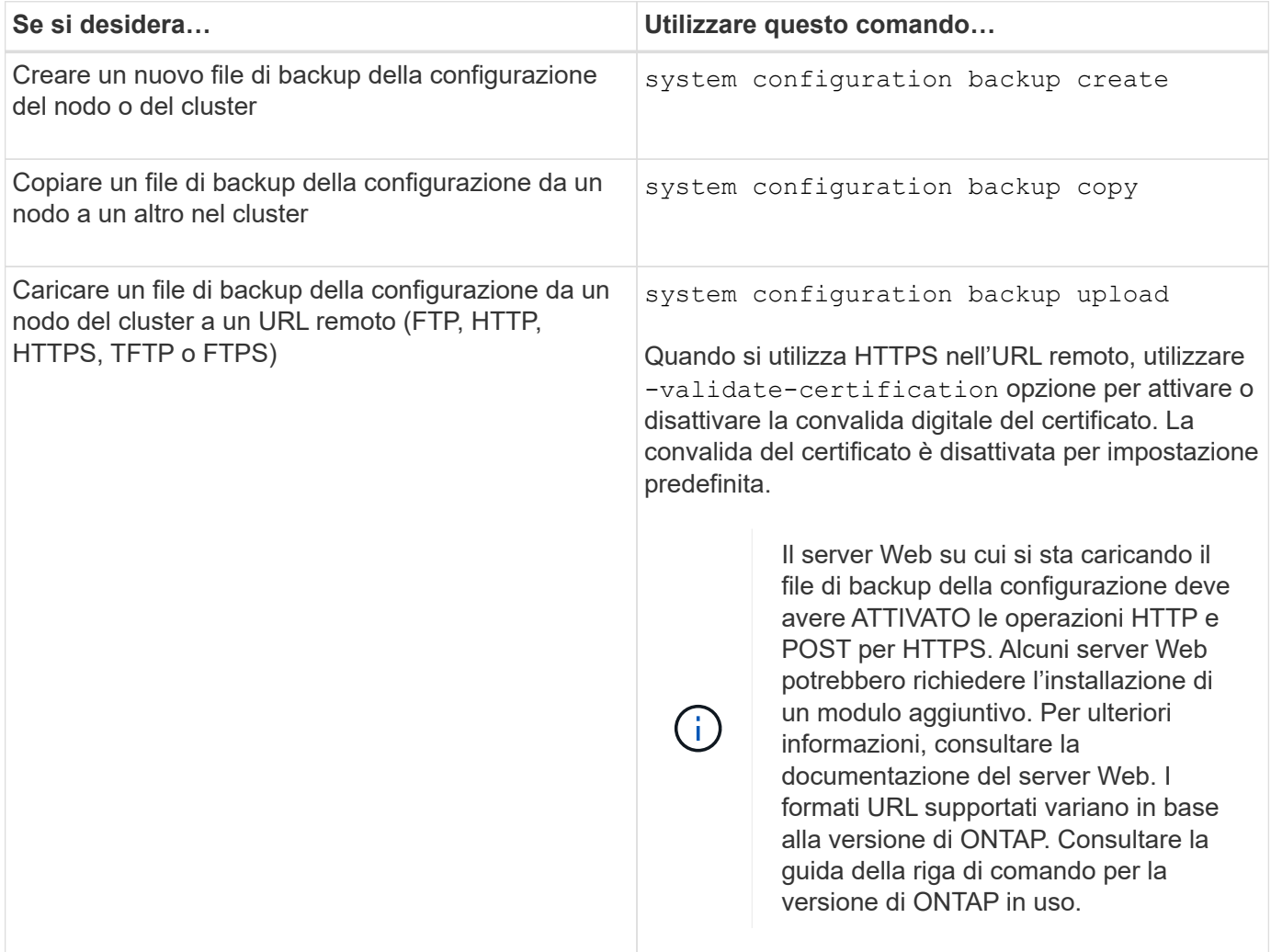

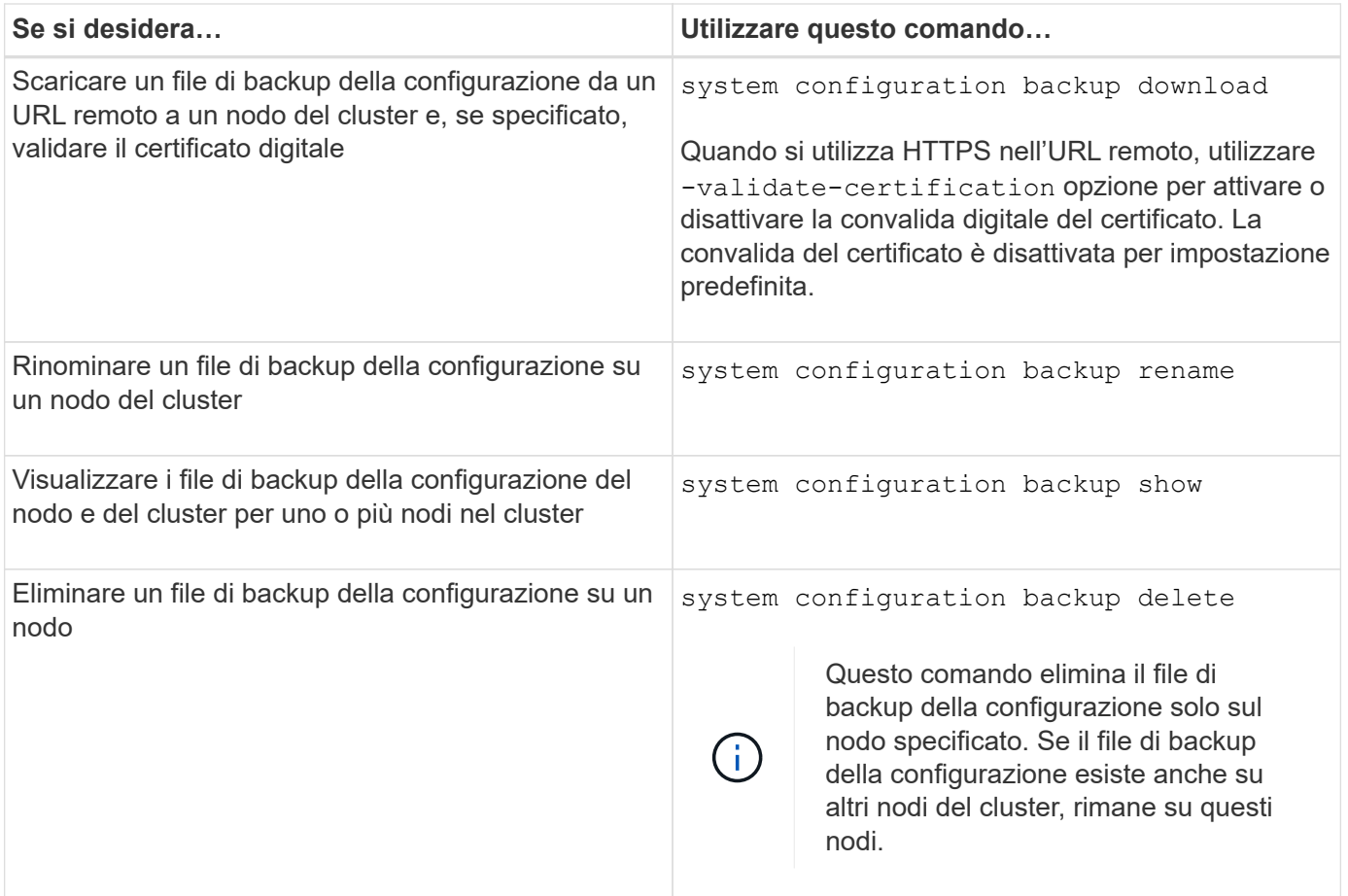

## **Trovare un file di backup della configurazione da utilizzare per il ripristino di un nodo**

Per ripristinare la configurazione di un nodo, si utilizza un file di backup della configurazione situato in un URL remoto o su un nodo del cluster.

## **A proposito di questa attività**

È possibile utilizzare un file di backup della configurazione del cluster o del nodo per ripristinare la configurazione di un nodo.

### **Fase**

1. Rendere disponibile il file di backup della configurazione nel nodo per il quale si desidera ripristinare la configurazione.

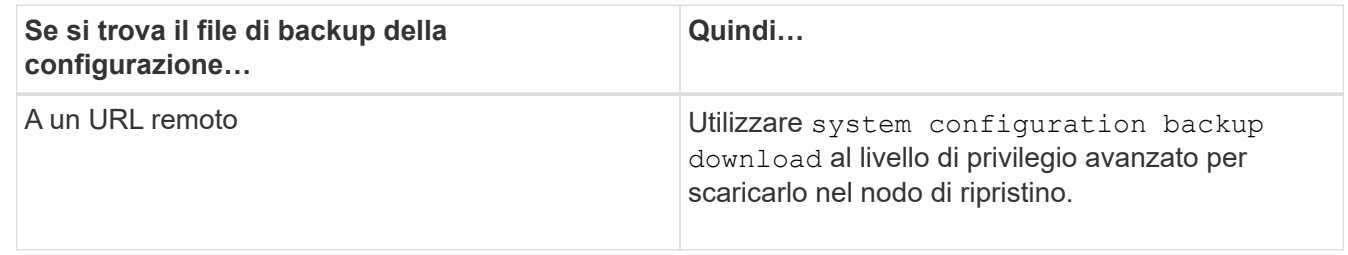

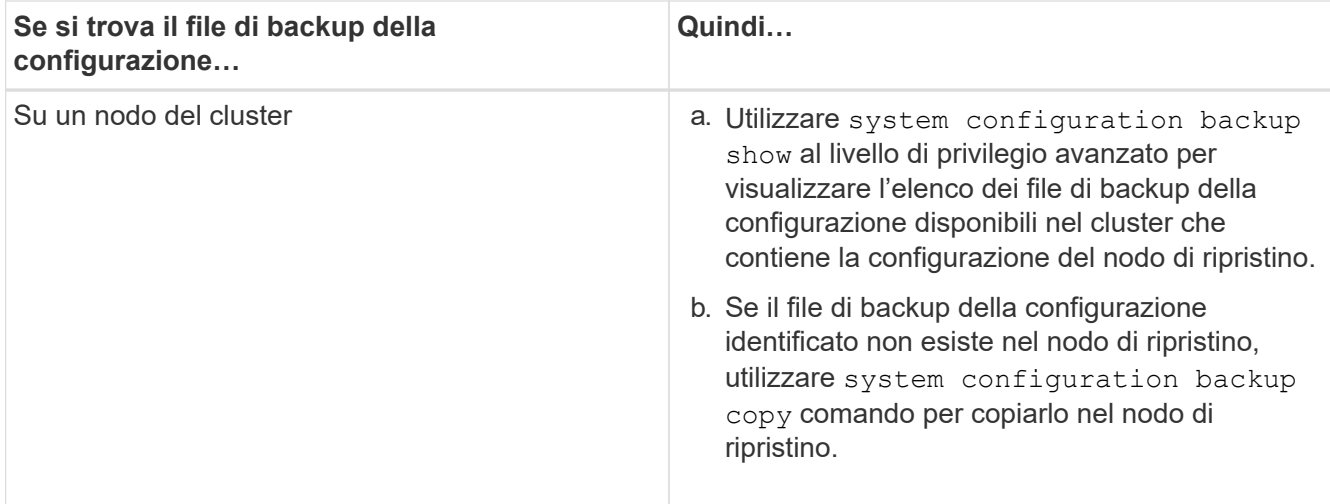

Se in precedenza è stato ricreato il cluster, è necessario scegliere un file di backup della configurazione creato dopo la ricreazione del cluster. Se è necessario utilizzare un file di backup della configurazione creato prima della ricostruzione del cluster, dopo il ripristino del nodo, è necessario ricreare il cluster.

## **Ripristinare la configurazione del nodo utilizzando un file di backup della configurazione**

La configurazione del nodo viene ripristinata utilizzando il file di backup della configurazione identificato e reso disponibile al nodo di ripristino.

### **A proposito di questa attività**

Eseguire questa attività solo per eseguire il ripristino da un disastro che ha causato la perdita dei file di configurazione locale del nodo.

### **Fasi**

1. Passare al livello di privilegio avanzato:

set -privilege advanced

2. Se il nodo è integro, utilizzare il livello di privilegio avanzato di un nodo diverso cluster modify con il -node e. -eligibility parametri per contrassegnarlo come non idoneo e isolarlo dal cluster.

Se il nodo non è integro, saltare questo passaggio.

Questo esempio modifica il node2 in modo che non sia idoneo a partecipare al cluster in modo che la sua configurazione possa essere ripristinata:

cluster1::\*> cluster modify -node node2 -eligibility false

3. Utilizzare system configuration recovery node restore al livello di privilegio avanzato per ripristinare la configurazione del nodo da un file di backup della configurazione.

Se il nodo perde la propria identità, compreso il nome, utilizzare il -nodename-in-backup parametro per specificare il nome del nodo nel file di backup della configurazione.

Questo esempio ripristina la configurazione del nodo utilizzando uno dei file di backup della configurazione memorizzati nel nodo:

```
cluster1::*> system configuration recovery node restore -backup
cluster1.8hour.2011-02-22.18_15_00.7z
Warning: This command overwrites local configuration files with
           files contained in the specified backup file. Use this
           command only to recover from a disaster that resulted
           in the loss of the local configuration files.
           The node will reboot after restoring the local configuration.
Do you want to continue? {y|n}: y
```
La configurazione viene ripristinata e il nodo viene riavviato.

- 4. Se il nodo è stato contrassegnato come non idoneo, utilizzare system configuration recovery cluster sync per contrassegnare il nodo come idoneo e sincronizzarlo con il cluster.
- 5. Se si utilizza un ambiente SAN, utilizzare system node reboot Comando per riavviare il nodo e ristabilire il quorum SAN.

### **Al termine**

Se in precedenza è stato ricreato il cluster e si sta ripristinando la configurazione del nodo utilizzando un file di backup della configurazione creato prima della ricreazione del cluster, è necessario ricrearlo di nuovo.

## **Trovare una configurazione da utilizzare per il ripristino di un cluster**

La configurazione viene utilizzata da un nodo del cluster o da un file di backup della configurazione del cluster per ripristinare un cluster.

### **Fasi**

- 1. Scegliere un tipo di configurazione per ripristinare il cluster.
	- Un nodo nel cluster

Se il cluster è costituito da più di un nodo e uno di essi ha una configurazione del cluster da quando il cluster si trovava nella configurazione desiderata, è possibile ripristinare il cluster utilizzando la configurazione memorizzata su tale nodo.

Nella maggior parte dei casi, il nodo contenente l'anello di replica con l'ID transazione più recente è il nodo migliore da utilizzare per ripristinare la configurazione del cluster. Il cluster ring show il comando a livello di privilegio avanzato consente di visualizzare un elenco degli anelli replicati disponibili su ciascun nodo del cluster.

◦ Un file di backup della configurazione del cluster

Se non si riesce a identificare un nodo con la corretta configurazione del cluster o se il cluster è costituito da un singolo nodo, è possibile utilizzare un file di backup della configurazione del cluster per ripristinare il cluster.

Se si sta ripristinando il cluster da un file di backup della configurazione, le modifiche apportate alla

configurazione dopo l'esecuzione del backup andranno perse. Dopo il ripristino, è necessario risolvere eventuali discrepanze tra il file di backup della configurazione e la configurazione attuale. Consultare l'articolo della Knowledge base ["Guida alla risoluzione dei problemi di backup per la configurazione di](https://kb.netapp.com/Advice_and_Troubleshooting/Data_Storage_Software/ONTAP_OS/ONTAP_Configuration_Backup_Resolution_Guide) [ONTAP"](https://kb.netapp.com/Advice_and_Troubleshooting/Data_Storage_Software/ONTAP_OS/ONTAP_Configuration_Backup_Resolution_Guide) per indicazioni sulla risoluzione dei problemi.

2. Se si sceglie di utilizzare un file di backup della configurazione del cluster, rendere il file disponibile per il nodo che si intende utilizzare per ripristinare il cluster.

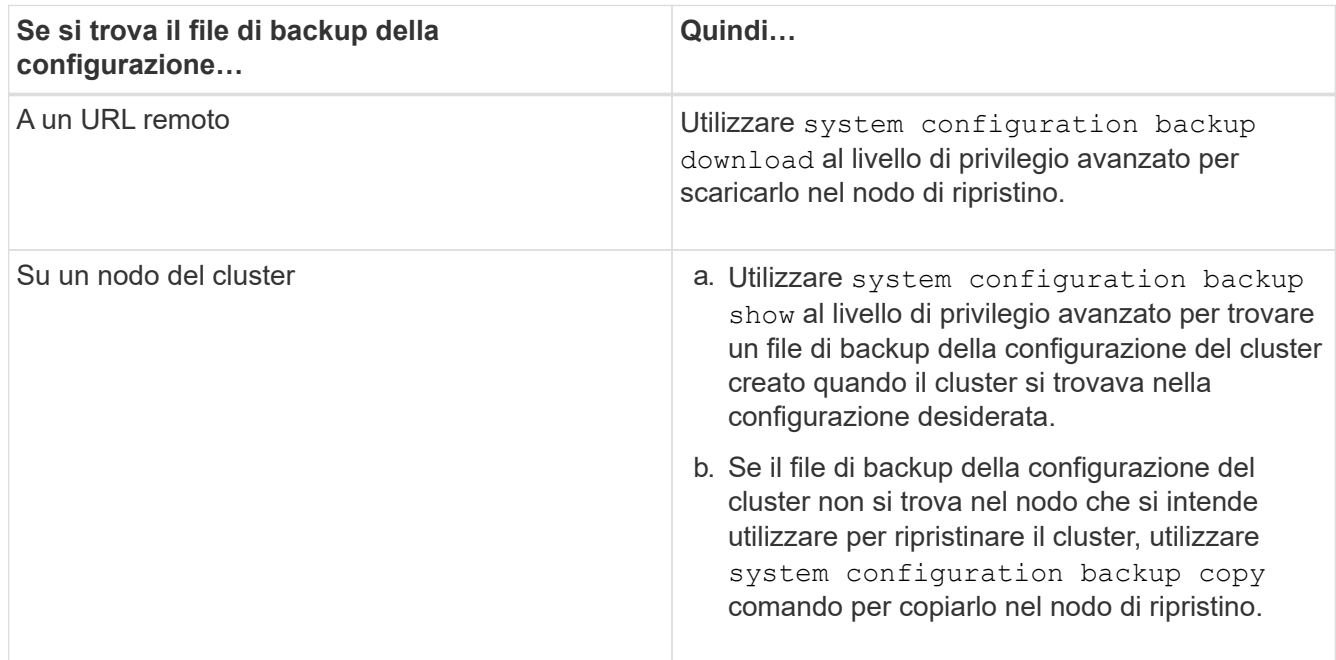

## **Ripristinare una configurazione del cluster da una configurazione esistente**

Per ripristinare una configurazione del cluster da una configurazione esistente in seguito a un errore del cluster, ricrearlo utilizzando la configurazione del cluster scelta e resa disponibile al nodo di ripristino, quindi riconnettersi ciascun nodo aggiuntivo al nuovo cluster.

## **A proposito di questa attività**

Questa attività deve essere eseguita solo per il ripristino da un disastro che ha causato la perdita della configurazione del cluster.

> Se si sta ricreando il cluster da un file di backup della configurazione, contattare il supporto tecnico per risolvere eventuali discrepanze tra il file di backup della configurazione e la configurazione presente nel cluster.

Se si sta ripristinando il cluster da un file di backup della configurazione, le modifiche apportate alla configurazione dopo l'esecuzione del backup andranno perse. Dopo il ripristino, è necessario risolvere eventuali discrepanze tra il file di backup della configurazione e la configurazione attuale. Consultare l'articolo della Knowledge base ["Guida alla risoluzione dei](https://kb.netapp.com/Advice_and_Troubleshooting/Data_Storage_Software/ONTAP_OS/ONTAP_Configuration_Backup_Resolution_Guide) [problemi per il backup della configurazione di ONTAP"](https://kb.netapp.com/Advice_and_Troubleshooting/Data_Storage_Software/ONTAP_OS/ONTAP_Configuration_Backup_Resolution_Guide).

## **Fasi**

 $\left( \, \mathrm{i} \, \right)$ 

1. Disattivare il failover dello storage per ciascuna coppia ha:

#### **storage failover modify -node** *node\_name* **-enabled false**

È necessario disattivare il failover dello storage una sola volta per ogni coppia ha. Quando si disattiva il failover dello storage per un nodo, anche il failover dello storage viene disattivato sul partner del nodo.

2. Arrestare ciascun nodo ad eccezione del nodo di ripristino:

**system node halt -node** *node\_name* **-reason "text"**

```
cluster1::*> system node halt -node node0 -reason "recovering cluster"
Warning: Are you sure you want to halt the node? \{y|n\}: y
```
3. Impostare il livello di privilegio su Advanced (avanzato):

#### **set -privilege advanced**

4. Nel nodo di ripristino, utilizzare **system configuration recovery cluster recreate** per ricreare il cluster.

In questo esempio viene ricreato il cluster utilizzando le informazioni di configurazione memorizzate nel nodo di ripristino:

```
cluster1::*> configuration recovery cluster recreate -from node
Warning: This command will destroy your existing cluster. It will
           rebuild a new single-node cluster consisting of this node
           and its current configuration. This feature should only be
           used to recover from a disaster. Do not perform any other
           recovery operations while this operation is in progress.
Do you want to continue? {y|n}: y
```
Viene creato un nuovo cluster sul nodo di ripristino.

5. Se si sta ricreando il cluster da un file di backup della configurazione, verificare che il ripristino del cluster sia ancora in corso:

#### **system configuration recovery cluster show**

Non è necessario verificare lo stato di ripristino del cluster se si sta ricreando il cluster da un nodo integro.

```
cluster1::*> system configuration recovery cluster show
 Recovery Status: in-progress
 Is Recovery Status Persisted: false
```
6. Avviare ogni nodo che deve essere ricongiungersi al cluster ricreato.

È necessario riavviare i nodi uno alla volta.

- 7. Per ogni nodo che deve essere Unito al cluster ricreato, procedere come segue:
	- a. Da un nodo integro nel cluster ricreato, ricongiungersi al nodo di destinazione:

#### **system configuration recovery cluster rejoin -node** *node\_name*

Questo esempio ricongiunge il nodo di destinazione "node2" al cluster ricreato:

```
cluster1::*> system configuration recovery cluster rejoin -node node2
Warning: This command will rejoin node "node2" into the local
           cluster, potentially overwriting critical cluster
           configuration files. This command should only be used
           to recover from a disaster. Do not perform any other
           recovery operations while this operation is in progress.
           This command will cause node "node2" to reboot.
Do you want to continue? {y|n}: y
```
Il nodo di destinazione viene riavviato e quindi Unito al cluster.

b. Verificare che il nodo di destinazione sia integro e che abbia formato il quorum con gli altri nodi del cluster:

#### **cluster show -eligibility true**

Il nodo di destinazione deve riconnettersi al cluster ricreato prima di poter riconnettersi a un altro nodo.

```
cluster1::*> cluster show -eligibility true
Node Health Eligibility Epsilon
-------------------- ------- ------------ ------------
node0 true true false
node1 true true false
2 entries were displayed.
```
8. Se il cluster è stato ricreato da un file di backup della configurazione, impostare lo stato di ripristino su complete (completo):

#### **system configuration recovery cluster modify -recovery-status complete**

9. Tornare al livello di privilegio admin:

#### **set -privilege admin**

- 10. Se il cluster è costituito da due soli nodi, utilizzare **cluster ha modify** Comando per riabilitare il cluster ha.
- 11. Utilizzare **storage failover modify** Comando per riabilitare il failover dello storage per ogni coppia

ha.

### **Al termine**

Se il cluster dispone di relazioni peer SnapMirror, è necessario ricrearle. Per ulteriori informazioni, vedere ["Protezione dei dati".](https://docs.netapp.com/it-it/ontap/data-protection/index.html)

## **Sincronizzare un nodo con il cluster**

Se esiste un quorum a livello di cluster, ma uno o più nodi non sono sincronizzati con il cluster, è necessario sincronizzare il nodo per ripristinare il database replicato (RDB) sul nodo e portarlo in quorum.

### **Fase**

1. Da un nodo integro, utilizzare system configuration recovery cluster sync al livello di privilegio avanzato per sincronizzare il nodo non sincronizzato con la configurazione del cluster.

Questo esempio sincronizza un nodo (*node2*) con il resto del cluster:

```
cluster1::*> system configuration recovery cluster sync -node node2
Warning: This command will synchronize node "node2" with the cluster
           configuration, potentially overwriting critical cluster
           configuration files on the node. This feature should only be
           used to recover from a disaster. Do not perform any other
           recovery operations while this operation is in progress. This
           command will cause all the cluster applications on node
           "node2" to restart, interrupting administrative CLI and Web
           interface on that node.
Do you want to continue? {y|n}: y
All cluster applications on node "node2" will be restarted. Verify that
the cluster applications go online.
```
## **Risultato**

L'RDB viene replicato nel nodo e il nodo diventa idoneo a partecipare al cluster.

# **Gestire i core dump (solo amministratori del cluster)**

Quando un nodo esegue il panic, si verifica un core dump e il sistema crea un core dump file che il supporto tecnico può utilizzare per risolvere il problema. È possibile configurare o visualizzare gli attributi di core dump. È inoltre possibile salvare, visualizzare, segmentare, caricare o eliminare un file core dump.

Puoi gestire i core dump nei seguenti modi:

- Configurazione dei core dump e visualizzazione delle impostazioni di configurazione
- Visualizzazione delle informazioni di base, dello stato e degli attributi dei core dump

I file di dump e i report principali vengono memorizzati in /mroot/etc/crash/ directory di un nodo. È possibile visualizzare il contenuto della directory utilizzando system node coredump o un browser web.

• Salvare il contenuto del core dump e caricare il file salvato in una posizione specifica o nel supporto tecnico

ONTAP impedisce di avviare il salvataggio di un file di dump core durante un takeover, un trasferimento aggregato o un giveback.

• Eliminazione dei file core dump non più necessari

## **Comandi per la gestione dei core dump**

Si utilizza system node coredump config comandi per gestire la configurazione dei core dump, il system node coredump comandi per gestire i file core dump e il system node coredump reports comandi per gestire i report principali dell'applicazione.

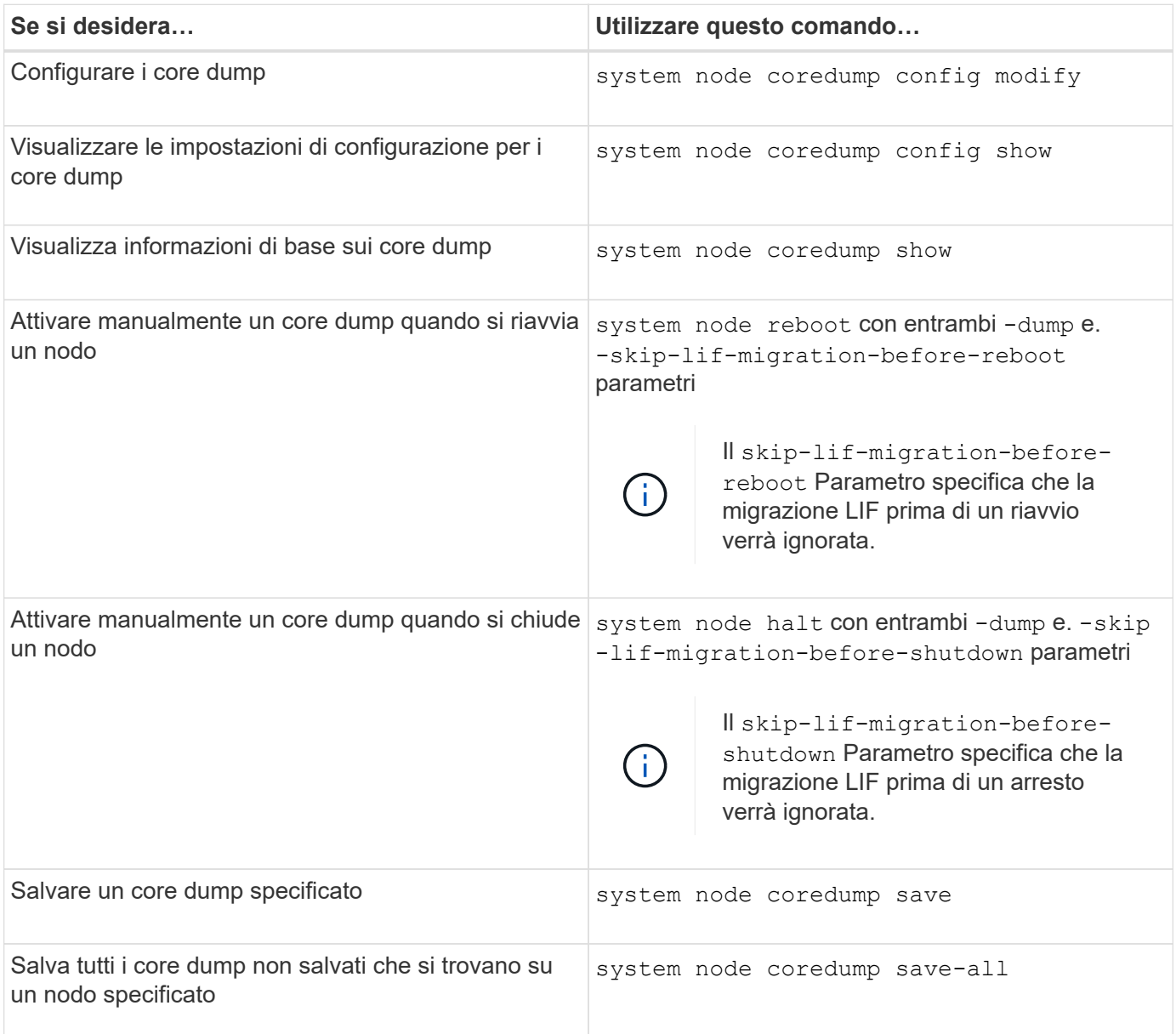

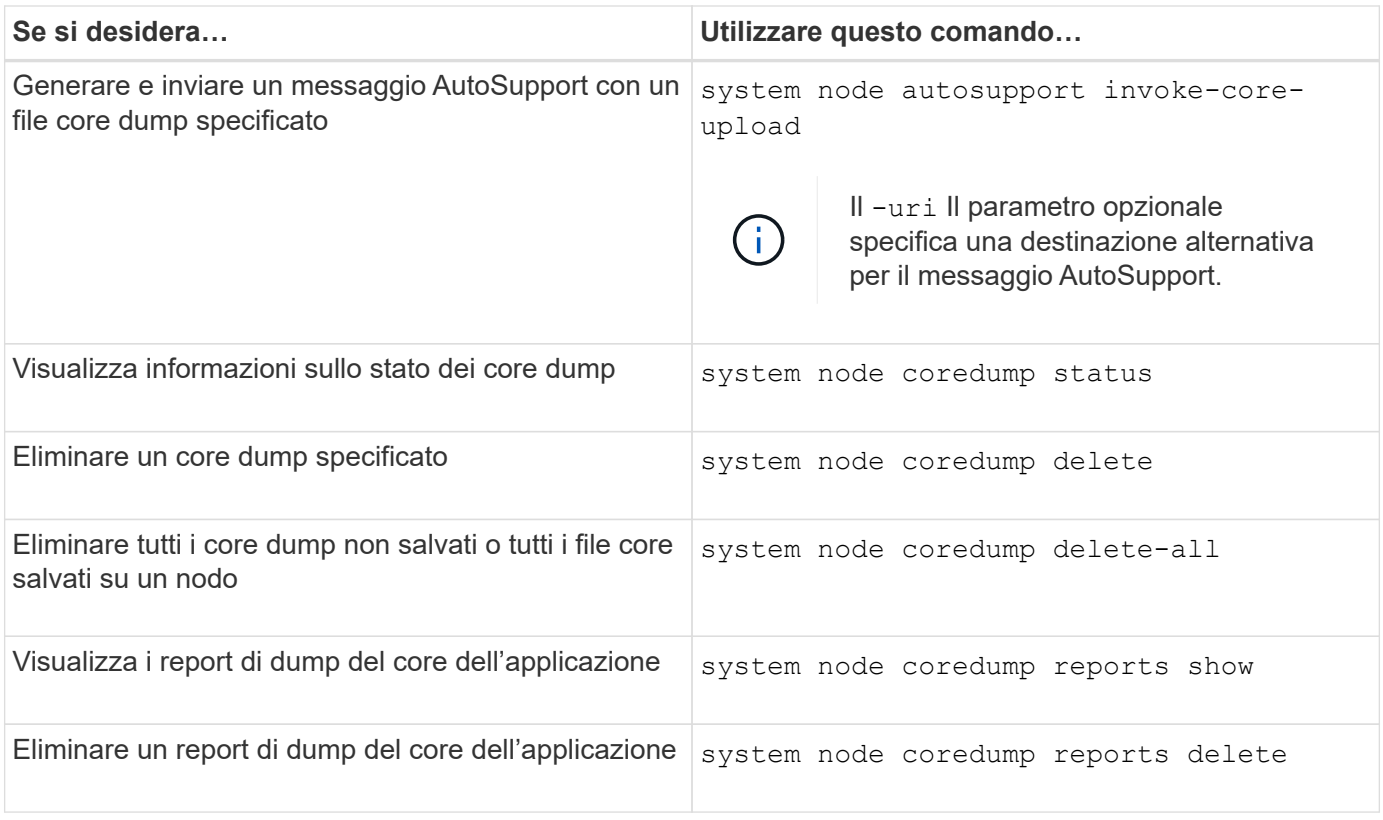

## **Informazioni correlate**

["Comandi di ONTAP 9"](https://docs.netapp.com/us-en/ontap/concepts/manual-pages.html)

### **Informazioni sul copyright**

Copyright © 2024 NetApp, Inc. Tutti i diritti riservati. Stampato negli Stati Uniti d'America. Nessuna porzione di questo documento soggetta a copyright può essere riprodotta in qualsiasi formato o mezzo (grafico, elettronico o meccanico, inclusi fotocopie, registrazione, nastri o storage in un sistema elettronico) senza previo consenso scritto da parte del detentore del copyright.

Il software derivato dal materiale sottoposto a copyright di NetApp è soggetto alla seguente licenza e dichiarazione di non responsabilità:

IL PRESENTE SOFTWARE VIENE FORNITO DA NETAPP "COSÌ COM'È" E SENZA QUALSIVOGLIA TIPO DI GARANZIA IMPLICITA O ESPRESSA FRA CUI, A TITOLO ESEMPLIFICATIVO E NON ESAUSTIVO, GARANZIE IMPLICITE DI COMMERCIABILITÀ E IDONEITÀ PER UNO SCOPO SPECIFICO, CHE VENGONO DECLINATE DAL PRESENTE DOCUMENTO. NETAPP NON VERRÀ CONSIDERATA RESPONSABILE IN ALCUN CASO PER QUALSIVOGLIA DANNO DIRETTO, INDIRETTO, ACCIDENTALE, SPECIALE, ESEMPLARE E CONSEQUENZIALE (COMPRESI, A TITOLO ESEMPLIFICATIVO E NON ESAUSTIVO, PROCUREMENT O SOSTITUZIONE DI MERCI O SERVIZI, IMPOSSIBILITÀ DI UTILIZZO O PERDITA DI DATI O PROFITTI OPPURE INTERRUZIONE DELL'ATTIVITÀ AZIENDALE) CAUSATO IN QUALSIVOGLIA MODO O IN RELAZIONE A QUALUNQUE TEORIA DI RESPONSABILITÀ, SIA ESSA CONTRATTUALE, RIGOROSA O DOVUTA A INSOLVENZA (COMPRESA LA NEGLIGENZA O ALTRO) INSORTA IN QUALSIASI MODO ATTRAVERSO L'UTILIZZO DEL PRESENTE SOFTWARE ANCHE IN PRESENZA DI UN PREAVVISO CIRCA L'EVENTUALITÀ DI QUESTO TIPO DI DANNI.

NetApp si riserva il diritto di modificare in qualsiasi momento qualunque prodotto descritto nel presente documento senza fornire alcun preavviso. NetApp non si assume alcuna responsabilità circa l'utilizzo dei prodotti o materiali descritti nel presente documento, con l'eccezione di quanto concordato espressamente e per iscritto da NetApp. L'utilizzo o l'acquisto del presente prodotto non comporta il rilascio di una licenza nell'ambito di un qualche diritto di brevetto, marchio commerciale o altro diritto di proprietà intellettuale di NetApp.

Il prodotto descritto in questa guida può essere protetto da uno o più brevetti degli Stati Uniti, esteri o in attesa di approvazione.

LEGENDA PER I DIRITTI SOTTOPOSTI A LIMITAZIONE: l'utilizzo, la duplicazione o la divulgazione da parte degli enti governativi sono soggetti alle limitazioni indicate nel sottoparagrafo (b)(3) della clausola Rights in Technical Data and Computer Software del DFARS 252.227-7013 (FEB 2014) e FAR 52.227-19 (DIC 2007).

I dati contenuti nel presente documento riguardano un articolo commerciale (secondo la definizione data in FAR 2.101) e sono di proprietà di NetApp, Inc. Tutti i dati tecnici e il software NetApp forniti secondo i termini del presente Contratto sono articoli aventi natura commerciale, sviluppati con finanziamenti esclusivamente privati. Il governo statunitense ha una licenza irrevocabile limitata, non esclusiva, non trasferibile, non cedibile, mondiale, per l'utilizzo dei Dati esclusivamente in connessione con e a supporto di un contratto governativo statunitense in base al quale i Dati sono distribuiti. Con la sola esclusione di quanto indicato nel presente documento, i Dati non possono essere utilizzati, divulgati, riprodotti, modificati, visualizzati o mostrati senza la previa approvazione scritta di NetApp, Inc. I diritti di licenza del governo degli Stati Uniti per il Dipartimento della Difesa sono limitati ai diritti identificati nella clausola DFARS 252.227-7015(b) (FEB 2014).

### **Informazioni sul marchio commerciale**

NETAPP, il logo NETAPP e i marchi elencati alla pagina<http://www.netapp.com/TM> sono marchi di NetApp, Inc. Gli altri nomi di aziende e prodotti potrebbero essere marchi dei rispettivi proprietari.